# **UNIVERSIDAD DE SAN CARLOS DE GUATEMALA FACULTAD DE AGRONOMÍA INSTITUTO DE INVESTIGACIONES AGRONÓMICAS Y AMBIENTALES**

AROLY

W

N

**MODELACIÓN DE LA VARIABILIDAD ESPACIAL DE LA COMPACTACIÓN DEL SUELO USANDO TÉCNICAS GEOESTADÍSTICAS**

**AROLDO EMANUEL YOC PÉREZ** 

FOURLAI

**GUATEMALA, NOVIEMBRE DE 2018**

# UNIVERSIDAD DE SAN CARLOS DE GUATEMALA FACULTAD DE AGRONOMÍA INSTITUTO DE INVESTIGACIONES AGRONÓMICAS Y AMBIENTALES

# **MODELACIÓN DE LA VARIABILIDAD ESPACIAL DE LA COMPACTACIÓN DEL SUELO USANDO TÉCNICAS GEOESTADÍSTICAS**

AROLI

**TESIS**

PRESENTADA A LA HONORABLE JUNTA DIRECTIVA DE LA FACULTAD DE AGRONOMÍA DE LA UNIVERSIDAD DE SAN CARLOS DE GUATEMALA

POR

**AROLDO EMANUEL YOC PÉREZ** 

**EN EL ACTO DE INVESTIDURA COMO INGENIERO AGRÓNOMO EN SISTEMA DE PRODUCCIÓN AGRÍCOLA EN EL GRADO ACADÉMICO DE LICENCIADO** 

**GUATEMALA, NOVIEMBRE DE 2018**

# **UNIVERSIDAD DE SAN CARLOS DE GUATEMALA FACULTAD DE AGRONOMÍA**

## **RECTOR**

**Ing. M.Sc. Murphy Olympo Paiz Recinos**

# **JUNTA DIRECTIVA DE LA FACULTAD DE AGRONOMÍA**

- **DECANO ING. AGR. MARIO ANTONIO GODÍNEZ LÓPEZ**
- **VOCAL PRIMERO DR. TOMÁS ANTONIO PADILLA CÁMBARA**
- **VOCAL SEGUNDO ING. AGR. M.A. CESAR LINNEO GARCÍA CONTRERAS**
- **VOCAL TERCERO ING. AGR. M.A. JORGE MARIO CABRERA MADRID**
- **VOCAL CUARTO P. E. CARLOS WALDER DE LEÓN SAMAYOA**
- **VOCAL QUINTO P. AGR. MARVIN ORLANDO SICAJAÚ PEC**
- **SECRETARIO ING. AGR. JUAN ALBERTO HERRERA ARDÓN**

**GUATEMALA, NOVIEMBRE DE 2018**

Honorable Junta Directiva Honorable Tribunal Examinador Facultad de Agronomía Universidad de San Carlos de Guatemala

Honorables miembros:

De conformidad con la ley Orgánica de la Universidad de San Carlos de Guatemala, tengo el honor de someter a vuestra consideración, la tesis titulada:

# **MODELACIÓN DE LA VARIABILIDAD ESPACIAL DE LA COMPACTACIÓN DEL SUELO USANDO TÉCNICAS GEOESTADÍSTICAS.**

Como requisito previo a optar al título de Ingeniero Agrónomo en Sistemas de Producción Agrícola, en el grado académico de Licenciado.

Esperando que la presente investigación llene los requisitos necesarios para su aprobación, agradezco la atención prestada a la presente.

Atentamente,

*"Id y enseñad a todos"*

Aroldo Emanuel Yoc Pérez

# **ACTO QUE DEDICO**

**A:**

- **DIOS** Creador y arquitecto del universo. Mi luz, guía y esperanza. Por permitirmos culminar esta meta colectiva.
- **MIS PADRES** Rosa Fabiola Pérez Berges de Yoc y Aroldo Artemio Yoc Rodríguez. Por ser el instrumento de Dios al darme la vida, por su amor, educación y formación a través de muchos esfuerzos y sacrificios. Por su apoyo incondicional. Por su ejemplo de amor, perseverancia y sacrificio. Gracias por luchar por nuestra hermosa familia. Los amo.
- **MIS ABUELOS** Andrés Yoc (QEPD), Eusebia Faustina Rodríguez (QEPD), Arturo Pérez Soto (QEPD), por sus consejos y cuidados; muy especialmente a mi abuelita Lubia Berges de Pérez (QEPD) mujer de éxito que con sus ejemplos me enseñó que los valores morales hacen a una persona de respeto. Sé que están celebrando este triunfo de nuestra familia.
- **MIS HERMANOS** Bélgica Fabiola, Joel Arturo y Deysi Amarilis Yoc Pérez, Vivimos historias tan distintas como nosotros mismos. A veces, como agua y aceite. Nuestras reacciones al mundo dispares, nuestra apreciación de lo lindo y lo feo, lo injusto de lo justo, lo que vale la pena y lo que no. Caminamos a la par, pero tomando decisiones propias. La vida sigue y todavía nos depara desafíos, situaciones que vamos a tener que enfrentar. Yo, desde el fondo de mi corazón, deseo que siempre encontremos las palabras, el espíritu y la valentía para seguir juntos. Los amos.
- **MIS SOBRINOS** Thiago Enrrique Barillas Yoc. Sidney Maria, Wilson Aroldo, Rolando Sebastián López Yoc. Manuel Valle. Isabela, Mia Argueta Noriega, Gael Argueta Delgado
- **MIS TIOS** Patricia Pérez de Roque y Francisco Roque Rosita Pacilla y Arturo Pérez Berges Evelio (QEPD), Manuel, Roberta (QEPD), Adela, Eliza y Olga. Mario y Jesus, Martita Pérez Carmelina y Jorge, Benjamín y Flori, Angelita y Sebastián, Oralia, Zoila y Juan Yoc Rodriguez. Rosita y Ronaldo, Carmen, Irma, Neria, Tomasita y Romeo Berges Baños, Elena Berges. Charito Paz, Kira Paz y Julio Aguilar. Sandra y Ervin, Elki y Pedro, Walter, Henrry Sanchineli Berges Axel, Maria del Carmen, Heileen Aldan Burgos Vilma y Carlos, Omar, Juna Carlos, Pedro Luis Marroquín Pacheco

por su apoyo, consejos; cariño y por cuidar siempre mi integridad con sus consejos.

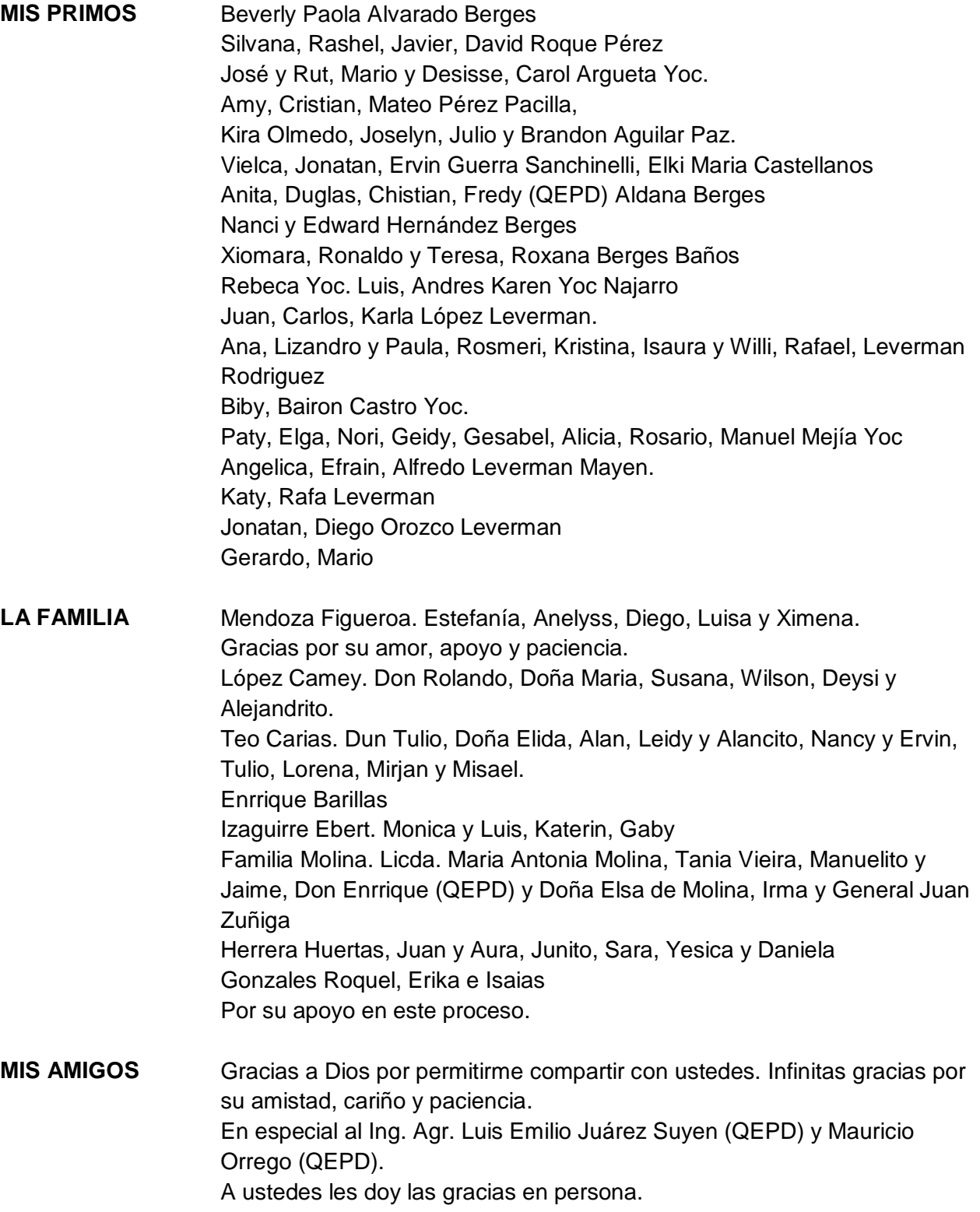

## **TESIS QUE DEDICO**

#### **A:**

- **UNIVERSIDAD DE SAN CARLOS DE GUATEMALA** Tricentenaria y gloriosa Alma Máter donde se desarrolló mi pensamiento académico.
- **FACULTAD DE AGRONOMÍA** Por contribuir a la sociedad guatemalteca por medio de la academia, investigación y extensión y por brindarme los conocimientos que me permiten desarrollarme como profesional y de esta forma contribuir a la sociedad. Guatemalteca.
- **HÉROES Y MÁRTIRES**  Quienes con su ejemplo marcaron el camino para seguir **UNIVERSITARIO** luchando por una educación gratuita, de calidad y una Guatemala justa. "Los héroes y mártires no se lloran, se imitan en el combate" Carlos Caxaj.

#### **ASOCIACIÓN DE ESTUDIANTES AGRONOMÍA "ROBÍN GARCÍA"** Bastión del Movimiento Estudiantil Agronómico, por permitirme DE ensayar, depurar y desarrollar mis ideas.

**HONORABLE COMITÉ DE HUELGA DE TODOS LOS DOLORES DE AGRONOMÍA** "Y avanzamos de las manos campesinos y estudiantes sembrando patria y reforestando espíritu, con conocimiento y manos empuñando el azadón y el machete, revolucionando nuestra tierra" Ángel Álvarez. ¡Típico por mi pueblo, verde por mi profesión!

**INSTITUTO ADOLFO V. HALL**  En especial al cuerpo docente, promoción 33 y promoción 32. **DE ORIENTE ZACAPA**

**MI PUEBLO POPTÚN** La ciudad de los pinos, donde inició mi formación educativa.

**AGRICULTORES CAMPESINOS** Y Por su trascendental labor, motor de la economía guatemalteca. En especial a los que con su trabajo alimentan al pueblo de Guatemala.

**AL PUEBLO DE GUATEMALA** Que con sus impuestos permiten que cada día se formen más profesionales para el desarrollo del país.

# **AGRADECIMIENTOS**

**A:**

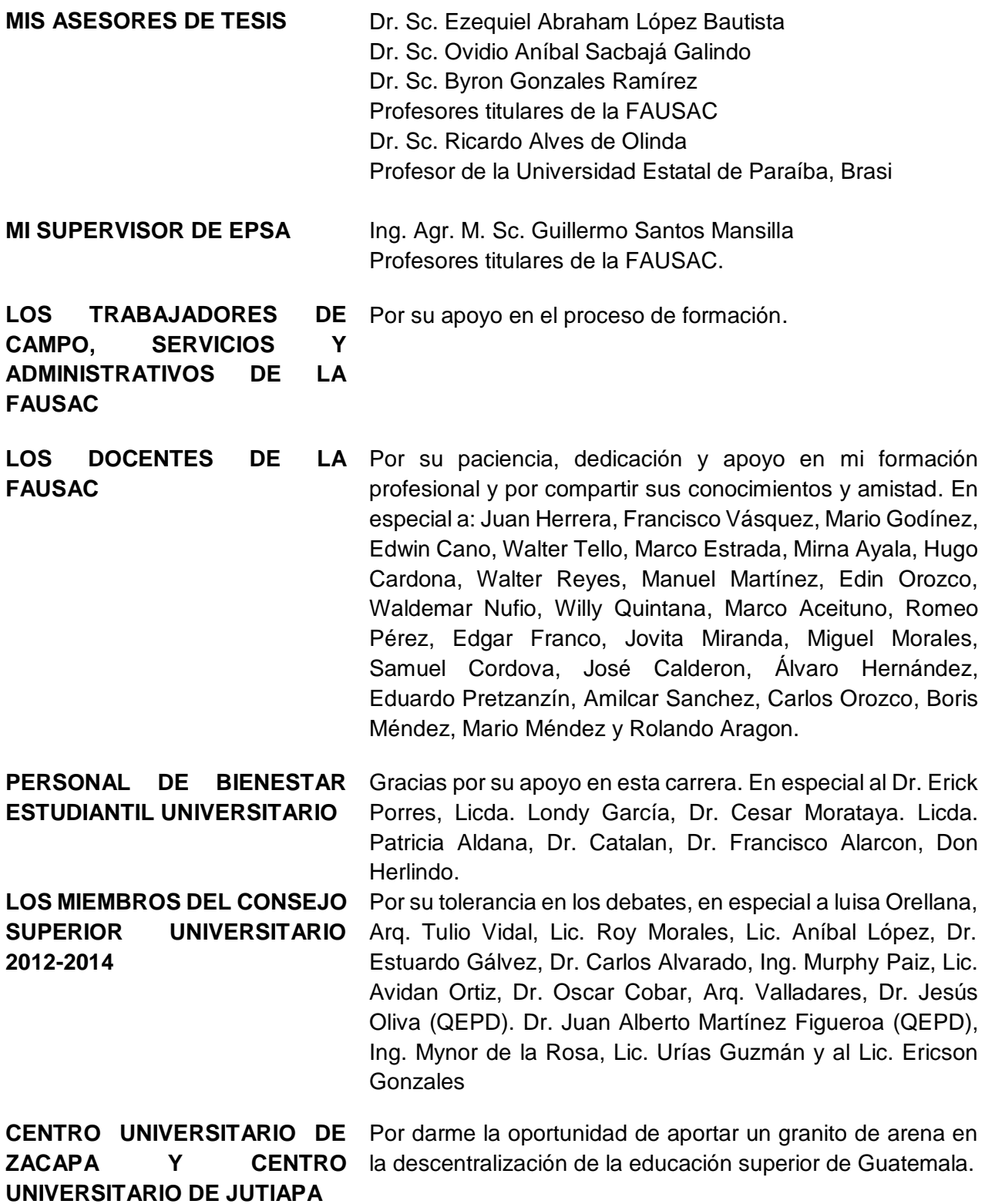

# ÍNDICE DE CONTENIDO

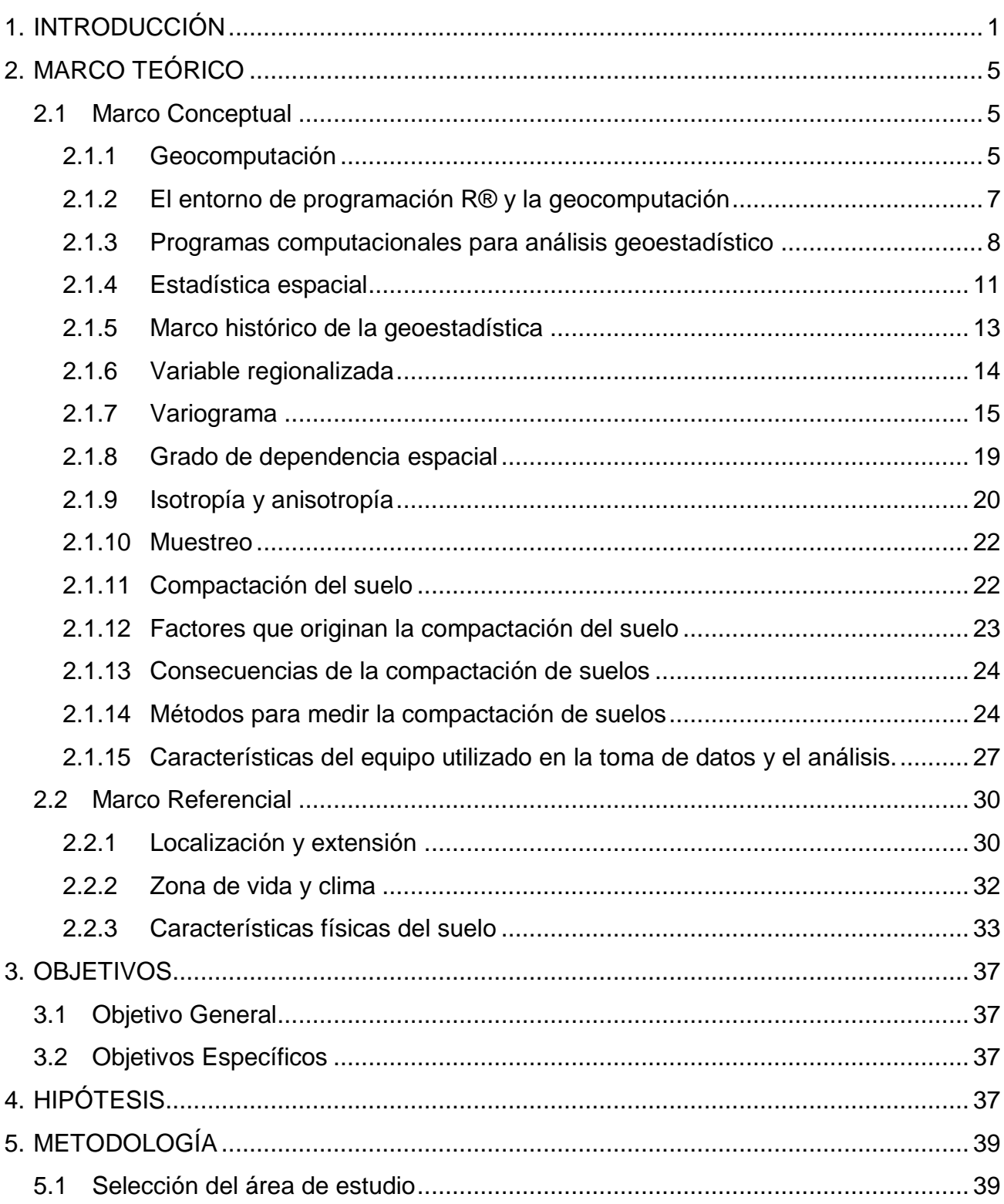

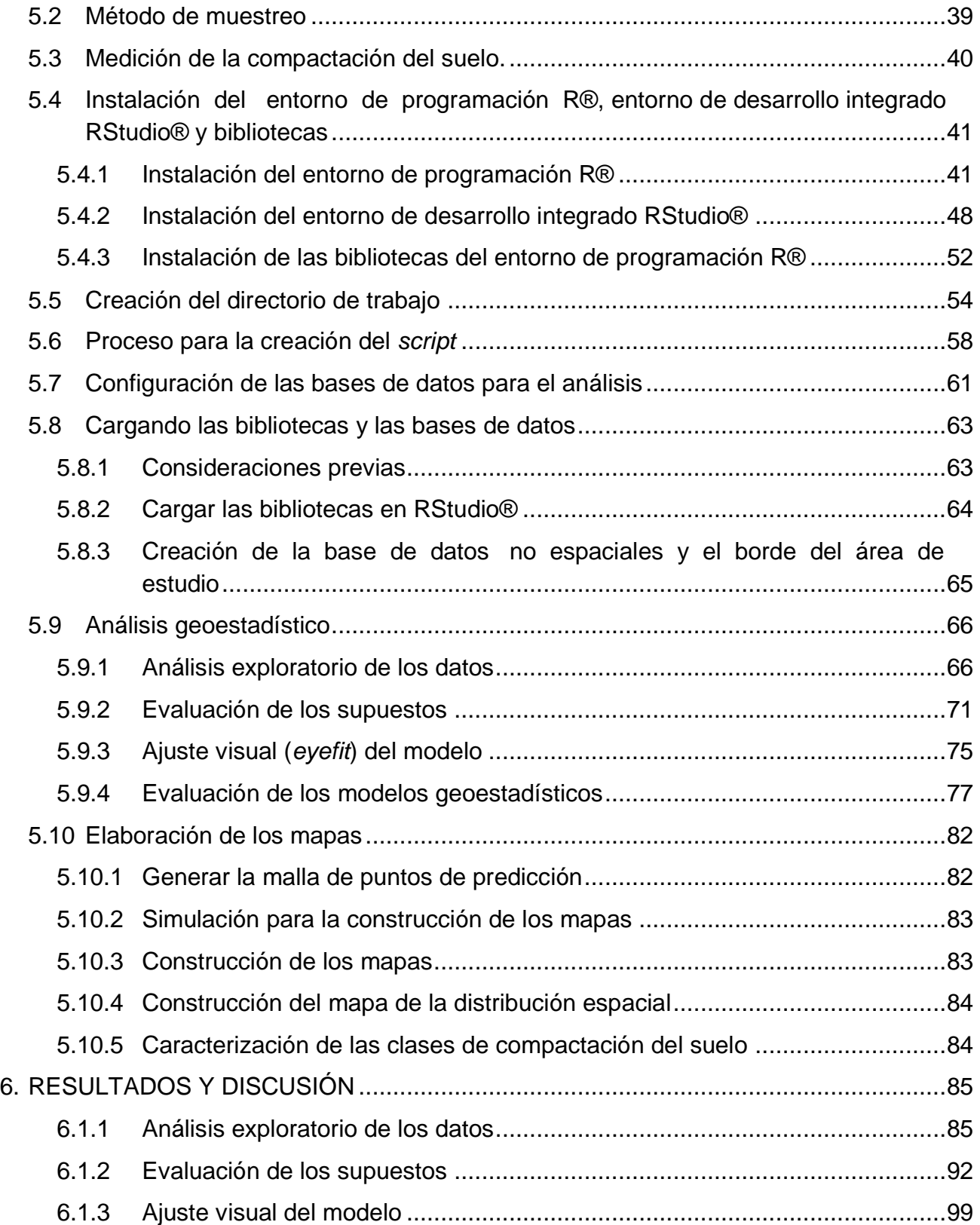

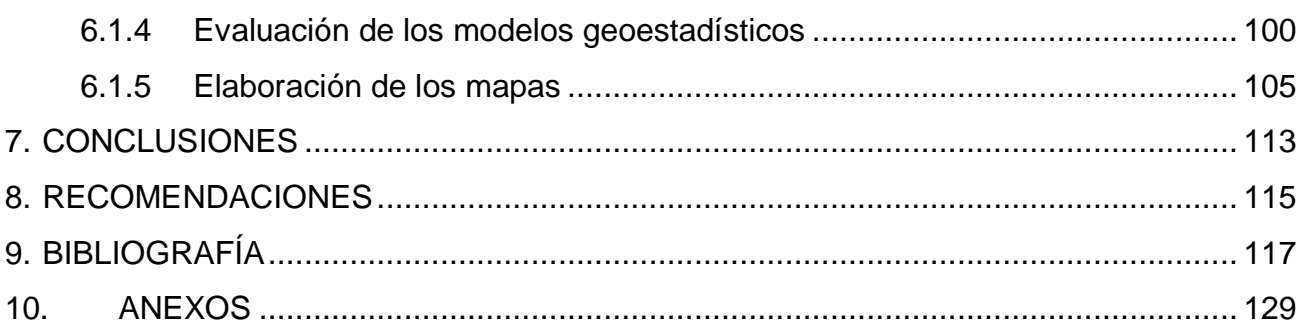

# **ÍNDICE DE FIGURAS**

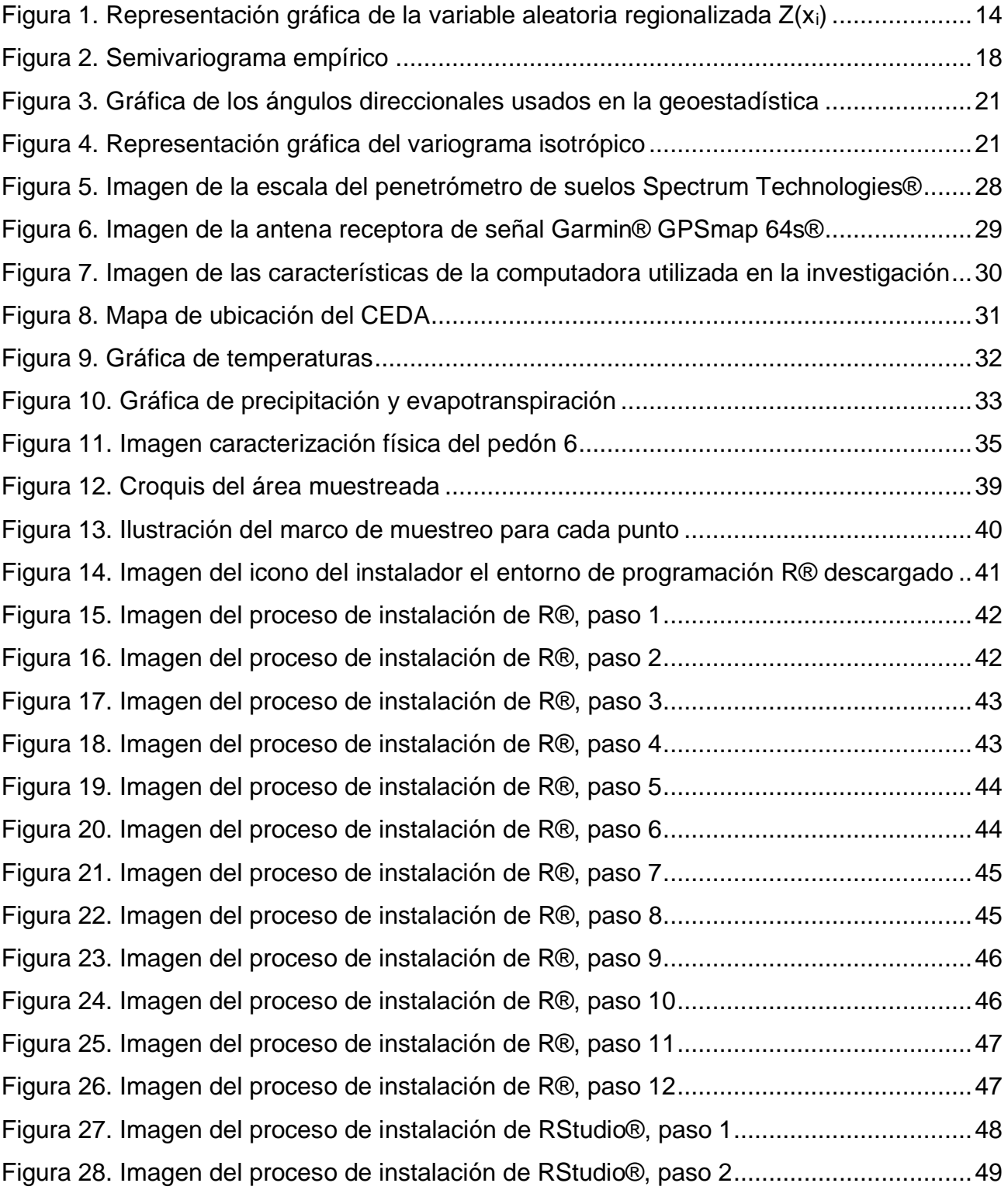

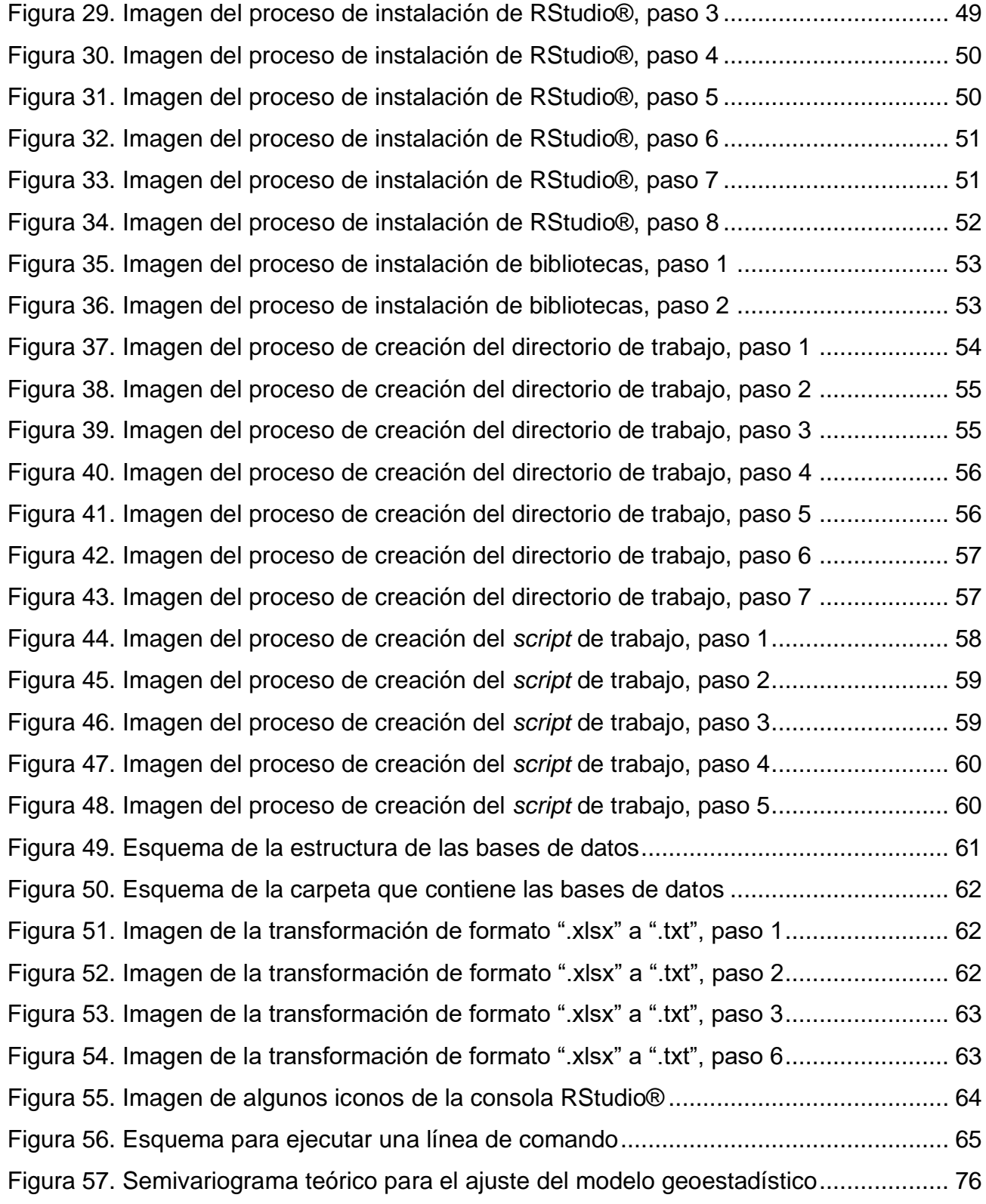

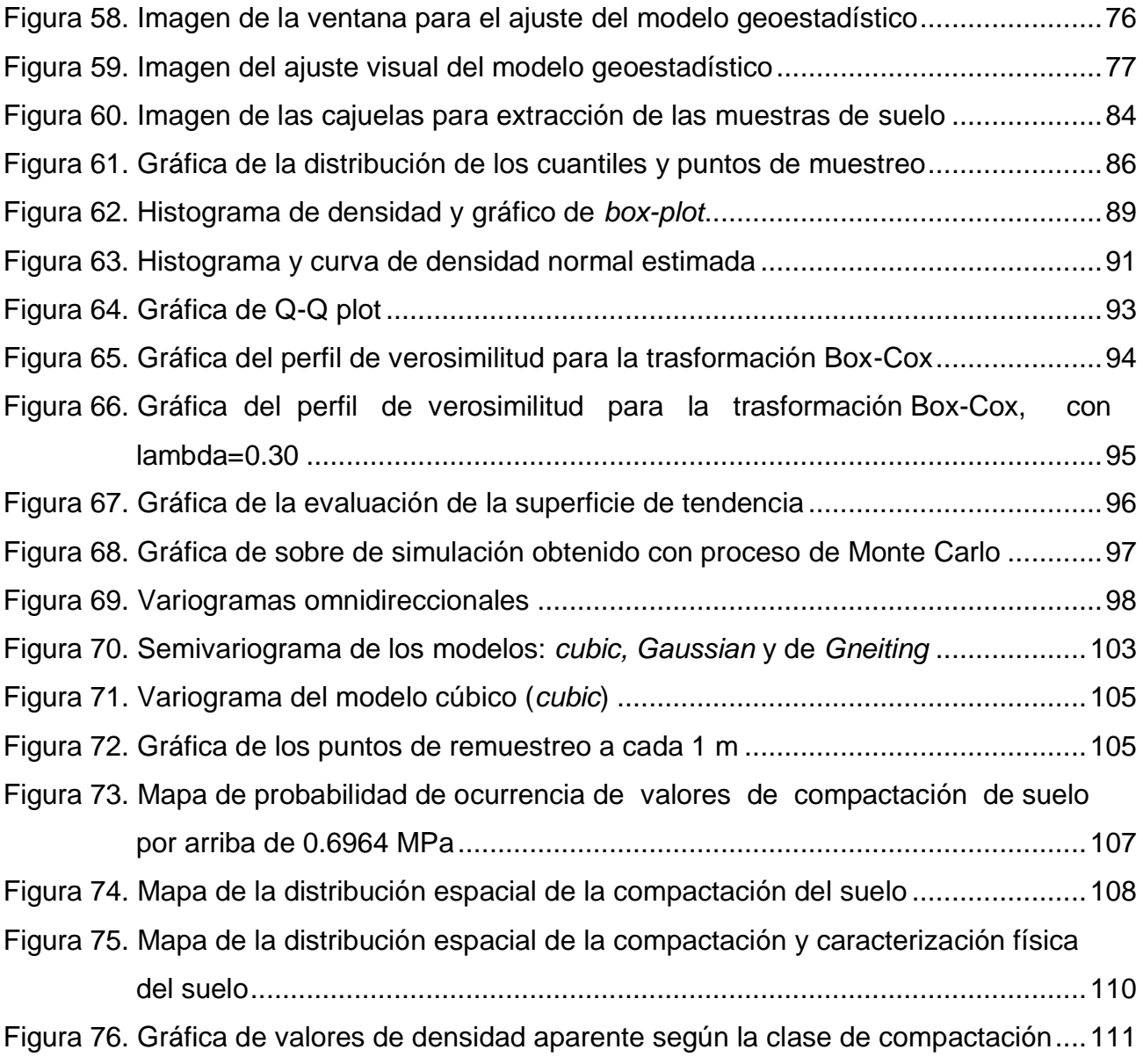

# **ÍNDICE DE CUADROS**

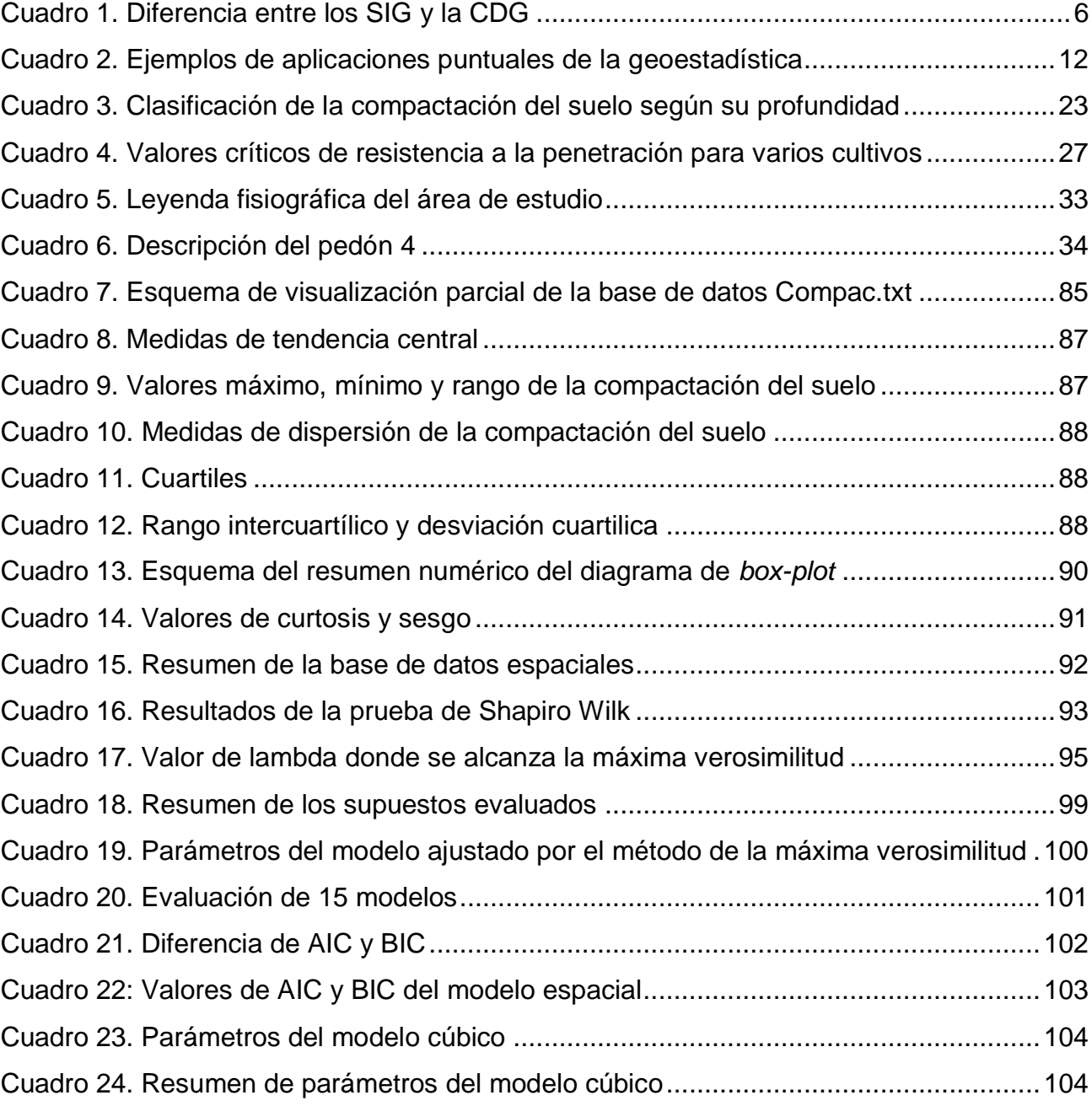

- **AIC** Criterio de información de Akaike (*Akaike Information Criterion*, por sus siglas en inglés
- **BIC** Criterio de información Bayesiano (*Bayesian Information Criterion*, por sus siglas en inglés)
- **CEDA** Centro Experimental Docente de Agronomía
- **GTM** Guatemala Transversal de Mercator
- **IDE** Índice de dependencia espacial
- **MAGA** Ministerio de Agricultura, Ganadería y Alimentación
- **MPa** Mega pascales
- **PSI** Libras por pulgada cuadrada
- **SNM** Sobre el nivel del mar
- **WGS84** Sistema Geodésico Mundial de 1984 (*World Geodetic System* 1984, por sus siglas en inglés)

# **MODELACIÓN DE LA VARIABILIDAD ESPACIAL DE LA COMPACTACIÓN DEL SUELO USANDO TÉCNICAS GEOESTADÍSTICAS**

# **MODELING SPATIAL VARIABILITY OF SOIL COMPACTION USING GEOSTATISTIC TECHNIQUES**

## **Resumen**

La variabilidad espacial de las propiedades físicas y químicas en los suelos es un problema al que se enfrentan los investigadores que trabajan la agricultura de precisión; sobre todo cuando se desea saber cómo se distribuye la concentración de nutrimentos o algunas otras variables físicas y químicas útiles para la experimentación. Para el estudio de la variabilidad espacial (o dependencia espacial) es necesario la aplicación de la geoestadística, un área de reciente desarrollo (a partir de 1960) y que en Guatemala al año 2018 no se reportan estudios de esos temas.

En el presente trabajo se modeló la variabilidad espacial de la compactación del suelo, en un área de los campos del Centro Experimental Docente de Agronomía (CEDA), utilizando técnicas geoestadísticas para obtener valores representativos y mapas que muestren su comportamiento. Se presenta detalladamente la metodología geoestadística, con el apoyo del entorno de programación R® (R Core Team 2017) y el entorno de desarrollo integrado RStudio® (RStudio Team 2016). Inicialmente se realizó un muestreo de la compactación del suelo con un penetrómetro a una profundidad de 0 m – 0.30 m en cuadrícula con equidistancias de 16 m, obteniendo 66 muestras en una superficie de 1.71 ha. El script de trabajo fue publicado en RPus<sup>1</sup>.

Los puntos de muestreo fueron georeferenciados con un navegador de la marca GARMIN® modelo 64s®, posteriormente los datos fueron organizados en una hoja de cálculo electrónica y sometidos a un análisis de consistencia y análisis exploratorio. En el análisis geoestadístico fueron evaluados 15 modelos, construidos los semivariogramas y luego seleccionado el mejor modelo por medio del criterio de información de Akaike (AIC por sus siglas en ingles). Todos estos procedimientos fueron realizados en el entorno de programación R®, la interfaz de desarrollo integrado RStudio® y utilizando la biblioteca GeoR, donde el modelo cúbico presentó mejor ajuste y a partir de este se generaron dos mapas de la distribución espacial de la compactación de suelos del área de estudio, siendo estos: a) un mapa de probabilidad de ocurrencia de valores arriba del valor de la mediana y b) un mapa de la distribución espacial.

l

<sup>1</sup> El script de trabajo se encuentra disponible en https://rpubs.com/AroldoYoc502. Consultado el 28 de octubre de 2018.

En el mapa de probabilidad de ocurrencia de la compactación del suelo con valores superiores a 0.6964 MPa, el área norte presenta mayor probabilidad de ocurrencia. El mapa de la distribución espacial de la compactación del suelo confirma valores que afectan el desarrollo radicular de los cultivos agrícolas, por ejemplo se encontraron valores por arriba de 1.6 MPa donde se da problema de desarrollo radicular en cultivo de maíz (Hadas 1997); lo que indica la conveniencia de realizar actividades de mecanización del suelo por sitio específico.

Los valores de compactación del suelo obtenidos fueron agrupados en cuatro clases, siendo la clase I (0.32 MPa - 0.57 MPa), clase II (0.58 MPa - 0.83 MPa), clase III (0.84 MPa - 1.09 MPa) y la clase IV (1.10 MPa - 1.35 MPa). La clase I representa los suelos menos compactados y la clase IV los suelos más compactados del área de estudio.

Se seleccionó un punto de muestreo aleatoriamente dentro de cada clase anteriormente mencionada, de donde se obtuvieron muestras de suelo las cuales fueron analizadas en el Laboratorio de Suelos, Plata y Agua "Salvador Castillo Orellana", de la Facultad de Agronomía de la Universidad de San Carlos de Guatemala. Las variables analizadas fueron la densidad aparente, densidad real, porcentaje de arcilla, porcentaje de limo, porcentaje de arena, clase textural y porosidad del suelo de forma indirecta.

En cuanto a la porosidad, la clase I presenta 56 % y en la clase IV 40 %, es decir, las áreas menos compactas la porosidad del suelo es mayor y las áreas más compactas la porosidad del suelo es menor.

La relación de la densidad aparente y la compactación del suelo se presenta de manera directa, a menor densidad aparente, menor compactación del suelo, siendo la densidad aparente de la clase I 1.1123 g/cm<sup>3</sup> y en la clase IV 1.4580 g/cm<sup>3</sup>. El porcentaje de arcilla, limo y arena se presentó de manera aleatoria.

# <span id="page-28-0"></span>**1. INTRODUCCIÓN**

La interpolación consiste en calcular el valor aproximado de una magnitud en un intervalo cuando se conocen algunos de los valores que toma a uno y otro lado de dicho intervalo (Real Academia Española 2018). La interpolación espacial es el proceso de utilizar puntos con valores conocidos para estimar valores desconocidos en otros puntos, con el objetivo de obtener mapas continuos.

La captura de datos geolocalizados generalmente se realiza sólo en un número limitado de ubicaciones debido al alto costo que esto implica y la interpolación de esos datos puede ser aplicada para crear una superficie ráster con estimaciones realizadas para todas las celdas del ráster (Qgis 2018)

Los métodos de interpolación espacial se clasifican en dos grupos: a) métodos clásicos y b) métodos geoestadísticos. Un ejemplo de los que se incluyen en el primer grupo son: polígonos de Thiessen, interpolación lineal, *splines,* TIN (por sus siglas en inglés *triangulated irregular networks*) y IDW (por sus siglas en inglés *inverse distance weighting*). En el segundo grupo se incluye: Kriging ordinario y Kriging universal.

La geoestadística difiere de la denominada "estadística clásica" en la forma de evaluar la variabilidad de los datos. La estadística clásica supone que las variables aleatorias ocurren de manera independientes entre sí, o sea, no tienen relación entre la variación y la distancia entre los puntos de muestreo, en cuanto que la geoestadística considera que existe una dependencia de la variación con relación al espacio de muestreo (Fagioli da Silva et al. 2011).

Para aplicar correctamente los análisis estadísticos clásicos, es necesario cumplir con algunos supuestos, siendo uno de ellos, el de independencia de los residuos. Cuando se viola esta condición, los resultados obtenidos ya no son válidos. Un caso típico donde se encuentra dependencia espacial se presenta en el estudio de atributos del suelo, por ejemplo, contenido de materia orgánica, contenido de fósforo, calcio y potencial de hidrogeno, en un área determinada, por lo que es necesario recurrir a otras metodologías de análisis estadístico. A partir de 1960 surge la Geoestadística, que desarrolla los modelos que consideran la dependencia espacial, que han sido objeto de un profundo estudio en la actualidad con el desarrollo de herramientas computacionales.

Para Guimarães (2004), los fenómenos naturales presentan frecuentemente una cierta estructura de variación entre vecinos, de esta forma puede decirse que las variaciones no son aleatorias, y presentan algún grado de dependencia espacial.

Si la distribución espacial de las muestras es observada y tomada en cuenta, en muchos casos es posible aprovechar la variabilidad espacial para mejorar el ajuste de los modelos (Mata 1997), y en ese sentido es oportuna la observación de Reichardt (1985) de que la estadística clásica y la geoestadística se complementan, una no excluye a la otra, y preguntas no respondidas por una, pueden ser respondida por la otra.

Según Vieira et al. (1981) y Vauclin et al. (1983), la variabilidad espacial de las variables puede ser estudiada por medio de herramientas proporcionadas por la geoestadística que se fundamenta en la teoría de las variables regionalizadas, en este tipo de modelos se supone que, si se encuentra una determinada observación en un punto de esta área, es más fácil encontrar observaciones semejantes en puntos próximos a éste que en puntos alejados, es decir, hay dependencia espacial. La complejidad del problema aumenta debido a las interdependencias multidireccionales que se pueden plantear en el espacio (anisotropía). Los datos espaciales son medidas u observaciones que tienen asociada una localización específica y de forma general son llamados datos georeferenciados (discretos o continuos).

La localización que tiene asociada cada observación puede ser un punto cualquiera de una determinada superficie, o bien estar asociada a un área de una superficie sobre la que se ha realizado una partición. Esta partición puede ser regular o irregular, y habitualmente se conoce como lattice o retícula (malla de puntos o grid). En función de todo esto se presentan diferentes modelos que llevan asociados diferentes tratamientos estadísticos.

La agricultura de precisión, por ejemplo, requiere principios de manejo de acuerdo con la variabilidad de campo, lo que necesita nuevas técnicas para estimar y mapear la variabilidad espacial de sus atributos o de las propiedades de los suelos. La mejora de la calidad de las estimaciones depende de la selección del método de interpolación (o simulación) que obtenga datos de los suelos en lugares no muestreados (Kravchenko y Bullock 1999).

En Guatemala hasta el año 2018, aún no se registran estudios donde se aplique esta metodología. Con la visita del Dr. Ricardo Alves de Olinda<sup>2</sup> en el año 2015, surgió el interés por iniciar una línea de investigación de esta rama de la estadística espacial. Para ello se seleccionó como variable de interés la compactación del suelo, en los campos del Centro Experimental Docente de Agronomía (CEDA), puesto que no se cuentan con estudios de la medición y la distribución espacial de esta variable que puede afectar el desarrollo radicular de una planta.

 $\overline{a}$ 

<sup>2</sup> Curso de Introducción a la geoestadística aplicada a la agronomía, organizado e impartido en el Centro de Telemática de la Facultad de Agronomía de la Universidad de San Carlos de Guatemala. Impartido por el Dr. Ricardo Alves de Olinda (ricardo.estat@yahoo.com.br), docente de la Universidad Estatal de Paraíba, Brasil en octubre del 2015.

En este estudio se presenta la metodología geoestadística para el análisis espacial de la compactación de suelo (a una profundidad de 0 m a 0.30 m), en el área suroeste de los campos del CEDA, haciendo énfasis en el análisis del variograma como herramienta para determinar la dependencia espacial. Además, fueron introducidos conceptos básicos de geoestadística, análisis de dependencia espacial utilizando el variograma, interpolación utilizando la metodología del krigaje y simulación; en la elaboración de mapas base para la utilización en sistemas de Información geográfico y/o agricultura de precisión.

Para la realización de los análisis variográficos (ajuste de modelos) y elaboración de mapas de isolíneas se utilizó el entorno de programación R® y su biblioteca GeoR, que permite calcular y visualizar el comportamiento espacial de la compactación del suelo.

Se elaboró el mapa de la distribución espacial de la compactación del suelo utilizando el modelo cúbico, agrupando en cuatro clases los valores de compactación del suelo obtenidos, siendo la clase I (0.32 MPa - 0.57 MPa), clase II (0.58 MPa - 0.83 MPa), clase III (0.84 MPa - 1.09 MPa) y la clase IV (1.10 MPa - 1.35 MPa). La clase I representa los suelos menos compactados y la clase IV los suelos más compactados del área de estudio.

Aleatoriamente en la clase I, II y III se tomó una muestra de suelo a 0.1 m y a 0.25 m de profundidad y en la clase V se tomó una muestra de suelo a 0.15 m de profundidad. Las siete muestras de suelo obtenidas se analizaron en el Laboratorio de Suelo, Planta y Agua "Salvador Castillo Orellana" de la Facultad de Agronomía de la Universidad de San Carlos de Guatemala, obteniendo valores de densidad aparente, densidad real, clase textural, arcilla %, porcentaje %, arena % y porosidad %, para cada una de las muestras.

Los valores de las variables medidas en el laboratorio se relacionan con los obtenidos con el penetrómetro y los obtenidos en el mapa de la distribución espacial de la compactación del suelo.

# <span id="page-32-0"></span>**2. MARCO TEÓRICO**

A pesar de que el marco teórico para este trabajo parezca extenso, es necesario introducir al lector en las diferentes formas del análisis de datos geoespaciales, las tendencias actuales, conocer un poco de historia de la geoestadística, presentar los fundamentos matemáticos-estadísticos en los que se basa la geoestadística, el fundamento teórico de la variable de estudio y del equipo utilizado para la captura de datos; con el fin de dar un panorama más amplio del tema y generar un punto de partida, para la aplicación de esta metodología basada en la reproducibilidad a otros fenómenos agronómicos que presenten dependencia espacial.

## <span id="page-32-1"></span>**2.1 Marco conceptual**

## <span id="page-32-2"></span>**2.1.1 Geocomputación**

En las últimas décadas los programas computacionales de sistemas de información geográfica, tanto de código abierto como de pago, se han popularizado para el análisis de información geográfica sin mostrar las rutinas de cálculo, que a veces no son los más adecuados para la estructura de los datos del fenómeno de estudio.

Debido al progreso acelerado del *software* libre y de código abierto para datos geoespaciales, el análisis geoespacial ya no es exclusivo para los usuarios que tienen acceso a *software* costoso ya que cualquier persona puede descargar bibliotecas espaciales de alto rendimiento en su computadora. Esto también ha sido posible al desarrollo de computadoras modernas que permiten procesar cantidades enormes de datos.

Actualmente la *Open Source Geospatial Foundation* (OSGeo por sus siglas en inglés), ha generado muchas herramientas, entre ellas *software* libre y de código abierto para el análisis de datos geoespaciales (OSGeo 2006). La OSGeo organiza un evento anual el *Free and Open Source Software for Geospatial* (FOSS4G por sus siglas en inglés), es un evento mundial que reúne al movimiento más amplio de código abierto (FOSS4G 2006).

A pesar del desarrollo acelerado del *software* de código abierto geoespacial, aun no es fácil realizar gran parte del análisis; los sistemas de información geográfica han detenido en gran medida el desarrollo de metodologías para el análisis geoespacial, principalmente por su interfaz gráfica de usuario, que tiene por objetivo realizar procesos de análisis en unos cuantos clics.

A diferencia, el entorno de programación R®, utiliza una interfaz de línea de comando, que permite flujos de trabajo reproducibles y adaptables según sea el fenómeno de estudio y no de forma general. La reproducibilidad de la interfaz de línea de comandos es una gran

ventaja. Se dice que un proceso es reproducible solo si otras personas pueden generar los mismos resultados usando un código de acceso público, es importante mencionar el impacto que esto tiene para la enseñanza y el proceso científico (Pebesma et al. 2012).

Con aproximadamente 30 años de historia, la geocomputación es un campo relativamente joven, presentado en 1996<sup>3</sup>, Lo que distingue a la geocomputación de la geografía cuantitativa más antigua, es su énfasis en aplicaciones de sistemas de información geográfica "creativas y experimentales" (Longley et al. 1998). Además, también se trata de desarrollar nuevos métodos basados en la investigación (Openshaw et al. 2000).

Para Openshaw et al. (2000) la geocomputación consiste en utilizar los diferentes tipos de geo-datos y en desarrollar herramientas geográficas y lógicas relevantes dentro del contexto general de un enfoque científico. Sin embargo, es más que métodos y códigos, se trata de hacer un trabajo practico que sea beneficioso y útil.

En Guatemala hablar de datos geográficos o georeferenciados se asocia a los sistemas de información geográfica, pero actualmente a nivel mundial se está desarrollando un concepto llamado la ciencia de datos geográficos "CDG" (*Geographical Data Science* o GDS por sus siglas en ingles), este concepto combina esencialmente la ciencia de los datos con los sistemas de información geográfica (Lovelace et al. 2018).

En el cuadro 1 se hace una comparación del alcance de los sistemas de información geográfica y la ciencia de datos geográficos.

<span id="page-33-0"></span>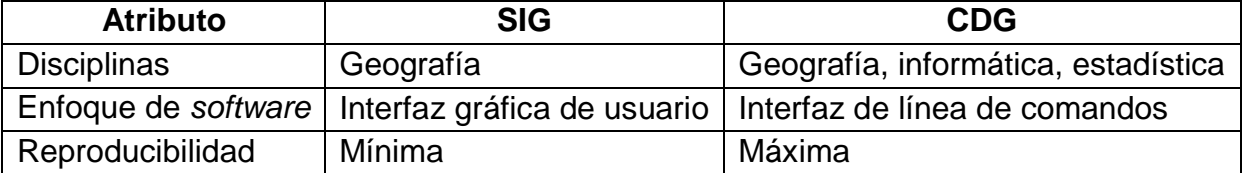

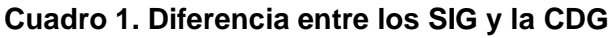

Fuente. Lovelace et al. 2018.

l

A pesar de que la geocomputación es nueva, se basa en la geografía con más de 2000 años de historia y algunas herramientas de los sistemas de información geográfica de la década de 1960.

<sup>3</sup> La conferencia tuvo lugar en la Universidad de Leeds. En el año 2017 se realizó la conferencia 21 de geocomputación.

Actualmente hablar de SIG es sinónimo del manejo de datos espaciales en una computadora. Qgis es el SIG libre y de código abierto líder a nivel mundial (Open Source Geospatial Foundation 2018), que proporciona una base para herramientas de código abierto a las que se puede acceder desde el entorno de programación R®.

Cuando el entorno R® es referido para SIG, se toma al uso del entorno de programación R® como un SIG; para realizar operaciones espaciales en datos geográficos. Sin embargo, el término SIG transmite algunas connotaciones que simplemente no logran comunicar uno de los mayores puntos fuertes de R®, su capacidad basada en la consola para alternar sin problemas entre el procesamiento de datos geográficos y no geográficos, las tareas de modelado y visualización. Por el contrario, el término geocomputación implica una programación reproducible y creativa (Lovelace et al. 2018).

Según Lovelace et al. (2018), los algoritmos (geocomputacionales) son herramientas poderosas que pueden llegar a ser muy complejas. Sin embargo, todos los algoritmos están compuestos de partes más pequeñas. Al enseñar sus fundamentos y estructura subyacente, se da la posibilidad de proponer soluciones innovadoras a problemas de datos geográficos.

# <span id="page-34-0"></span>**2.1.2 El entorno de programación R® y la geocomputación**

Resulta útil para esta investigación los argumentos presentados por Lovelace et al. (2018), donde cita a los primeros geógrafos y el uso de una variedad de herramientas que incluyen las reglas, brújulas y sextantes para explorar el mundo. Sin embargo, hasta que John Harrison inventó el cronómetro marino en el siglo XVII, fue imposible determinar la longitud exacta en el mar. La cantidad de datos generados por estos instrumentos podía ser analizada de forma manual, es decir con papel y lápiz.

Actualmente es impensable operar manualmente datos de receptores de sistemas de posicionamiento global, de una estación meteorológica automatizada, imágenes multiespectrales para la agricultura de precisión y monitoreo ambiental o de una multitud de otros sensores que miden el mundo en tiempo real.

Por ejemplo, una ortofoto multiespectral de 2 bandas, con una resolución espacial de 2.5 cm/pixel, obtenida con un sensor multiespectral instalado en un vehículo aéreo no tripulado; el cual puede ser utilizado para estimar el índice de vegetación normalizada y con esto realizar inspecciones agrícolas dirigidas a una plantación agrícola. Si el área de cultivo es de 1 ha, se tendría 16 millones de datos, por lo tanto, se hace necesario el uso de computadoras, *software*, hardware de almacenamiento y herramientas relacionadas para manejar y extraer los patrones más interesantes de esta cantidad cada vez mayor de geoinformación.

R® es un lenguaje y un entorno de código abierto multiplataforma para informática y gráficas estadísticos. Con una amplia gama de paquetes, R® también admite estadísticas geoespaciales avanzadas, modelado y visualización.

En su núcleo, R® es un lenguaje de programación funcional orientado a objetos y fue diseñado específicamente como una interfaz interactiva para otro *software* (Wickham 2014). Este último también incluye muchos enlaces a *software* SIG, geo-librerías y funciones, por lo tanto, es ideal para crear rápidamente geo-herramientas, sin necesidad de dominar los lenguajes de nivel inferior como C, FORTRAN o Java (Lovelace et al. 2018).

Existe bibliografía para profundizar en el tema del entorno de programación R® y su ecosistema espacial, una de las publicaciones más recientes que se recomienda revisar es la de Lovelace et al. (2018), que en su primer capitulo detalla los *software* para geocomputacion, el ecosistema espacial de R® y la historia de R® espacial.

# <span id="page-35-0"></span>**2.1.3 Programas computacionales para análisis geoestadístico**

Sin perder el objetivo de esta investigación, que está enfocada en la geoestadística, se presenta en este apartado los principales *software* utilizados para el análisis geoestadístico. Inicialmente se debe evaluar el *software* a utilizar y uno de los puntos más importantes es revisar el procedimiento matemático que ejecuta para el análisis de información geográfica y más aún poder modificar el procedimiento, de tal forma que se adecue a la característica del fenómeno estudiado. Coloquialmente al *software* que no permite realizar los puntos anteriormente mencionados, se les llama *software* "caja negra", en estas metodologías no se tiene certeza de los procesos que se dan para el análisis geoestadístico.

# **A. GS+®**

El *software* GS+® fue desarrollado en 1988 por la empresa Gamma Design *Software*, y es un programa integral de geoestadística. GS+® realiza el análisis de autocorrelación llamado variografía o análisis de semivarianza, que mide el grado de auto similitud espacial se muestra como un variograma. Ajusta una curva al variograma y la ecuación que la describe, llamada modelo de variograma, que utiliza para predecir ubicaciones no muestreadas mediante kriging o simulación condicional. Esto produce estimaciones óptimas e imparciales de la propiedad en todo el dominio espacial (Gamma Design 1988).

# **B.** *Standford Geoestatistical Modeling Software* **(SGeMS®)**

El *software* fue desarrollado en la Universidad de Stanford, es de código abierto y de dominio público. Es un paquete informático para la solución de problemas de variables relacionadas
espacialmente. Se proporciona con una interfaz fácil de usar, una visualización interactiva en 3-D, y una amplia selección de algoritmos (Standford s. f.).

Los usuarios pueden realizar tareas complejas utilizando el lenguaje de programación *Python* incrustado, y nuevos algoritmos se pueden desarrollar utilizando el *plug-in* mecanismo SGeMS®. SGeMS® es el primer *software* para proporcionar algoritmos para las estadísticas multivariadas. El paquete SGeMS® proporciona un conjunto de herramientas versátiles para investigadores de las ciencias de la tierra, así como profesionales de medio ambiente, la minería y la ingeniería del petróleo (Standford s. f.).

## **C. Geovariances®**

La empresa fue fundada en 1986, Geovariances® es un proveedor de *software* independiente de Francia, es una completa solución de *software* de geoestadística que permite abordar cuestiones muy diferentes de diversas industrias. Lanzado por primera vez hace casi 25 años, es ampliamente reconocida como la caja de herramientas de geoestadística de referencia para el análisis exhaustivo de datos y visualización, mapeo de calidad, la estimación de recursos precisos y análisis de riesgos. Isatis ofrece tecnología geoestadística que se mejora de forma continua en la Escuela de Minas de París (Geovariances 1986).

## *D.* **Módulo de geoestadística de ArcGIS®** *Geostatistical Analyst*

El programa fue desarrollado por *Environmental Systems Research Institute* (Esri). La empresa fundada por Jack Dangermond en 1969 que en sus inicios se dedicaba a trabajos de consultoría del territorio. Actualmente desarrolla y comercializa *software* para Sistemas de Información Geográfica y es una de las compañías líderes en el sector a nivel mundial. Tiene su sede en California, Estados Unidos de Norte América.

El módulo de geoestadística permite generar superficies óptimas a partir de muestra y evaluar predicciones para una mejor toma de decisiones, útiles para el análisis de datos atmosféricos, exploración de petróleo y minería, análisis ambiental, agricultura de precisión y estudios de peces y fauna silvestre (ESRI 1969).

La extensión *ArcGIS® Geostatistical Analyst* proporciona la capacidad de modelado de superficies utilizando métodos determinísticos y geoestadísticos. Las herramientas que proporciona están totalmente integradas con los entornos de modelado SIG y permiten generar modelos de interpolación y evaluar su calidad antes de utilizarlos en cualquier análisis posterior. Las superficies (salida del modelo) se pueden utilizar posteriormente en modelos (tanto en los entornos *ModelBuilder* como Python), visualizadas y analizadas con otras extensiones como *Spatial Analyst* y *3D Analyst* (ESRI 1969).

## **E. Entorno de programación R®**

R® es un lenguaje y un entorno para la informática estadística y las gráficas. Es un proyecto similar al lenguaje S y el ambiente que fue desarrollado en *Bell Laboratories* (antes AT & T, ahora *Lucent Technologies*) por John Chambers y colegas. R® puede considerarse como una implementación diferente de S. Hay algunas diferencias importantes, pero mucho código escrito para S se ejecuta sin alteración bajo R® (The R Fundation 1993).

R® proporciona una amplia variedad de modelos estadísticos (modelos lineales y no lineales, pruebas estadísticas clásicas, análisis de series de tiempo, clasificación, agrupamiento) y técnicas gráficas, es muy extensible. El lenguaje S es a menudo el vehículo de elección para la investigación en metodología estadística, y R® proporciona una ruta *Open Source* para participar en esa actividad (The R Fundation 1993).

Una de las fortalezas de R® es la facilidad con la que se pueden producir parcelas de calidad de publicación bien diseñadas, incluyendo símbolos matemáticos y fórmulas donde sea necesario. Se ha tenido mucho cuidado con los valores predeterminados para las opciones de diseño menores en gráficos, pero el usuario mantiene el control total.

R® está disponible como *software* libre bajo los términos de la *Free Software Foundation 's* Licencia Pública General de GNU en forma de código fuente. Compila y ejecuta en una amplia variedad de plataformas UNIX® y sistemas similares (incluyendo FreeBSD® y Linux®), *Windows®* y MacOS®.

Para aplicaciones puntuales se han desarrollado paquetes específicos y para el caso del análisis geoestadístico se utiliza el paquete geoR<sup>4</sup>, desarrollado por los doctores Paulo Justiniano Ribeiro Jr. y Peter J. Diggle, que permite el análisis de los datos georeferenciados, ajustar modelos geoestadísticos y crear mapas por simulación o interpolación (The R Fundation 1993).

## **F. Vulcan®**

l

Vulcan® fue desarrollado por la empresa Maptek Pty Ltd, se enfoca en el modelado de bloques y herramientas integradas para topografía, perforación, control de leyes, análisis geotécnico, programación, optimización y geoestadística.

Es un *software* minero muy completo. Puede manejar y visualizar conjuntos de datos muy grandes y complejos, procesar la información y generar modelos.

<sup>4</sup> Manual de usuario disponible en [https://cran.r-project.org/web/packages/geoR/geoR.pdf,](https://cran.r-project.org/web/packages/geoR/geoR.pdf) obtenido el 10 de octubre de 2017.

Algoritmos de procesamiento permiten que la validación de los modelos sea prácticamente instantánea, lo que permite a los geólogos construir una imagen continua y actualizada de un yacimiento.

Ofrece un ambiente intuitivo para visualizar diseños y modelos en 3D. Ejecutar animaciones y explorar escenarios alternativos basados en diferentes recursos (Maptek 1981).

## **2.1.4 Estadística espacial**

La estadística espacial describe los patrones existentes en los datos considerando el lugar donde la información fue colectada. Giraldo (2005) define a la estadística espacial como la reunión de un conjunto de metodologías apropiadas para el análisis de datos que corresponden a la medición de variables aleatorias en diversos sitios (puntos del espacio o agregaciones espaciales) de una región.

De acuerdo con Cressie (1993), la estadística espacial se divide en tres grandes áreas conforme el tipo de dato analizado, siendo estas: A) los procesos o eventos puntuales, B) geoestadística o datos espacialmente continuos y C) datos de área. A continuación, se describe cada una de estas áreas.

## **A. Los procesos o eventos puntuales**

Los procesos o eventos puntuales son fenómenos expresados por medio de su ocurrencia identificada como puntos localizados en el espacio, o sea, se consideran que la propia localización del fenómeno es el evento del que se está interesado. Un ejemplo de este tipo de datos es la ubicación de ocurrencia de casos de una enfermedad.

### **B. Geoestadística o datos espacialmente continuos**

En la geoestadística o datos espacialmente continuos, los datos se distribuyen continuamente en una región y las localizaciones donde son realizadas las mediciones son fijas y pueden estar regularmente o irregularmente distribuidas. La geoestadística es un conjunto de técnicas para el análisis y predicción de valores distribuidos en el espacio y/o en el tiempo, dichos valores se asumen correlacionados entre sí. La geoestadística es una aplicación de la teoría de probabilidades a la estimación estadística de variables espaciales.

En el cuadro 2 se describen algunas aplicaciones de la geoestadística.

#### **Cuadro 2. Ejemplos de aplicaciones puntuales de la geoestadística**

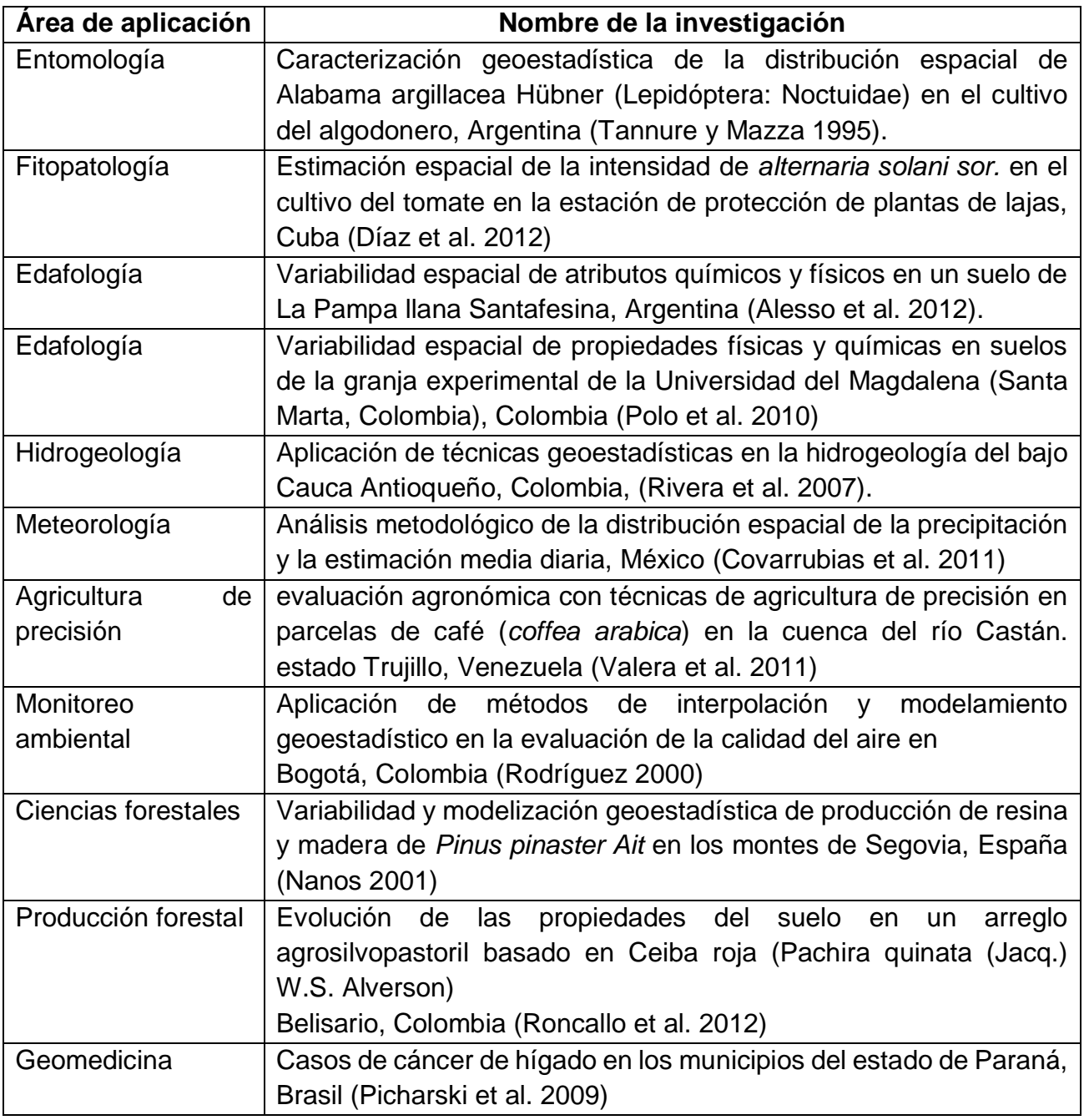

Fuente. Elaboración propia 2018.

Algunos ejemplos de datos que pueden ser tratados con geoestadística son: niveles de un contaminante en diferentes sitios de una parcela, valores de precipitación en Guatemala medidos en las diferentes estaciones meteorológicas en un mes determinado, estudio de la distribución espacial del contenido de materia orgánica en el suelo, análisis de la distribución espacial de enfermedades en plantas, análisis de la variabilidad espacial de la compactación de suelos. Además, es importante resaltar que en geoestadística el propósito esencial es a partir de escasa información conocida, estimar o predecir el valor de una variable en localidades donde no se conoce, por medio de la interpolación o simulación, siempre y cuando, se tenga la presencia de continuidad espacial, en caso contrario las predicciones carecerán de sentido.

## **C. Datos de área**

Los datos de área no presentan una variación continua en el espacio, diferente a la geoestadística. Son fenómenos asociados a datos ubicados en puntos específicos en el espacio. Regularmente estos datos se agrupan en unidades de análisis.

## **2.1.5 Marco histórico de la geoestadística**

En la década de 1950, el Ingeniero de Minas Danie G. Krige. y el estadístico Herbert Sichel, desarrollaron empíricamente una técnica propia para estimar el cálculo de las reservas minerales de Witwatersrand en África del sur, que posteriormente recibirá un tratamiento formal en el *Les Cahiers du Centre de Moffologie mathemathique* en Fontainebleau, Francia (Matheron 1963).

Al trabajar en las reservas de oro, Krige concluyó que solo con la información dada por la varianza sería insuficiente para explicar el fenómeno en estudio. A partir de ahí, notó también que las varianzas obtenidas utilizando muestreo clásico no tendrían significado si las distancias entre las muestras no fueran consideradas (Krige 1951). Con base a esa información, el ingeniero francés Matheron (1963,1971) desarrolló la teoría de las variables regionalizadas, o sea, variables que consideran la dependencia espacial, las que tienen un comportamiento espacial. A partir de ahí, surge el concepto de geoestadística, que lleva en consideración la localización geográfica y la dependencia espacial (Landim 2003).

Desde su origen, basado en la teoría desarrollada por Matheron, la geoestadística fue empleada para hacer estimaciones de reservas minerales, hasta 1968. Posteriormente, entre 1968 y 1970, fue desarrollada la teoría universal del Krigeaje o Krigeado (del francés *Krigeage*, nombre introducido por Matheron en homenaje a Krige), para la aplicación en la cartografía submarina, cuyos datos presentaban tendencia sistemática. En 1972, Matheron creo la teoría intrínseca de orden K, aplicada a meteorología. Posteriormente la geoestadística se extendió por diferentes áreas, entre ellas, climatología, geología ambiental, geotecnia, hidrogeología, agricultura y epidemiologia (Landim 2003).

Otros temas importantes dentro del estudio de información georeferenciada son el diseño de redes de muestreo (McBratney et al. 1981), la geoestadística multivariada (Wackernagel 1995) y la simulación (Deutsch y Journel 1992).

En el caso de aplicaciones de la Geoestadística en la agronomía, sobresalen los trabajos presentados en las cinco ediciones del Simposio de Geoestadística Aplicada en las Ciencias Agrarias organizados por el Grupo de Estudios e Investigación Agraria Georeferenciadas<sup>5</sup> (SGEA por sus siglas en portugués), de la Facultad de Ciencias Agrarias de la Universidad Estatal de São Paulo en la ciudad de Botucatu, en los años 2009, 2011, 2013, 2015 y 2017 (Universidade Estatal Paulista "Júlio de Mesquita Filho" 2009).

## **2.1.6 Variable regionalizada**

De acuerdo con Giraldo (2005), una variable medida en el espacio de forma que presente una estructura de correlación, se dice que es una variable regionalizada. Formalmente, en la teoría de variables regionalizadas  $Z(x_i)$  es definida como una variable aleatoria que asume diferentes valores de Z en función de la posición x dentro de cierta región S, y representa pares de coordenadas  $(x_i, y_i)$ .

En la figura 1, se presenta de forma gráfica, la idea básica de la teoría es considerar a tal función Z(x), donde x es un punto o vector en Rn, con una realización de una función aleatoria Z(x). Solo se tiene una realización de aquella función aleatoria, el fin es encontrar las características de la función aleatoria Z(x) para hacer las estimaciones de posibles puntos desconocidos. En términos prácticos Z(x) puede verse como una medición de una variable aleatoria (por ejemplo, la concentración de un contaminante) en un punto x de una región de estudio.

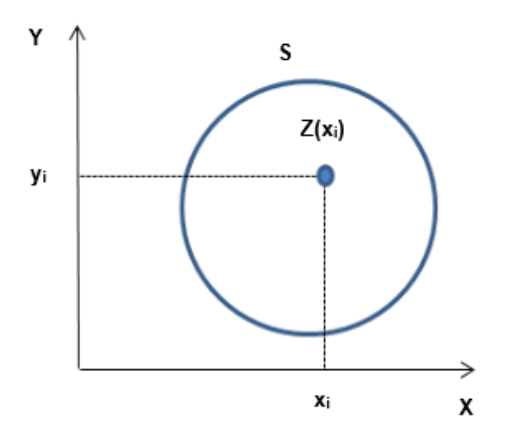

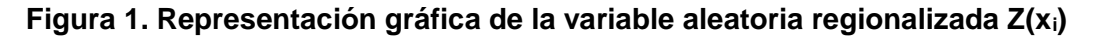

Fuente. Fagioli da Silva et al. 2011.

l

<sup>5</sup> Anales disponibles en [http://www.fca.unesp.br/#!/sgea,](http://www.fca.unesp.br/#!/sgea) consultados el 12 de agosto de 2017.

De acuerdo con Andriotti (2003), las variables regionalizadas están determinadas a una función que varía de un lugar a otro en el espacio con cierta apariencia de continuidad. Por otra parte, Guerra (1988) afirma que estas variables se representan por una cierta cantidad de datos numéricos disponibles, donde se obtiene información de las características del fenómeno natural en estudio, siendo estas:

# **A. Localización**

Aunque la variable regionalizada sea continua en el espacio, generalmente no se conoce su valor en todos los puntos, apenas para los que fueron obtenidos a partir del muestreo. La variable regionalizada es definida por un valor numérico asociado a una muestra de tamaño, forma, orientación y arreglo espacial de los elementos. Esas características constituyen el soporte de la variable regionalizada y cuando uno de esos atributos es modificado, esta variable presentará características diferentes (Landim 2003).

## **B. Anisotropía**

Ocurre cuando la variabilidad espacial es más intensa en un ángulo direccional que en otro. Tal característica es más frecuente en fenómenos naturales (Druck et al. 2004).

## **C. Continuidad**

Los elementos espacialmente próximos tienden a tener valores más semejantes que los elementos que están distantes entre sí. Dependiendo del fenómeno observado y de la variabilidad espacial, la continuidad de la variable regionalizada puede ser débil o fuerte. Cuando esta continuidad es poco definida y no puede ser confirmada, se da la presencia del efecto pepita. La continuidad espacial de la variable regionalizada puede ser analizada a partir del semivariograma (Fagioli da Silva et al. 2011).

### **D. Estacionariedad**

Un proceso (o una variable) es estacionario si el desarrollo de ese proceso en el tiempo o en el espacio ocurre de manera más o menos homogénea con oscilaciones aleatorias continuas alrededor de un valor medio, en que ni la amplitud media ni las oscilaciones cambian bruscamente en el tiempo y en el espacio (Guimarães, 2004).

### **2.1.7 Variograma**

Las dos funciones utilizadas con mayor intensidad en el análisis geoestadístico para determinar la dependencia espacial o temporal de variables son las funciones de autocorrelación y la función de varianza que genera el variograma. A continuación, se describe, por ser más usual, la función varianza y variograma como instrumento del análisis espacial de datos.

Hasta inicios de los años 60, el análisis de datos era realizado a la hipótesis de independencia estadística o distribución espacial aleatoria, para permitir el uso de métodos estadísticos como análisis de varianza y estadísticas como el coeficiente de variación (Harradine 1949).

Sin embargo, este tipo de hipótesis no puede ser simplemente aceptada, sin antes probar la no existencia de correlación de las muestras con la distancia a que fueron tomadas. Si es probada la correlación espacial, la hipótesis de independencia es rechazada.

Uno de los métodos más antiguos para estimar la dependencia en el espacio o en el tiempo, de muestras vecinas es por medio de la autocorrelación. Cuando el muestreo involucra dos ángulos direccionales (x<sup>i</sup> y y<sup>i</sup> ) el instrumento más indicado para estimar la dependencia entre muestras es el variograma (Silva 1998).

El variograma analiza el grado de dependencia espacial de las muestras, o sea el alcance, es decir, la distancia máxima a la que una muestra tiene influencia sobre otra, y define los parámetros necesarios para la estimación de valores para lugares no muestreados utilizando la interpolación por krigeaje o krigeado (del francés *krigeage*). El variograma es una herramienta básica de soporte a la técnica de krigeaje, que permite representar cuantitativamente la variación de un fenómeno regionalizado en el espacio. De acuerdo con Guerra (1988), existen tres tipos de variogramas.

## **A. Variograma observado o experimental**

Es el variograma obtenido a partir del conjunto de muestras derivadas del muestreo realizado, por tanto, es el único conocido.

### **B. Variograma verdadero o real**

Es el variograma que siempre es desconocido, por lo tanto, se dice que es teórico. Se utiliza para ajustar el modelo geoestadístico.

## **C. Variograma teórico**

Es un variograma de referencia y permite representar cuantitativamente la variación de un fenómeno regionalizado en el espacio, que es fundamental para las técnicas de Krigeaje o krigeado.

Suponiendo que Z(x) representa el valor de la variable para la localización x, siendo x un vector (x,y) y Z(x+h) representa el valor de la misma variable para alguna distancia h ("*lag*" o retardo espacial).

El variograma es la herramienta principal para el análisis geoestadístico, que está definido por la ecuación 1.

$$
\gamma(h) = \frac{1}{2} E\left[Z(x_i) - (x_i + h)\right]^2
$$

**Ecuación 1. Función del variograma**

Fuente. Matheron 1963.

El variograma se estima por medio de la ecuación 2.

$$
\gamma(h) = \frac{1}{2N(h)}\sum_{i=1}^{N(h)} \bigl[ Z(x_i) - (x_i + h) \bigr]^2 \quad \text{Ecuación 2. Función del variogramaestimado
$$

Fuente. Matheron 1963.

En la ecuación 2; N(h) = número de pares de valores medidos Z (x<sub>i</sub>), Z (x<sub>i</sub> + h) separados por un vector h.

Según Guimarães (2004), el semivariograma es la herramienta de la geoestadística que permite verificar y modelar la dependencia espacial de una variable. Los parámetros del semivariograma son utilizados para interpretar el fenómeno regionalizado, representados en la figura 2.

A partir del semivariograma, es posible ajustar una función matemática que expresa la estructura de la dependencia espacial de la variable.

El semivariograma se compone de los siguientes parámetros:

### **A. Alcance (o** *range* **en inglés)**

Representado por la letra griega phi  $(\phi)$ , se refiere a la distancia en que las muestras están correlacionadas espacialmente. Entre mayor sea el alcance mayor será la homogeneidad entre las unidades de la muestra.

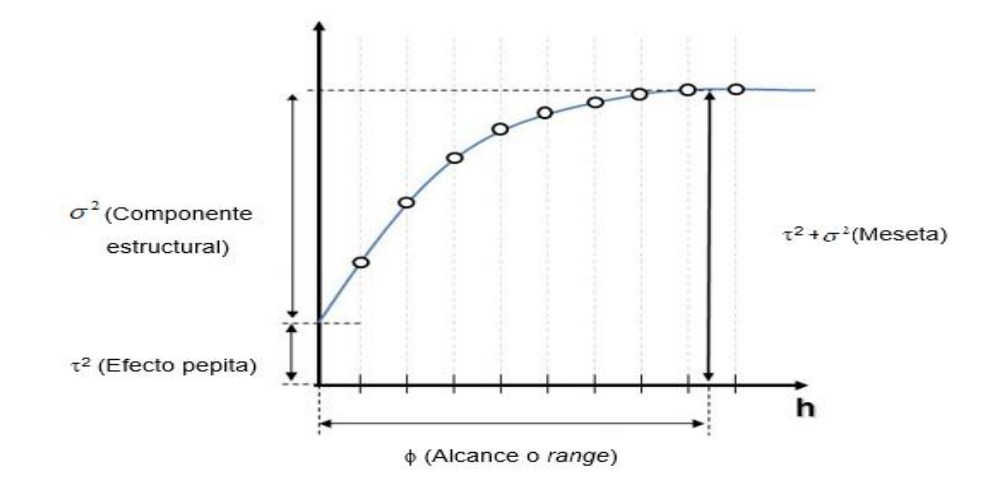

**Figura 2. Semivariograma empírico**

Fuente. Fagioli da Silva et al. 2011.

#### **B. Efecto pepita (***o nugget en inglés***)**

Representado por  $\tau^2$  (tau al cuadrado), corresponde a la cota del punto donde el semivariograma corta el eje de las ordenadas. El valor del efecto pepita representa una discontinuidad puntual del semivariograma en el origen. Puede ser debido a errores de medición en la variable o a la escala de este. En algunas ocasiones puede ser indicativo de que parte de la estructura espacial se concentra a distancias inferiores a las observadas. Los errores de medición ocurren debido al error inherente a los dispositivos de medición. Los fenómenos naturales pueden variar espacialmente en un rango de escalas. La variación a microescalas más pequeñas que las distancias de muestreo aparecerán como parte del efecto pepita, por lo que antes de recolectar los datos es importante comprender las escalas de variación espacial.

### **C. Meseta (o** *sill* **en inglés)**

Se representa por  $\tau^2$  + $\sigma^2$ , y es la suma del efecto pepita más la varianza espacial (componente estructural), es el valor de la semivarianza correspondiente al alcance. A partir de ese punto, se considera la no existencia de la dependencia espacial entre las muestras.

#### **D. Meseta parcial o componente estructural (***sill partial***)**

Representa la diferencia entre el valor de la meseta y el efecto pepita, representada por la letra  $\sigma^2$ .

#### **2.1.8 Grado de dependencia espacial**

Los variogramas expresan el comportamiento espacial de la variable regionalizada o sus residuos y muestra el tamaño de la zona de influencia alrededor de una muestra, la variación en diferentes direcciones del terreno, también indica la continuidad de la característica estudiada en el campo (Landim, 1998).

Trangmar et al. (1985) sugirieron el uso del porcentaje de la varianza del efecto pepita para cuantificar la dependencia espacial, y Cambardelia et al. (1994) propusieron los siguientes intervalos para evaluar el porcentaje de la varianza del efecto pepita, siendo estos: a) menor o igual al 25%, fuerte dependencia espacial; b) entre el 25% y el 75%, dependencia espacial moderada, y c) mayor o igual a el 75%, la dependencia espacial es débil.

Es llamado también el índice de dependencia espacial (IDE) y se define por la ecuación 3.

 $\frac{1}{2}$   $\times$  100 2  $\frac{1}{1+\sigma}$ x  $=\frac{1}{\tau^2+\sigma^2}$  $IDE = \frac{\tau}{\sqrt{2\pi}}$ **Ecuación 3. Índice de dependencia espacial de Cambardelia**

Fuente. Cambardelia et. al. 1994.

Zimback (2001) propuso la inversión de los factores, expresando la IDE como se muestra en la ecuación 4.

 $\frac{6}{2}$   $\frac{100}{2}$   $\times$  100 2  $=\frac{1}{\tau^2+\sigma^2}$  $$ 

**Ecuación 4. Índice de dependencia espacial de Zimback**

Fuente. Zimback 2001.

La clasificación en cuanto al grado de dependencia espacial de la variable de estudio se presenta a continuación.

### **A. Variable espacialmente independiente**

Si la relación entre el componente estructural y la meseta es iguala 0%, en este caso tenemos que el variograma será con efecto pepita puro, expresado en la ecuación 5.

$$
IDE = \frac{\sigma^2}{\tau^2 + \sigma^2} = 0
$$
\nEuación 5. Variable espacialmente independiente

\nFunction 5. Variable espacialmente independiente

#### **B. Variable con débil dependencia espacial**

Si el componente estructural es menor o igual al 25 % de la meseta, expresado en la ecuación 6.

$$
IDE = \frac{\sigma^2}{\tau^2 + \sigma^2} \le 0.25
$$

**Ecuación 6. Variable con débil dependencia espacial**

Fuente. Zimback 2001.

### **C. Variable con moderada dependencia espacial**

Si el componente estructural representa entre el 25 % y el 75 % de la meseta, expresado en la ecuación 7.

0.25  $\frac{\sigma^2}{\sigma^2}$  $\tau + \sigma$  $\sigma$  $\frac{\sigma}{1+\sigma^2}$  < 0.75

**Ecuación 7. Variable con moderada dependencia espacial** 

Fuente. Zimback 2001.

### **D. Variable con fuerte dependencia espacial**

Si la relación entre el componente estructural y la meseta esta entre 75 % y 100 %, expresado en la ecuación 8.

 $0.75 \leq \frac{6}{2} \leq 1.00$ 2  $\leq$  $\mathrm{+}$  $\leq$  $\tau$  +  $\sigma$  $\sigma$ 

**Ecuación 8. Variable con fuerte dependencia espacial**

Fuente. Zimback 2001.

### **2.1.9 Isotropía y anisotropía**

Es importante resaltar que "h" es un vector y el variograma depende de la magnitud y de la dirección de h. cuando el variograma es idéntico para cualquier ángulo direccional de h, es denominado isotrópico y cuando el variograma presenta los parámetros C, Co, a y/o el modelo diferenciado dependiendo de la dirección de h es denominado anisotrópico.

La anisotropía puede ser fácilmente constatada a través de la observación de los variogramas obtenidos para los diferentes ángulos direccionales. Los principales ángulos direccionales de h (figura 3) examinadas son: 0° (en la dirección X), 90° (en la dirección Y), 45 ° y 135° (en las dos diagonales principales)

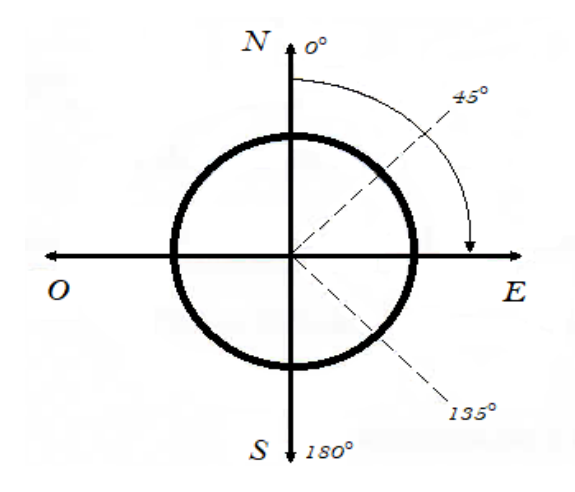

**Figura 3. Gráfica de los ángulos direccionales usados en la geoestadística**

Fuente. Fagioli da Silva et al. 2011.

A manera de ejemplo, se considerarán los variograma obtenidos para los ángulos direccionales 0°, 45°, 90° y 135°, ilustrados en la figura 4, Puede verificarse una similitud bastante grande entre ellos. Esta es la representación de un caso simple y menos frecuente en que la distribución espacial del fenómeno es denominada isotrópica. En este caso, un único modelo, es suficiente para describir la variabilidad espacial del fenómeno en estudio.

Por otra parte, si los variogramas no son iguales los ángulos direccionales evaluados, la distribución es denominada anisotropía. En estos casos es necesario utilizar modelos lineales generalizados para su análisis.

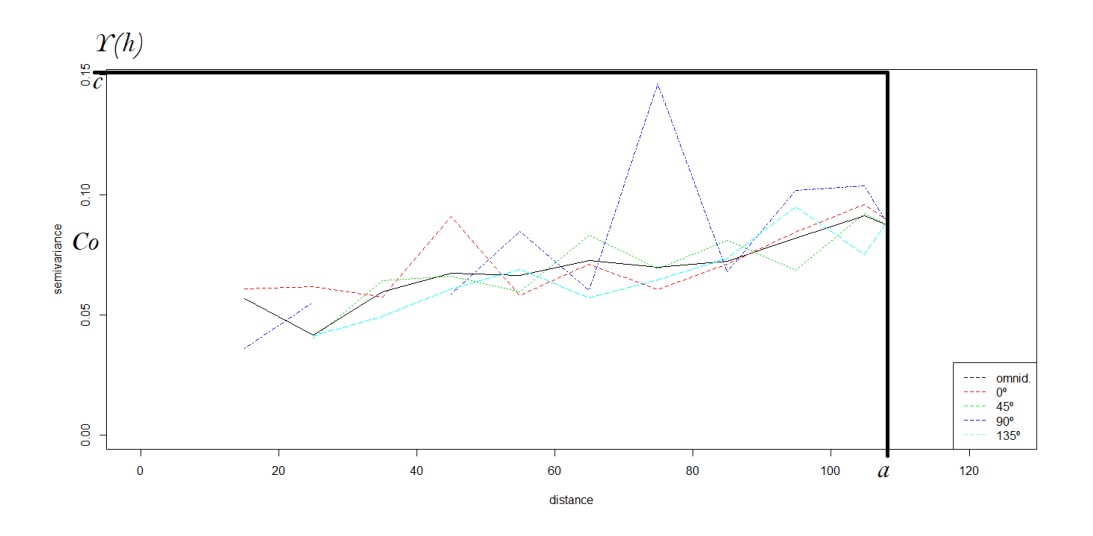

**Figura 4. Representación gráfica del variograma isotrópico**

#### **2.1.10 Muestreo**

El primer paso en cualquier estudio espacial es la definición de diseño experimental, que implica, entre otros procedimientos, la elección de la técnica de muestreo y la grilla de muestreo.

La red de muestreo puede ser de tipo aleatorio cuando el objetivo del muestreo es explorar o de tipo informal; estratificada cuando se pueden formar grupos en base a las características del fenómeno estudiado; y sistemático cuando los puntos están espaciados de manera uniforme (Landim y Sturaro 2002).

Un requisito básico en la muestra para fines de análisis de dependencia espacial utilizando métodos geoestadísticos es que las muestras estén georeferenciadas. No es necesario el uso de coordenadas geográficas; pero algún tipo de referencia debe existir para la ubicación de cada punto, por ejemplo, las muestras recogidas en el invernadero (línea 1 y la columna 1).

El muestreo utilizado comúnmente en la geoestadística es el muestreo sistemático. En este tipo, los puntos de muestreo evaluados (muestras) se obtienen de forma equidistante, ya sea en el espacio o en el tiempo, formando una malla de puntos en el caso de dos dimensiones. Sin embargo, este no es un procedimiento obligatorio, es suficiente tener los datos referenciados para llevar a cabo el análisis espacial.

Un ejemplo típico de muestreo no sistemática son las variables climáticas, donde las estaciones meteorológicas, por lo general no están equidistantes, pero tiene la referencia geográfica.

Según Guimarães (2004), el número de puntos de muestreo mínimos para obtener un buen ajuste del semivariograma teórico es de 45 puntos, sin embargo, entre mayor sea el número de puntos, teóricamente, mayor será la precisión de las estimaciones de las varianzas.

### **2.1.11 Compactación del suelo**

Porta y Acevedo (2003), definen la compactación del suelo como un incremento de la densidad aparente del suelo, un empaquetamiento de las partículas más denso y una disminución de la porosidad, especialmente a lo referente a la macroporosidad.

Según Murillo (2010), en un suelo compactado tiende a disminuir la cantidad de agua y nutrientes disponibles para las raíces. Aunque puede haber compactación por procesos edafogénicos naturales, en suelos de uso agrícola el mayor problema deriva de la acción de fuerzas externas de carácter antrópico.

Hakansson y Reeder (1994), realizaron un estudio que consistió en la aplicación de una compactación inicial de cuatro pases de un vehículo con una carga por eje de 50 kN por rueda (1 kN = 102.04 kg), toneladas con presión de neumáticos de 300 kPa. El resto de los años se procedió con las labores habituales de vertedera de 20 cm a 25 cm y a no entrar al ensayo con cargas superiores a 25 kN por eje.

Derivado del estudio anterior Hakansson y Reader (1994), diferencian tres tipos de compactación en profundidad y lo hacen en función del efecto de la compactación en la producción, las cuales se presentan en el cuadro 3.

| <b>Clase</b>             | <b>Características</b>                                       |
|--------------------------|--------------------------------------------------------------|
| Compactación superficial | Es la que se origina en los primeros 25 cm del suelo y tiene |
|                          | efectos en la producción agrícola, pueden durar hasta 5      |
|                          | años.                                                        |
| Compactación             | Se origina entre los 25 cm y los 40 cm con menores efectos   |
| subsuperficial           | que la anterior, pero con una duración mayor hasta los 10    |
|                          | años.                                                        |
| Compactación profunda    | Tiene lugar por debajo de 40 cm y sus efectos pueden         |
|                          | durar décadas e incluso llegar a ser permanentes.            |

**Cuadro 3. Clasificación de la compactación del suelo según su profundidad**

Fuente. Hakansson y Reader 1994.

## **2.1.12 Factores que originan la compactación del suelo**

Murillo (2010), atribuye la compactación de suelos principalmente a dos factores, factores naturales y factores antrópicos.

Un ejemplo de la compactación natural es la que se produce en suelos con poca estabilidad estructural y bajo contenido en materia orgánica, donde se forma una capa compacta superficial denominada costra, el efecto de las gotas de lluvia en agregados con baja estabilidad produce un efecto de salpicadura, la desintegración de estos produce una colmatación de huecos en una capa muy superficial entre 2 mm y 5 mm de espesor y al secarse da lugar a una capa apelmazada que origina una filtración baja (Porta y Acevedo 2003).

La densidad aparente de esta capa es mayor y su permeabilidad más baja que la del material subyacente, su presencia dificulta la emergencia de la plántula y, por tanto, la nacencia.

Dentro de los factores antrópicos se puede citar, el pastoreo que puede producir una compactación muy superficial si se produce el paso de rebaños sobre suelos con alto contenido de humedad. Pero el factor más importante que puede originar compactación en un suelo agrícola son los elementos de apoyo de máquinas agrícolas, normalmente ruedas que ejercen una fuerza sobre el suelo. Si la fuerza externa supera la resistencia del suelo se produce una deformación plástica.

La deformación dependerá, por un lado, de las propiedades del suelo y, por otro, de la magnitud de la fuerza, del tamaño de la rueda y de la presión de inflado. La humedad del suelo está relacionada de manera directa con la compactación y la resistencia del suelo es más baja cuando la humedad del suelo es alta.

Por ello el efecto de compactación en el suelo aumenta cuando aumenta la humedad y la compactación del suelo será mayor cuando menor sea su resistencia y cuando mayor sea la magnitud de las tensiones ejercidas sobre el mismo.

### **2.1.13 Consecuencias de la compactación de suelos**

Desde el punto de vista agrícola, Murillo (2010), utiliza el término compacidad para representar la resistencia que opone un suelo a la penetración de las raíces.

En términos generales la compactación de suelos afecta el desarrollo óptimo de una planta utilizada para producir alimentos o materia prima. El desarrollo de la planta se ve afectado, en un suelo altamente compactado, debido a que se gasta energía para que las raíces puedan penetrar el suelo.

La compactación del suelo provoca disminución de los rendimientos agrícolas, mayores requerimientos energéticos en labranzas y labores culturales, necesidades de resiembras, mayores dosis de agroquímicos y número de pasadas de los equipos, necesidades crecientes de fertilizantes e ineficiencia en el uso de la maquinaria (González Cueto et al. 2009, Botta et al. 2002).

Además de limitar el desarrollo y crecimiento de las raíces, provoca en aquellas que logran penetrar; deformaciones, estrangulaciones y otras anomalías morfológicas que alteran el sistema de conducción hacia la parte aérea (Richmond y Rillo 2006).

### **2.1.14 Métodos para medir la compactación de suelos**

Se han propuesto numerosos métodos para medir la compactación de suelos, algunos de forma directa y otros de forma indirecta.

Se puede mencionar algunos autores tales como Blake y Page (1949), Kirkham (1947), Lemon y Erickson (1952), Raney (1950) y Taylor (1949); quienes propusieron métodos para medir la compactación considerando el flujo y difusión de gases en el suelo.

Low (1954) y Russell (1949), han utilizado la estructura de los suelos como característica que refleja el estado de compactación, así también, la infiltración.

Huertas (1975), utilizó el porcentaje de porosidad, que tienen relación con la compactación que ocurre en el campo, sin embargo, concluye que los datos son difíciles de interpolar en términos de la respuesta de las plantas. Así también definió que los métodos para medir la compactación que se ajustan más adecuadamente y que han sido ampliamente usados, son la densidad aparente y la resistencia a la penetración por un penetrómetro.

## **A. La densidad aparente**

La compactación del suelo ha sido a menudo expresada en términos de densidad aparente.

De acuerdo con los principios que envuelven los métodos propuestos para medir esta propiedad, estos métodos pueden ser clasificados en dos grupos: el primer grupo son los métodos que requieren la extracción de la muestra del suelo sin disturbar, con el objetivo de conocer el volumen que ocupan las partículas sólidas, el segundo grupo son los métodos basados en la conducción de energía, rayos X y rayos Gamma para suelos *In situs.* 

Aunque el estado de compactación puede ser completamente especificado por la densidad aparente para un suelo dado, su empleo para predecir lo que ocurriría a un suelo sometido a una carga aplicada es muy difícil. Por lo tanto, este concepto debe ser referido a la porosidad y a la relación de espacios vacíos, que tiene más sentido en relación con el comportamiento del suelo (Gill 1968).

Por medio de este método, se han obtenido valores considerados como críticos en algunos suelos, sin embargo, no tienen el mismo significado en otros.

### **B. Resistencia a la penetración**

Huertas (1975), define a la habilidad o capacidad de un suelo en particular, en una condición especial, a resistir o sostener una fuerza, se define como resistencia del suelo, siendo el problema medir y describir la resistencia del suelo de la manera que se pueda asignar una serie definitiva de valores numéricos; este problema no ha sido resuelto satisfactoriamente hasta la fecha.

Taylor y Gardner (1964) destacan que el efecto del agua en el suelo en el crecimiento de raíces es notado por los cambios de la resistencia del suelo. Normalmente, mientras más seco se encuentre el suelo mayor es la fuerza que opone al desarrollo de la raíz.

En un estudio realizado por Taylor y Gardner (1964), donde se midió el efecto de la compactación del suelo por la resistencia que oponía a la penetración de un penetrómetro estático y la densidad aparente, tomando como base su trabajo de plantas de algodón (*Gossipium hirsutum*), encontraron que el coeficiente de correlación entre el porcentaje de penetración de las raíces y la densidad aparente fue sólo de -0.59 y entre el porcentaje de penetración y la succión del agua de -0.48. Mientras que hubo un alto coeficiente lineal entre la resistencia del suelo a la penetración y el porcentaje de penetración de las raíces, siendo el valor de -0.96.

Los penetrómetros han sido usados para medir la compactación en los suelos, para localizar capas compactas (Parker y Jenny 1945) y para estimar la fuerza de tracción en la labranza y aun para medir las condiciones de humedad en los suelos (Stone y Williams 1939).

Wiersum (1957) muestra que las raíces pueden penetrar en las capas de alta resistencia si un poro o grieta en mayor que el diámetro de la raíz en referencia. Si no existe tal vacío, las raíces pueden penetrar en los volúmenes de suelo forzando a un lado los materiales de baja resistencia como las ceras. Sin embargo, para Chimungu et al. (2015), los espacios vacíos no son necesarios para la entrada de las raíces, sí lo son para el suplemento de agua y aire para sostener la elongación de las raíces.

La resistencia del suelo usualmente se incrementa cuando la densidad aparente del suelo se incrementa o cuando un suelo coherente pierde agua.

Según Forsythe (1967), la resistencia de un suelo al penetrómetro es una medida cuyo uso tiene un buen porvenir porque representa la resistencia mecánica que experimenta una raíz.

Para Huertas (1975), el penetrómetro es un aparato sencillo y portátil que se podría utilizar para caracterizar la resistencia mecánica en trabajos de rutina.

La resistencia a la penetración brinda una medida de la resistencia del suelo a la introducción de un objeto; esta medida permite estimar el impedimento mecánico del suelo al crecimiento radicular. Esta propiedad se mide por un instrumento denominado compactómetro o penetrómetro, que relaciona la fuerza necesaria para introducir en el suelo una punta cónica normalizada por la sección de la base del cono hasta una profundidad límite. La unidad en que se mide esta propiedad es el Pascal (Pa) o libra por pulgada cuadrada (PSI por sus siglas en inglés) (Capurro 2005).

La determinación de la resistencia a la penetración es muy sencilla y rápida, por lo que es factible para ser utilizada como evaluación de rutina. Además, una determinación tan simple y que se hace directamente en el campo, permite realizar un gran número de observaciones, reduciendo así los problemas variabilidad espacial de las propiedades físicas de los suelos (Zerega et al. 1998).

Este indicador que caracteriza los efectos físicos adversos que ofrece el suelo al desarrollo y crecimiento de las raíces se ha podido encontrar entre 0,9 MPa – 3 MPa (Pires et al. 1996, Micucci y Taboada 2006, Wilson et al. 2006), no obstante, la restricción del crecimiento de las raíces se encuentra con valores de 3 MPa (Nacci y Sentis 1991).

Otros autores consideran que el crecimiento de raíces es nulo en una resistencia a la penetración estándar de aproximadamente 5 MPa. Por ejemplo, Materechera et al. (1991) estableció este límite a 5 MPa, mientras que Duiker (2002) considera este valor extremo como 2,06 MPa (300 PSI).

En el cuadro 4, se presentan valores críticos de impedancia mecánica (mediciones del penetrómetro) para algunos cultivos. Más allá de estos valores el crecimiento de las raíces es prácticamente nulo (Hadas 1997).

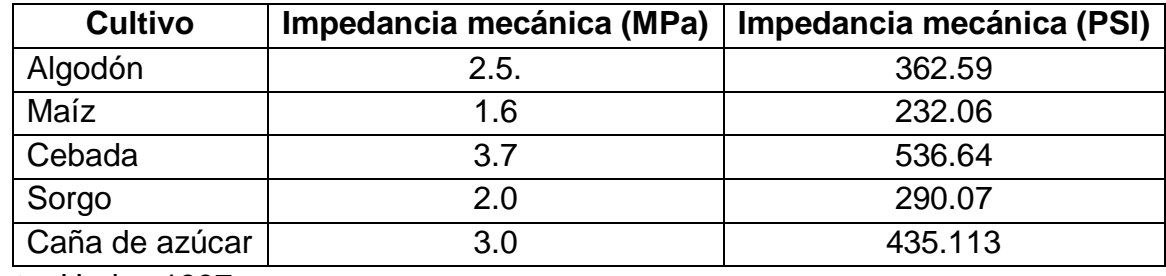

#### **Cuadro 4. Valores críticos de resistencia a la penetración para varios cultivos**

Fuente. Hadas 1997.

## **2.1.15 Características del equipo utilizado en la toma de datos y el análisis.**

## **A. Penetrómetro de suelo Spectrum Technologies®, Inc.**

Este penetrómetro mide la firmeza (compactación) del suelo. El aparato se suministra con dos puntas; para su uso en suelo firme de ½ in y la otra de ¾ in para su uso en suelo blando (Spectrum Technologies 2008).

Para fines de este trabajo se utilizó la punta de ½ in, según Morales (2002), en los campos del Centro Experimental Docente de Agronomía, La textura en el perfil de estudio es arcillosa, en condiciones óptimas de humedad, hasta una profundidad de 60 cm; y luego hasta 90 cm predomina la textura arcillosa.

El indicador de línea tiene dos escalas, para  $\frac{1}{2}$  in y  $\frac{3}{4}$  in que se calibran en libras por pulgada cuadrada (PSI por sus siglas en inglés) y un código de color para la referencia. Los colores son: verde (0 PSI - 200 PSI), amarillo (200 PSI - 300 PSI) y rojo (más de 300 PSI). En la figura 5, se presenta la escala anteriormente mencionada. Donde el color verde indica valores óptimos para el crecimiento radicular, el color amarillo representa valores aceptables para el crecimiento radicular y el color rojo representa valores no recomendados para suelos agrícolas (Spectrum Technologies 2008).

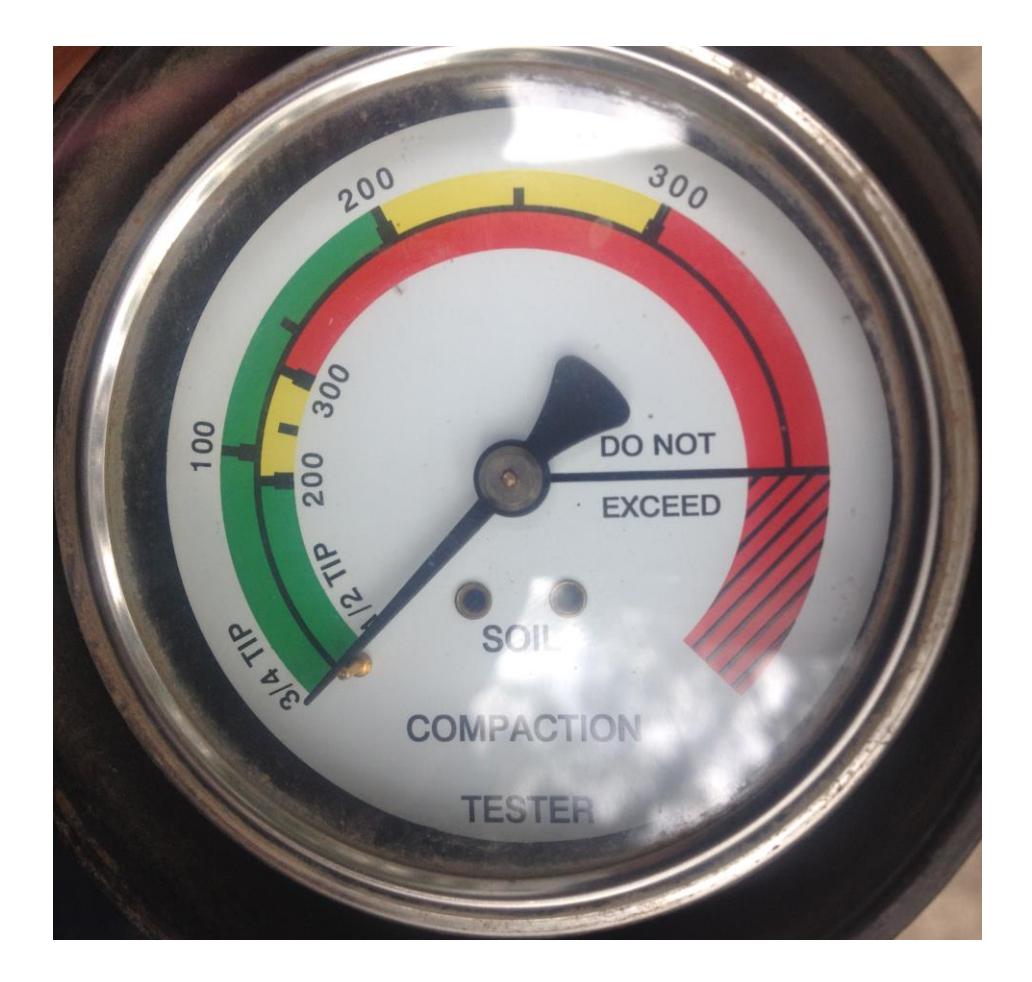

**Figura 5. Imagen de la escala del penetrómetro de suelos Spectrum Technologies®**

La mayoría de las raíces de las plantas pueden crecer bien en la zona verde, justa en la zona amarilla, y los pobres en la gama de los rojos. El mejor momento para usar el penetrómetro es cuando el suelo tiene un buen contenido de humedad. El contenido de humedad y la textura del suelo afectarán las lecturas (Spectrum Technologies 2008).

## **B. Garmin® GPSmap 64s®**

Para georeferenciar los puntos de muestreo se utilizó el receptor de señal del Sistema de Posicionamiento Global (GPS por sus siglas en inglés) Garmin® GPSmap 64s®.

Se configuró en la proyección Guatemala Transversal de Mercator (GTM), basado en el Sistema Geodésico Mundial de 1984 (WGS84 por sus siglas en inglés).

La precisión de la antena es de 2 m a 5 m, dependiendo de la intensidad de la señal (Garmin Ltd. 2014). En la figura 6 se muestra la antena receptora de señal Garmin® GPSmap 64s®.

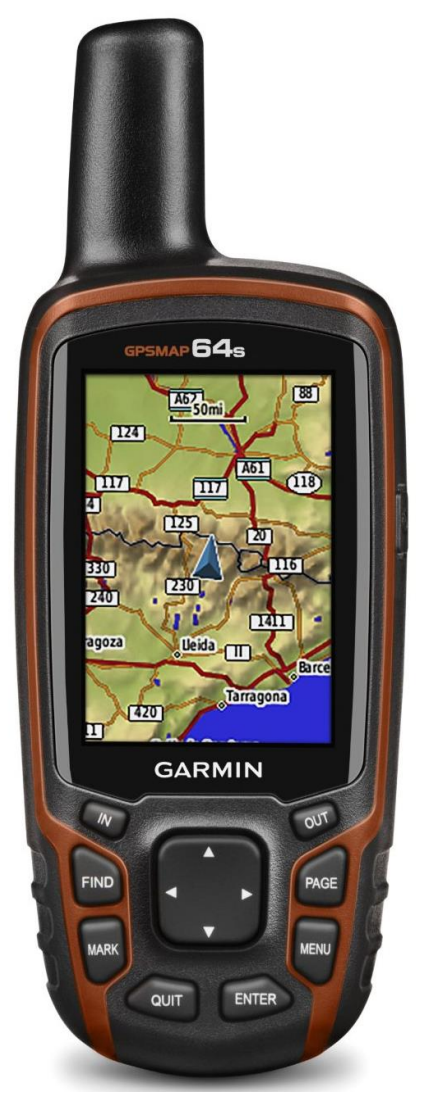

**Figura 6. Imagen de la antena receptora de señal Garmin® GPSmap 64s®**

Fuente. Garmin Ltd. 2014.

### **C. Características de la computadora utilizada para el análisis de los datos**

En la figura 7 se describe las características de la computadora personal *(software y hardware)* utilizada para realizar la presente investigación.

Según la página *web* del proyecto R®, el entorno de programación R® está disponible para el sistema operativo *Windows* de 64 y 32 bits y el mínimo instalado de memoria de acceso aleatorio o memoria RAM por sus siglas en inglés (*random access memory*) debe ser de 2 gigabyte (The R Fundation 1993).

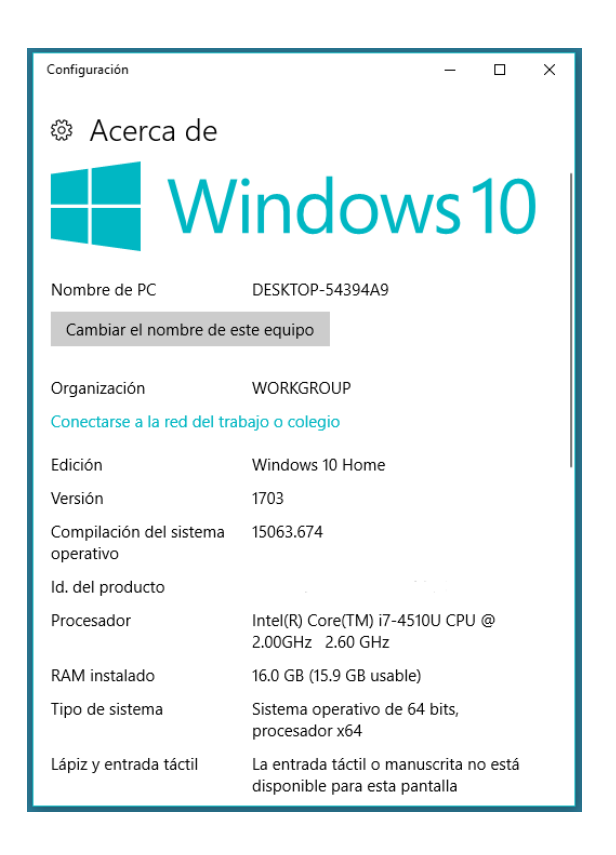

#### **Figura 7. Imagen de las características de la computadora utilizada en la investigación**

#### **2.2 Marco referencial**

#### **2.2.1 Localización y extensión**

El Centro Experimental Docente de Agronomía (CEDA), está situado al sur de la ciudad Universitaria Zona 12, de la ciudad de Guatemala, dentro de la cuenca de la cuenca del río Michatoya, en la subcuenca del río Villa Lobos a 1,502 m SNM (MAGA 2002).

Los campos del CEDA, según Cordón (1991) cubren una superficie de 22.38 ha y el área de estudio 1.73 ha (figura 8).

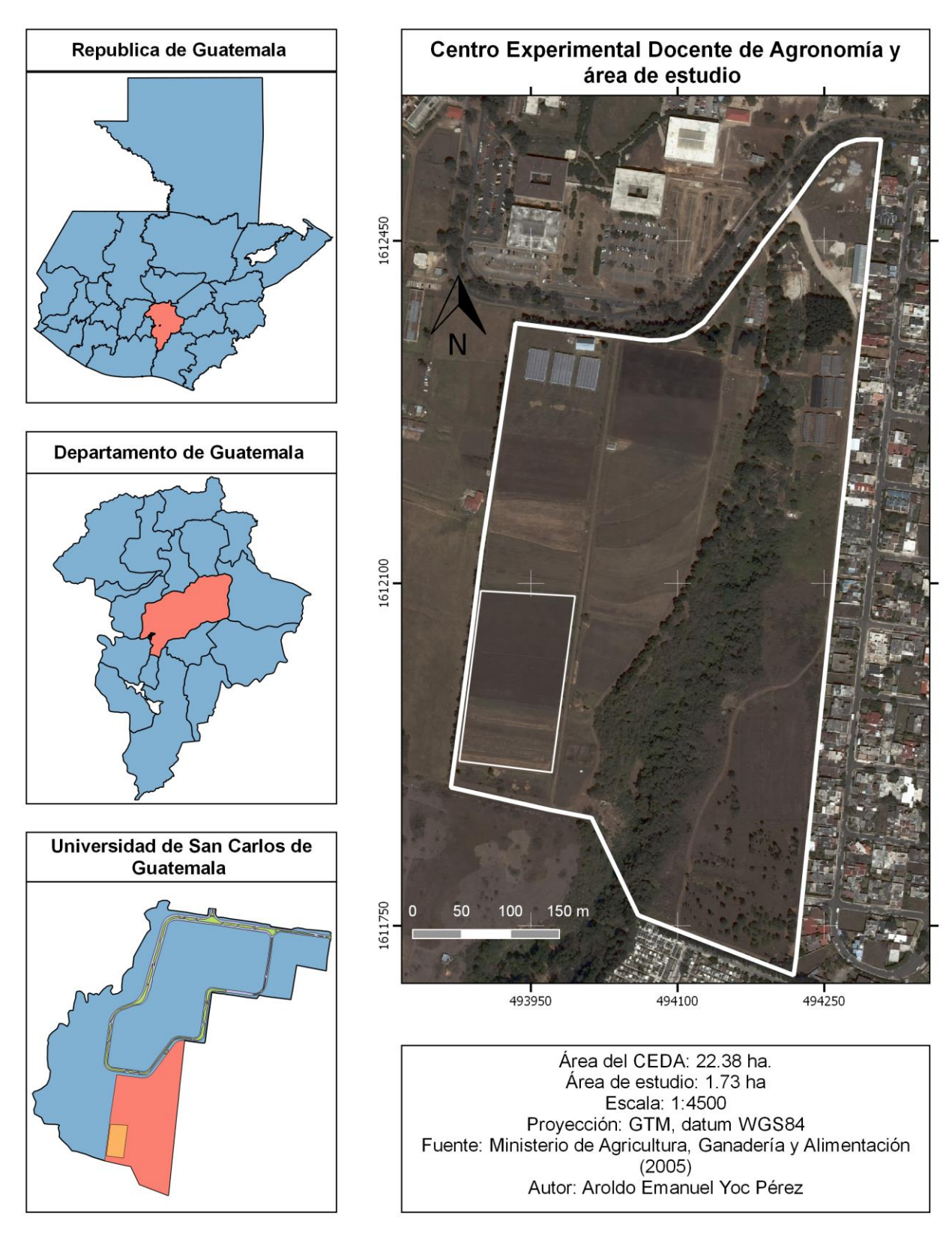

**Figura 8. Mapa de ubicación del CEDA**

#### **2.2.2 Zona de vida y clima**

Según el mapa de zonas de vida a nivel de reconocimiento de la República de Guatemala, a escala 1:2,000,000, publicado por el Ministerio de Agricultura Ganadería y Alimentación (2002), la ciudad de Guatemala se encuentra dentro de la zona de vida: Bosque Húmedo Sub-Tropical Templado (Bh–st).

En la figura 9 se presenta el comportamiento de la temperatura y en la figura 10 la evapotranspiración y la precipitación del área de estudio, los datos que se presentan fueron obtenidos por la estación climatológica de La Autoridad para el Manejo Sustentable de la Cuenca de Lago de Amatitlán (AMSA), situada en la longitud 763508.0000 y latitud 1613395.0000 en los campos del Centro Experimental Docente de Agronomía (CEDA), AMSA cuenta con una red de 9 estaciones meteorológicas automatizadas que registran datos en intervalos de una hora, situadas estratégicamente en la cuenca del lago de Amatitlán. Los datos graficados corresponden al periodo de septiembre del año 2016 a febrero de año 2018 (AMSA (Autoridad para el Manejo Sustentable de la Cuenca de Lago de Amatitlán 2016).

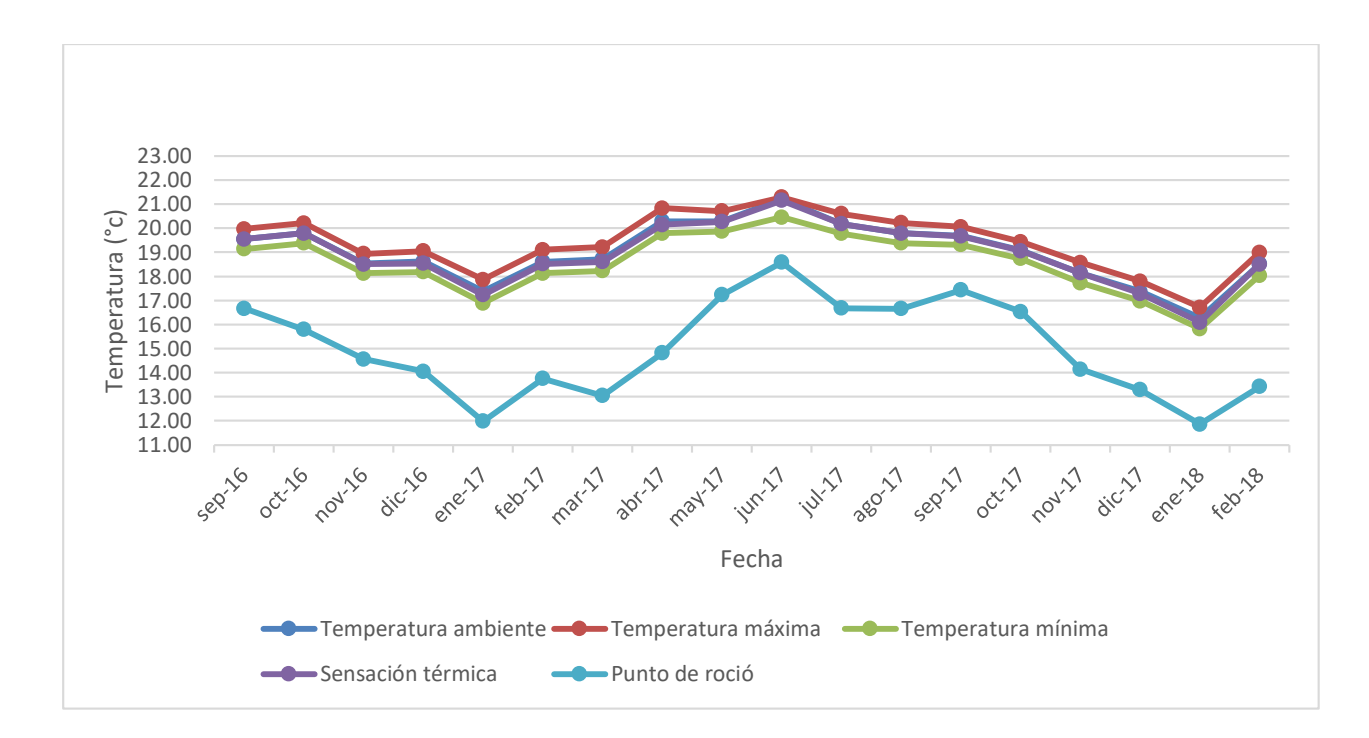

**Figura 9. Gráfica de temperaturas**

Fuente. Elaboración propia 2018.

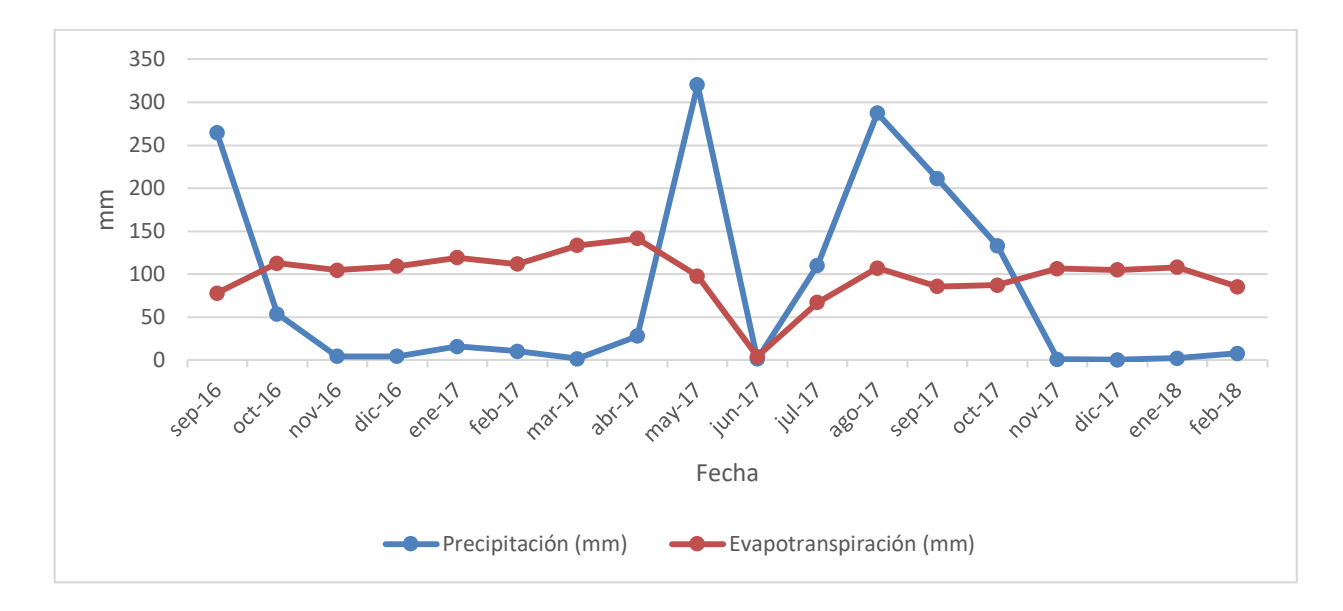

**Figura 10. Gráfica de precipitación y evapotranspiración**

Fuente. Elaboración propia 2018.

### **2.2.3 Características físicas del suelo**

Para describir las características físicas del suelo del área de estudio, se toma como referencia el estudio titulado "levantamiento detallado de suelos del Centro Experimental Docente de la Facultad de Agronomía de la Universidad de San Carlos de Guatemala" (Cordón 1991).

En el cuadro 5 se presenta la leyenda fisiográfica que abarca el área de estudio.

| Región           | Provincia             | Gran         | Paisaje    | Sub     | Elementos   | División   | Símbolo |
|------------------|-----------------------|--------------|------------|---------|-------------|------------|---------|
| fisiográfica     | climática             | paisaje      |            | paisaje | del paisaje | de         |         |
|                  |                       |              |            |         |             | elementos  |         |
|                  |                       |              |            |         |             | del        |         |
|                  |                       |              |            |         |             | paisaje    |         |
| altas<br>Tierras | Templado húmedo       | Valle<br>sur | Zona<br>de | Terraza | Terraza     | Terraza    | A221    |
| volcánicas       | invierno<br>con       | de<br>la     | terrazas   | con     | subreciente | levemente  |         |
|                  | benigno<br>seco.<br>v | ciudad de    | residuales | labor   | (A22)       | erosionada |         |
|                  | vegetación<br>Con     | Guatemala    | (A)        | (A2)    |             | al sur     |         |
|                  | natural de bosque     |              |            |         |             |            |         |

**Cuadro 5. Leyenda fisiográfica del área de estudio** 

Fuente. Cordón 1991.

Según la unidad A221 mostrada en la figura 11, correspondiente a la terraza levemente erosionada al sur; en una terraza subreciente, con una superficie de 21.02 ha, que corresponde al 9.01% del área total del CEDA. Su pendiente es de 2 % a 3 % en dirección sur, su suelo está levemente erosionado, es profundo, con alta capacidad de retención de humedad y presenta problemas de drenaje interno. La secuencia de sus horizontes genéticos es la siguiente: A – Btg – C.

Cordón (1991) clasifico la unidad A221 de la forma siguiente: Aquic Argiustolls (United States Department of Agriculture 1990), Phaeozem Gleico (Sociedad Española de la Ciencia del Suelo 1981) y suelo hidromorfos , poco humíferos con pseudogley (XI/322) (Comisión de Pedología y Cartografía de Suelos 1967).

En el cuadro 6 se presenta la descripción del pedón 4, el cual es representativo de la unidad A221 y del área del estudio.

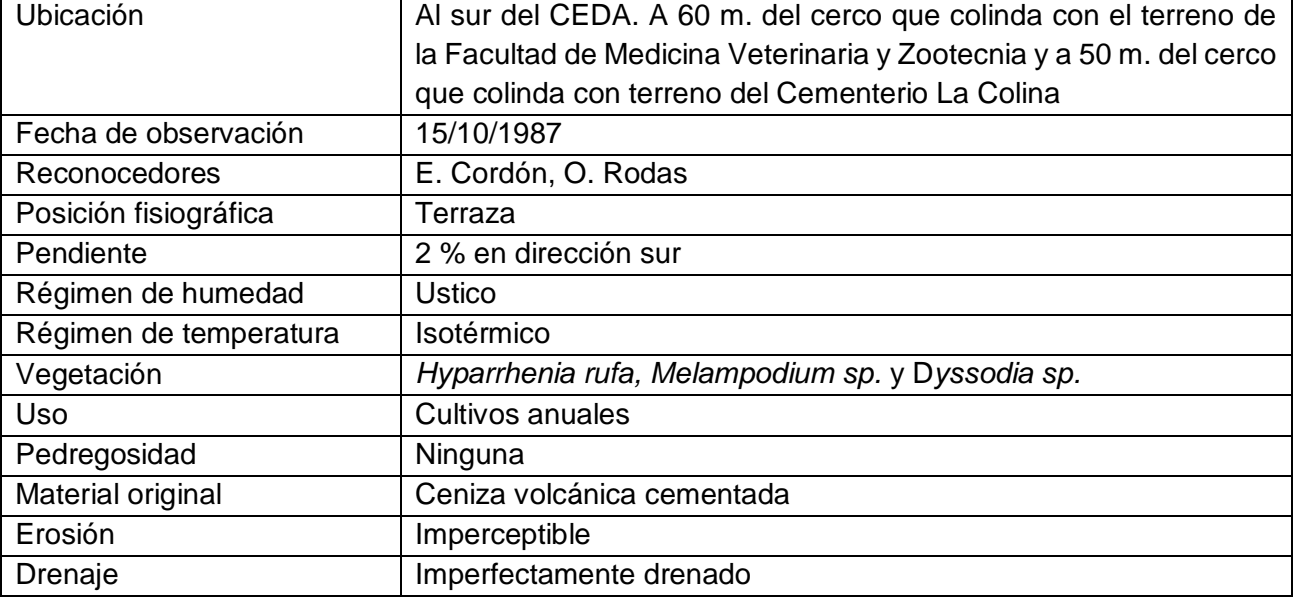

#### **Cuadro 6. Descripción del pedón 4**

Fuente. Cordón 1991.

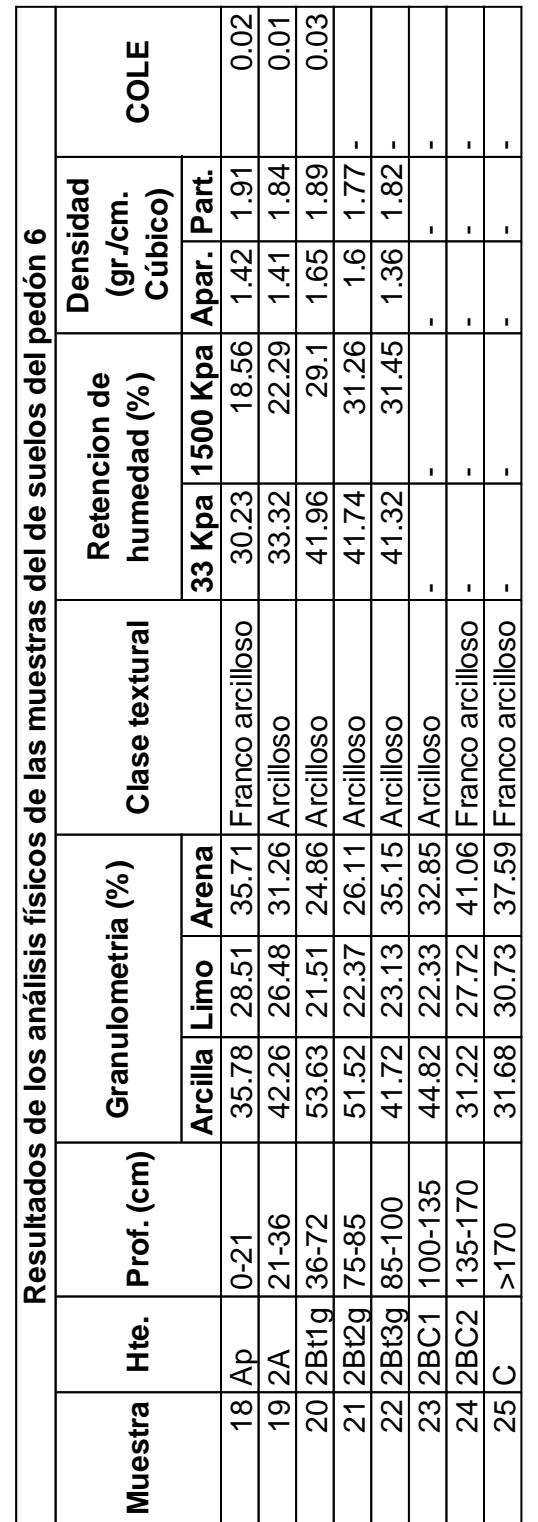

Figura 11. Imagen caracterización física del pedón 6 **Figura 11. Imagen caracterización física del pedón 6**

> Fuente. Cordón 1991. Fuente. Cordón 1991.

### **3. OBJETIVOS**

## **3.1 Objetivo general**

Determinar la variabilidad espacial de la compactación del suelo aplicando la metodología geoestadística con el entorno de programación R®, en el área sur oeste del Centro Experimental Docente de Agronomía (CEDA)

## **3.2 Objetivos específicos**

- 1. Documentar el proceso de instalación del entorno de programación R®, entorno de desarrollo integrado RStudio®, bibliotecas del entorno de programación R® y la configuración de las bases de datos para el análisis geoestadístico.
- 2. Evaluar 15 modelos geoestadísticos para el ajuste de los variogramas.
- 3. Elaborar un mapa de probabilidad de ocurrencia de valores de compactación del suelo mayores al valor de la mediana.
- 4. Elaborar un mapa de la distribución espacial de la compactación del suelo.
- 5. Caracterizar en base a las propiedades físicas del suelo, las clases de compactación del suelo.

# **4. HIPÓTESIS**

Los valores de compactación del suelo del área de estudio, en el estrato de 0 m a 0.30 m de profundidad, presentarán dependencia espacial, cuya variabilidad será posible estudiar mediante el ajuste de un modelo geoestadístico.

### **5. METODOLOGÍA**

#### **5.1 Selección del área de estudio**

Se consideraron las áreas con cultivos agrícolas donde se midió la compactación del suelo de forma aleatoria utilizando el penetrómetro, verificando que los valores obtenidos fueran diferentes. El área seleccionada fue de 17,306.6108 m<sup>2</sup>.

### **5.2 Método de muestreo**

El muestreo se realizó de forma sistemática, formando una malla regular con una separación entre punto y fila de 16 m, obteniendo en total 66 puntos de muestreo. En la figura 12, se observa el croquis de muestreo. Al momento de realizar el muestreo, el área 1 estaba cultivada con frijol (puntos en verde), el área 2 con maíz (puntos en amarillo) y el área 3 sin cultivo (puntos en rojo). Los puntos 67, 68, 69 y 70 corresponden al borde del área de estudio, siendo necesarios para delimitar el borde de los mapas que se dibujen.

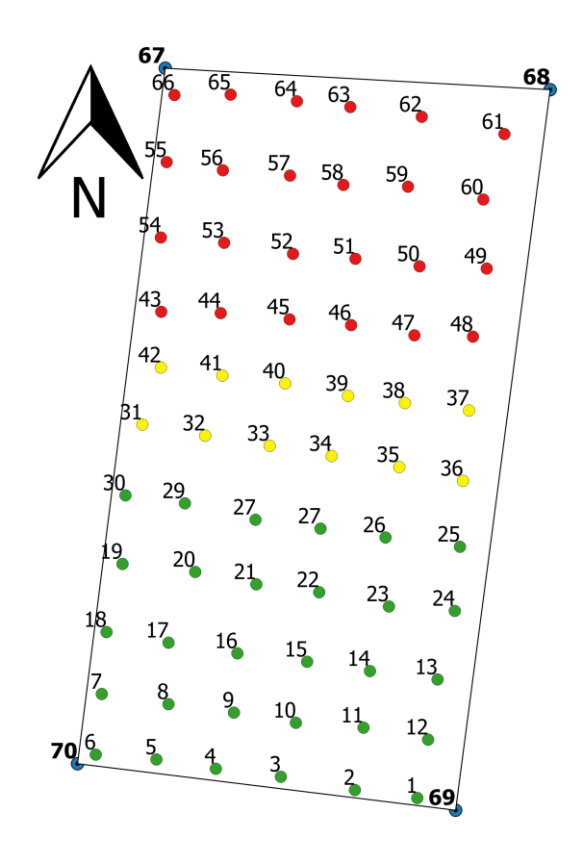

**Figura 12. Croquis del área muestreada**

#### **5.3 Medición de la compactación del suelo.**

Para medir la compactación del suelo, inicialmente se construyó un marco de madera de 1 m<sup>2</sup> (ver la figura 13), que fue colocado al centro del punto de muestreo. Se realizaron cinco mediciones de la compactación del suelo con el penetrómetro (punta de ½ in), las mediciones se realizaron en los puntos L-1, L-2, L-3, L-4 y L-5 a una profundidad de 0.3 m. El valor de la compactación del suelo utilizado para cada punto fue la media aritmética de las 5 mediciones realizadas.

La georeferenciación se realizó con la antena receptora de señal del sistema de posicionamiento global (GPS por sus siglas en inglés) de la marca Garmin®, modelo 64s®, en el punto señalado en la figura 13 como L-5.

Los valores de longitud y latitud están dados en la proyección Guatemala Transversal de Mercator basado en el Sistema Geodésico Mundial de 1984 (WGS84 por sus siglas en inglés).

Los valores de la compactación del suelo se expresan en libra por pulgada cuadrada (PSI por sus siglas en inglés), que posteriormente fueron transformados a megapascales (MPa), de la siguiente manera:1 MPa = 145.0377 PSI y se construyó la base de datos.

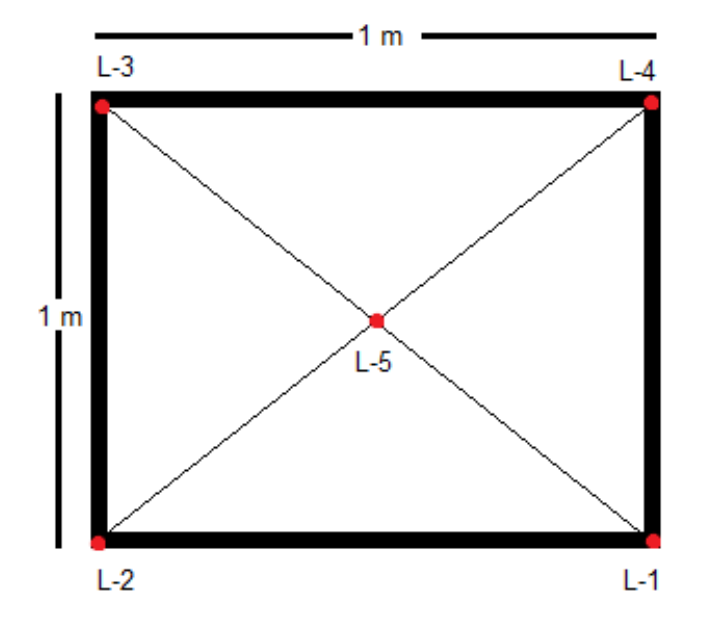

**Figura 13. Ilustración del marco de muestreo para cada punto**

## **5.4 Instalación del entorno de programación R®, entorno de desarrollo integrado RStudio® y bibliotecas**

Para realizar la instalación del entorno de programación R®, entorno de desarrollo integrado RStudio® y bibliotecas fue necesario tener conexión a Internet, después de este proceso se trabajó sin conexión a ella.

A continuación, se presenta el proceso para la instalación.

## **5.4.1 Instalación del entorno de programación R®**

l

El instalador se obtuvo del sitio *web* del Proyecto R®<sup>6</sup> y se guardó en la carpeta asignada a las descargas de internet. En la figura 14 se presenta el icono del instalador del entorno de programación R® obtenido de la página *web* antes mencionada.

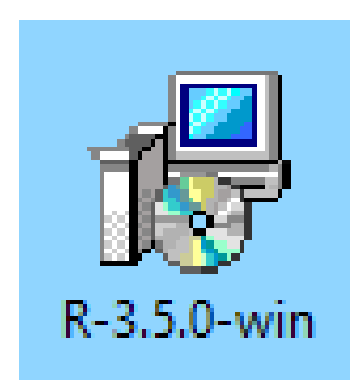

## **Figura 14. Imagen del icono del instalador el entorno de programación R® descargado**

Para instalar el entorno de programación R®, se realizó el procedimiento descrito de la figura 15 a la figura 26.

<sup>6</sup> Dirección *web* para obtener el instalador del entorno de programación R® versión 3.5.0 [https://cran.r](https://cran.r-project.org/src/base/R-3/)[project.org/src/base/R-3/,](https://cran.r-project.org/src/base/R-3/) obtenido el 28 de abril de 2018.

Seleccionar y dar clic derecho al icono nombrado "R-3.5.0-win", seleccionar la opción "Ejecutar como administrador". Se abre una ventana que cuestiona: ¿Quieres permitir que esta aplicación de un editor desconocido realice cambios en tu dispositivo?, seleccionar la opción "Si".

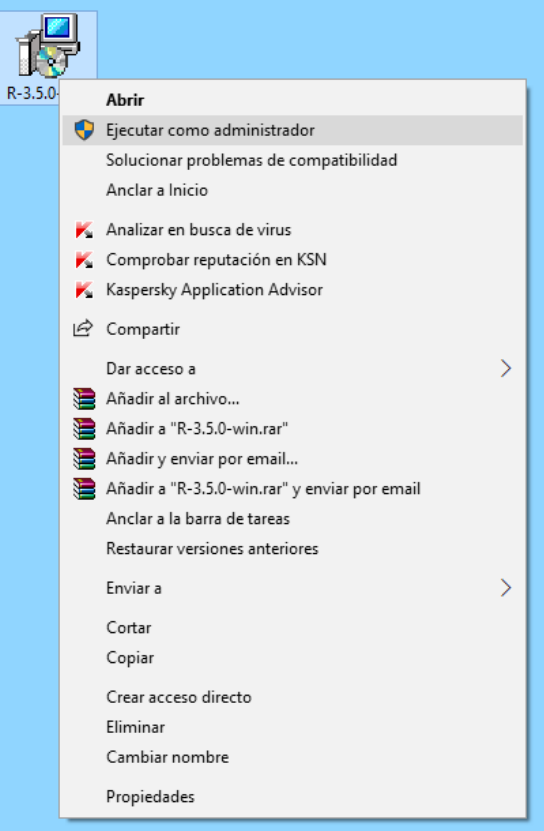

**Figura 15. Imagen del proceso de instalación de R®, paso 1**

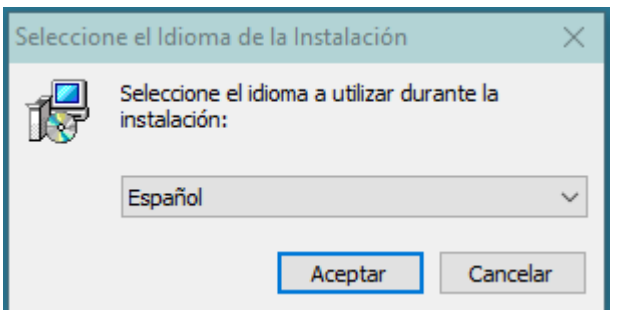

Seleccionar el idioma a utilizar durante la instalación, en este caso se utilizó el lenguaje español. El leguaje seleccionado es únicamente para el proceso de instalación, el entorno de programación R® está disponible únicamente en el idioma inglés.

#### **Figura 16. Imagen del proceso de instalación de R®, paso 2**

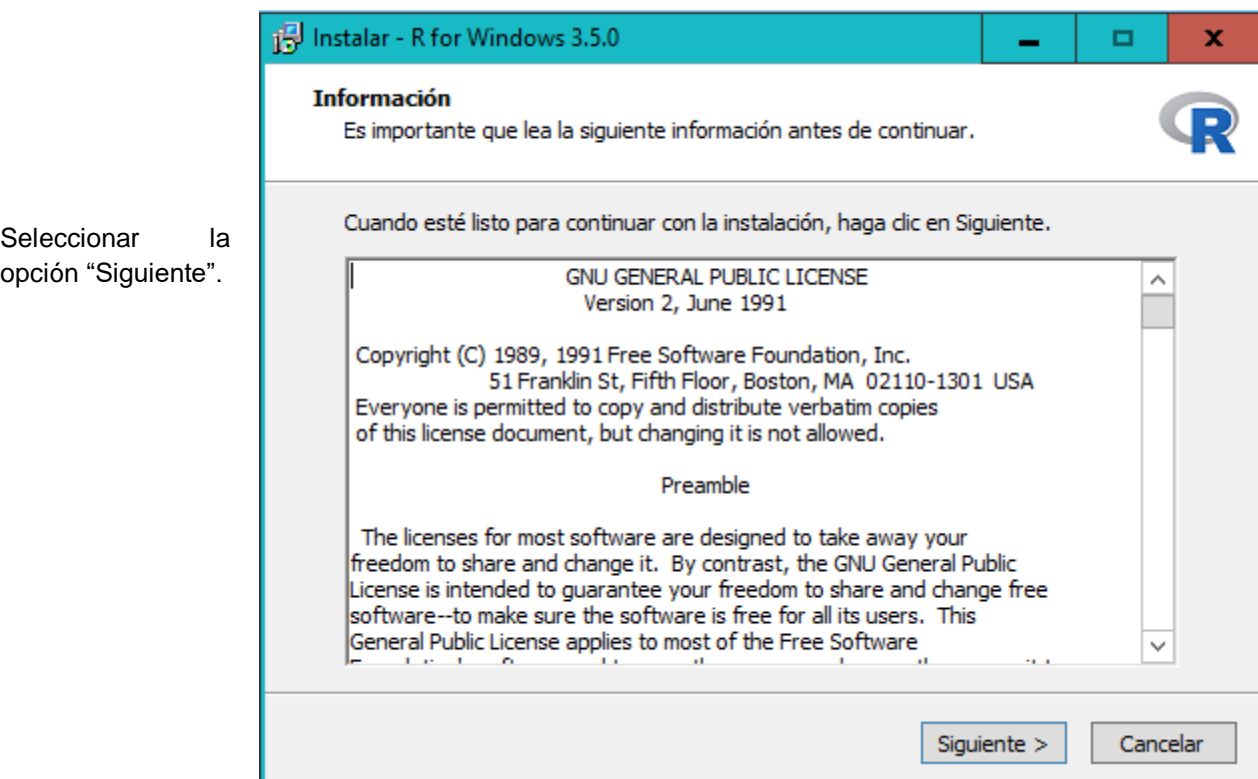

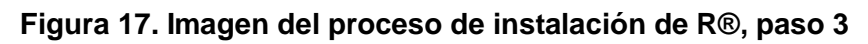

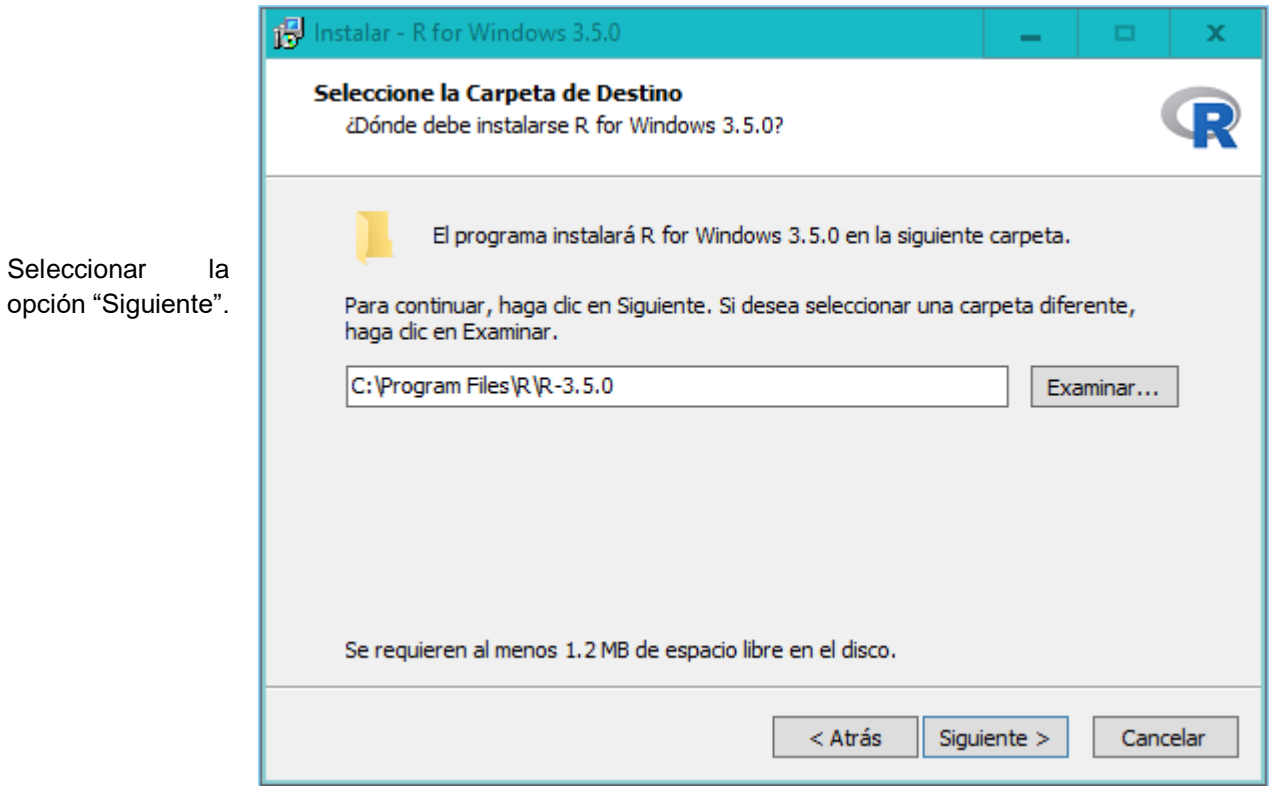

**Figura 18. Imagen del proceso de instalación de R®, paso 4**

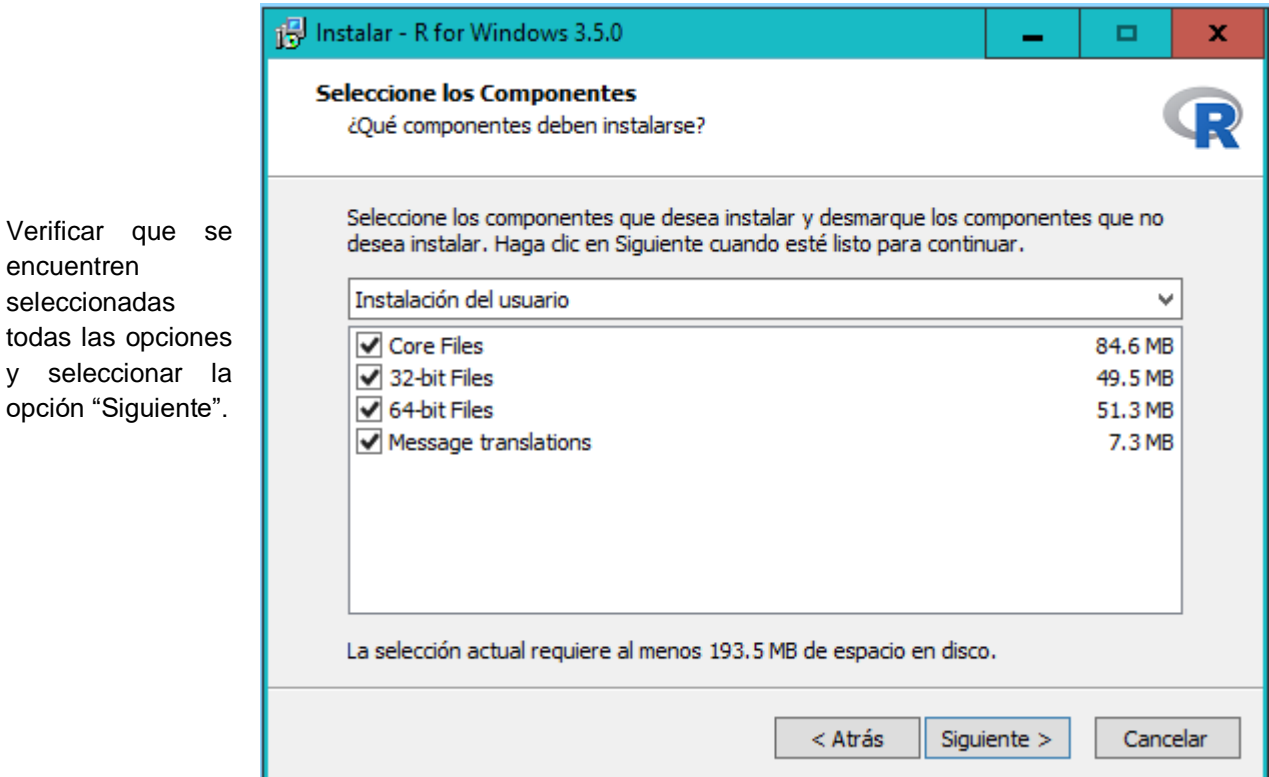

**Figura 19. Imagen del proceso de instalación de R®, paso 5**

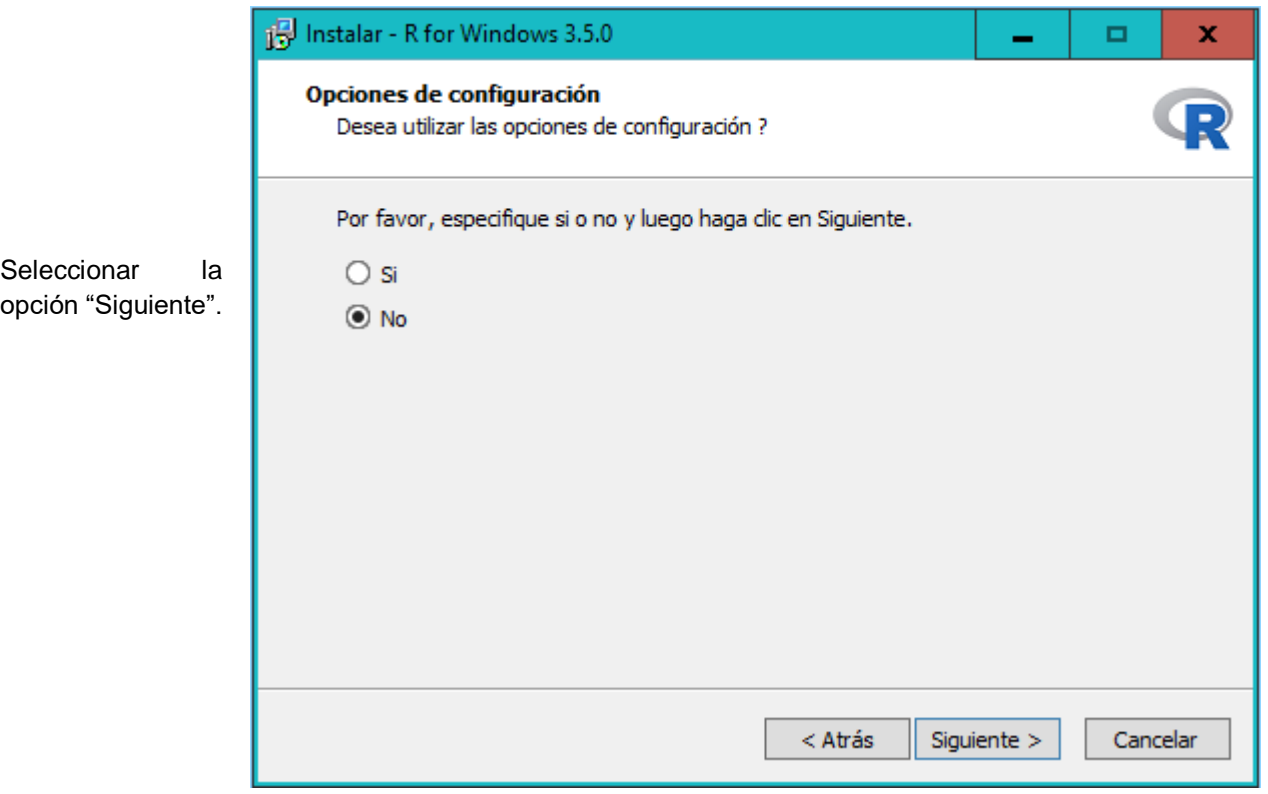

**Figura 20. Imagen del proceso de instalación de R®, paso 6**
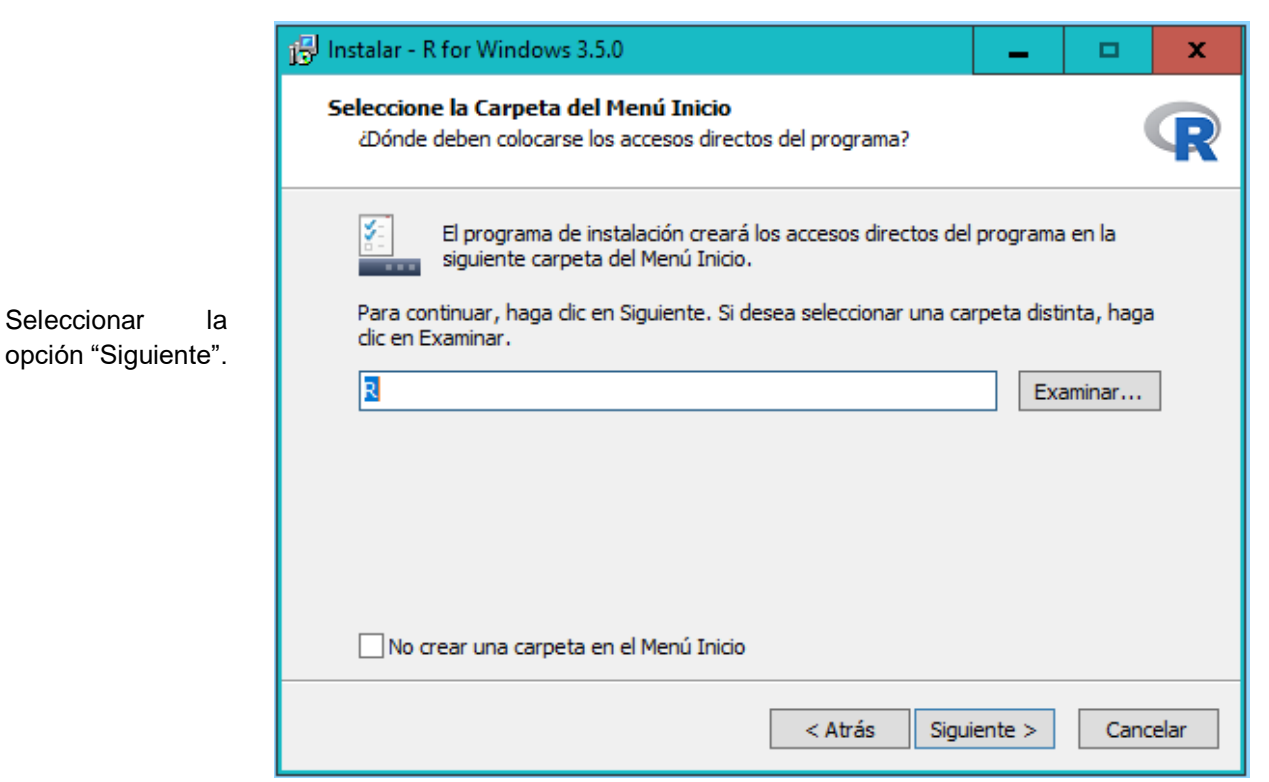

**Figura 21. Imagen del proceso de instalación de R®, paso 7**

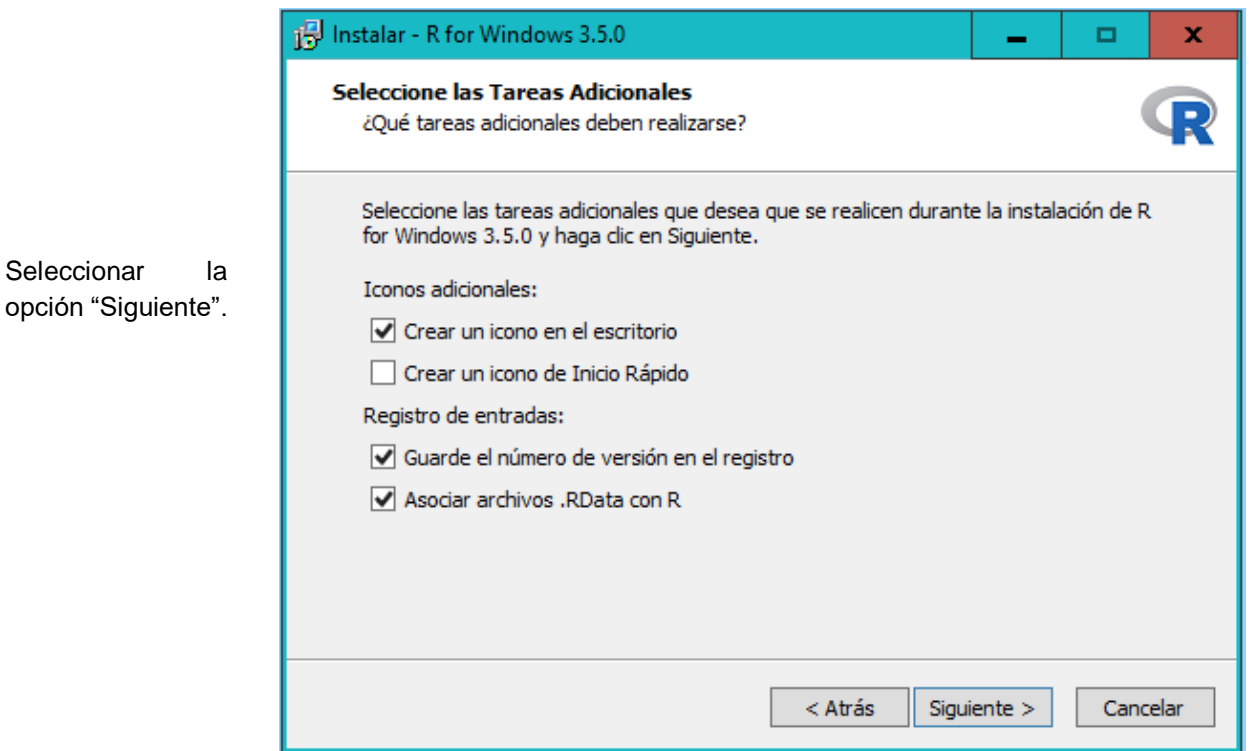

**Figura 22. Imagen del proceso de instalación de R®, paso 8**

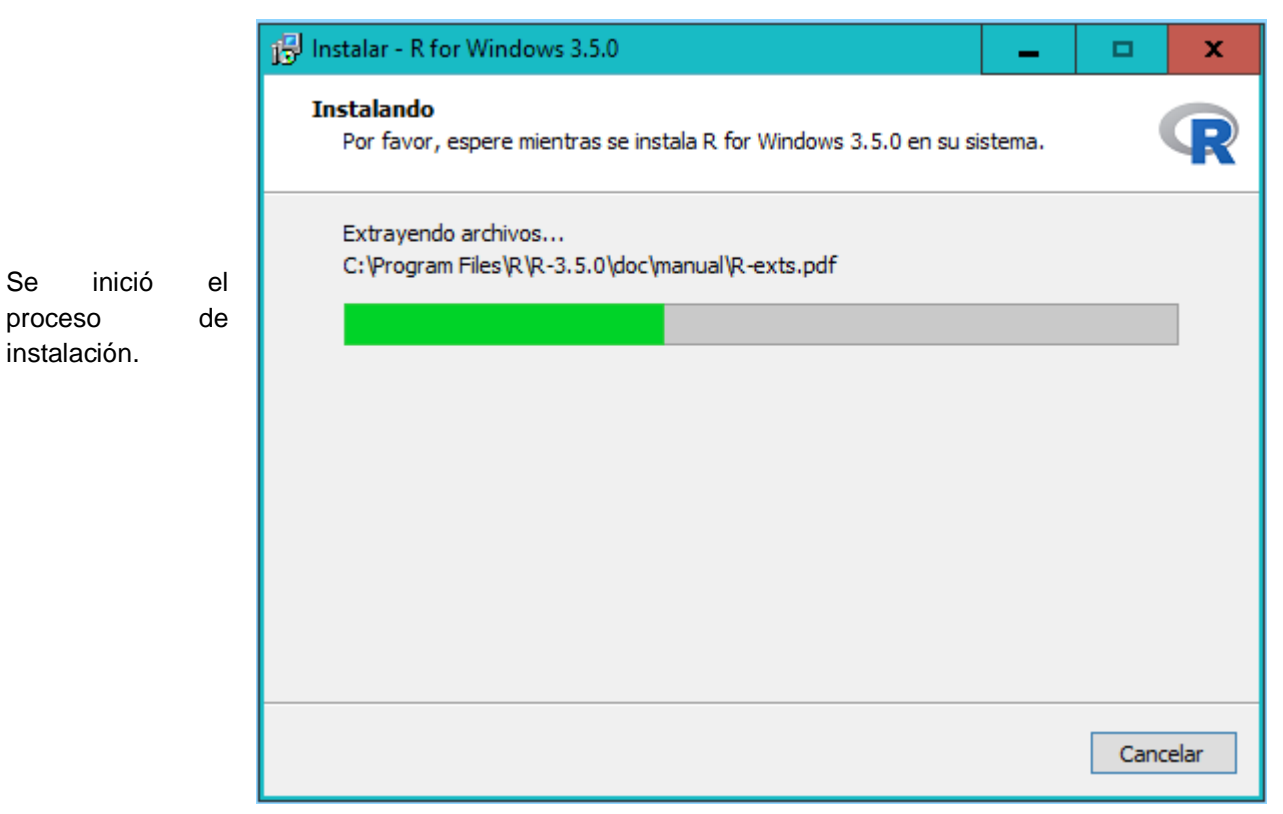

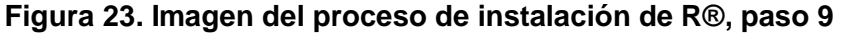

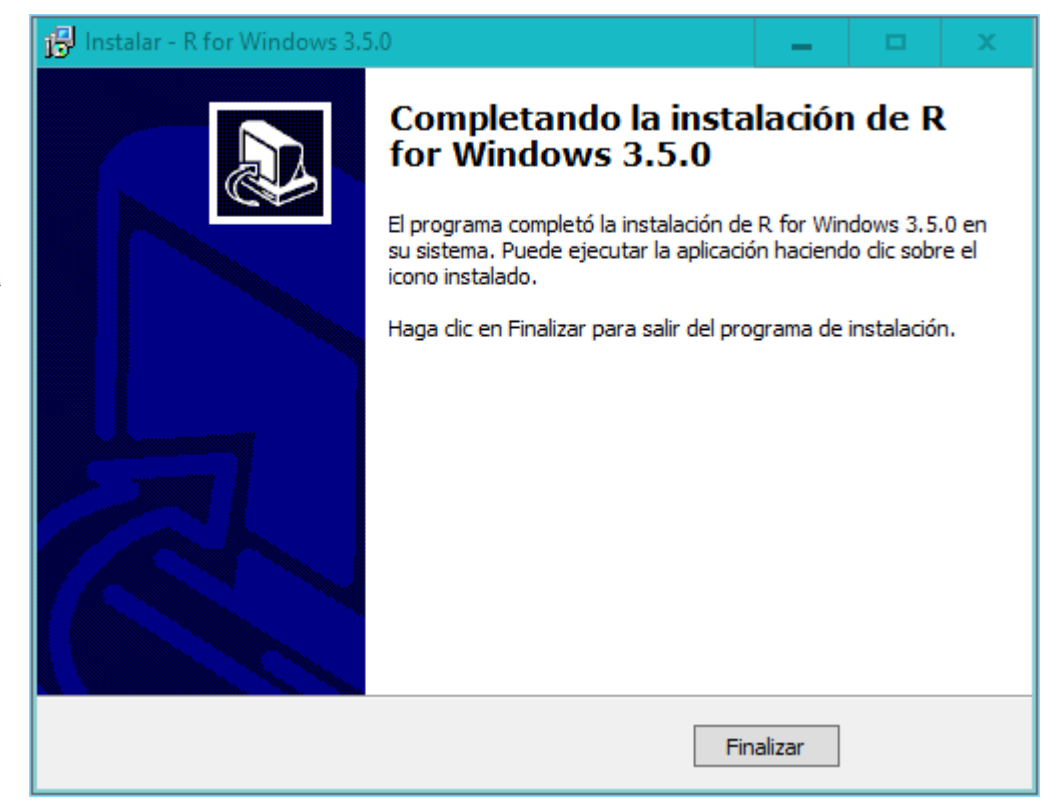

**Figura 24. Imagen del proceso de instalación de R®, paso 10**

Seleccionar la opción "Finalizar".

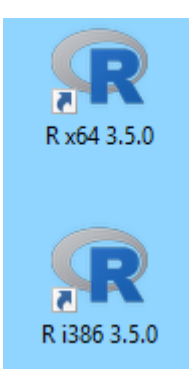

Se han crearon dos nuevos accesos directos en el escritorio, nombrados "R i386 3.5.0" y "R x64 3.5.0". Dar doble clic al acceso directo nombrado "R x64 3.5.0" (el sistema operativo de la computadora utilizada en la presente investigación es de 64 bits, para sistemas operativos de 32 bits seleccionar el acceso directo nombrado "R i386 3.5.0")

### **Figura 25. Imagen del proceso de instalación de R®, paso 11**

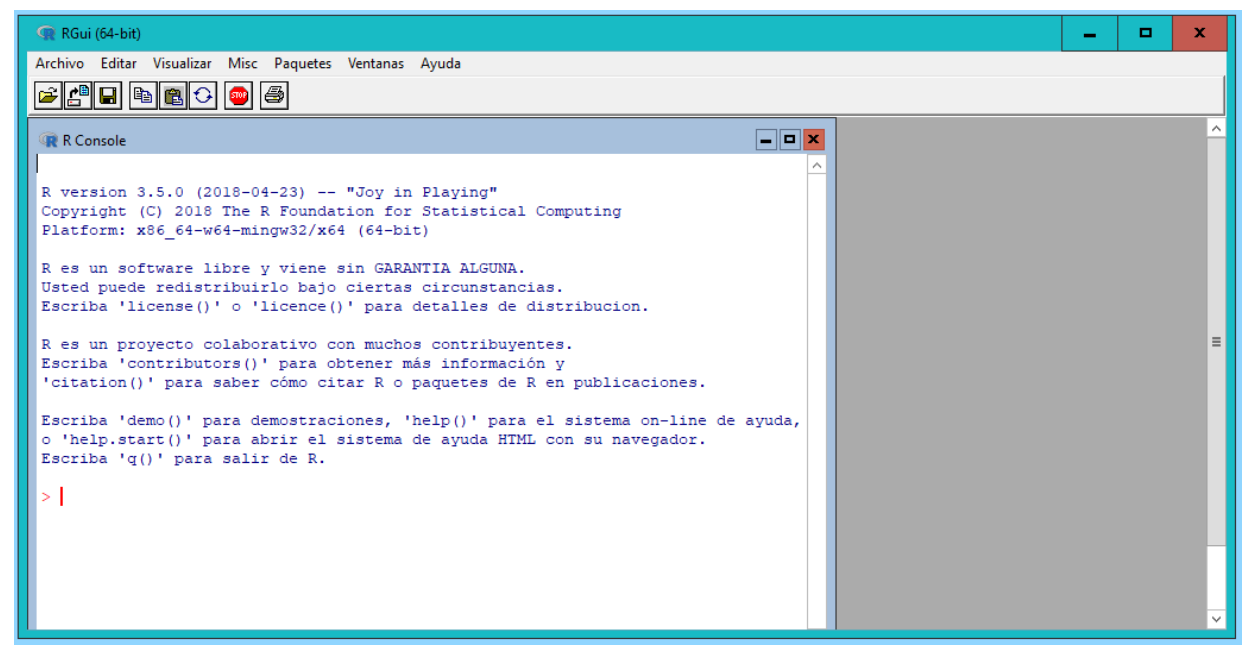

Se abrirá esta ventana que indica éxito en la instalación, caso contrario iniciar nuevamente con el proceso de instalación. seguidamente cerrar la ventana.

#### **Figura 26. Imagen del proceso de instalación de R®, paso 12**

### **5.4.2 Instalación del entorno de desarrollo integrado RStudio®**

El instalador de la versión gratuita se obtuvo del sitio *web* de RStudio®<sup>7</sup> y se guardó por defecto en la carpeta asignada a las descargas de Internet.

Para instalar el entorno de desarrollo integrado RStudio®, se realizó procedimiento descrito de la figura 27 a la figura 34.

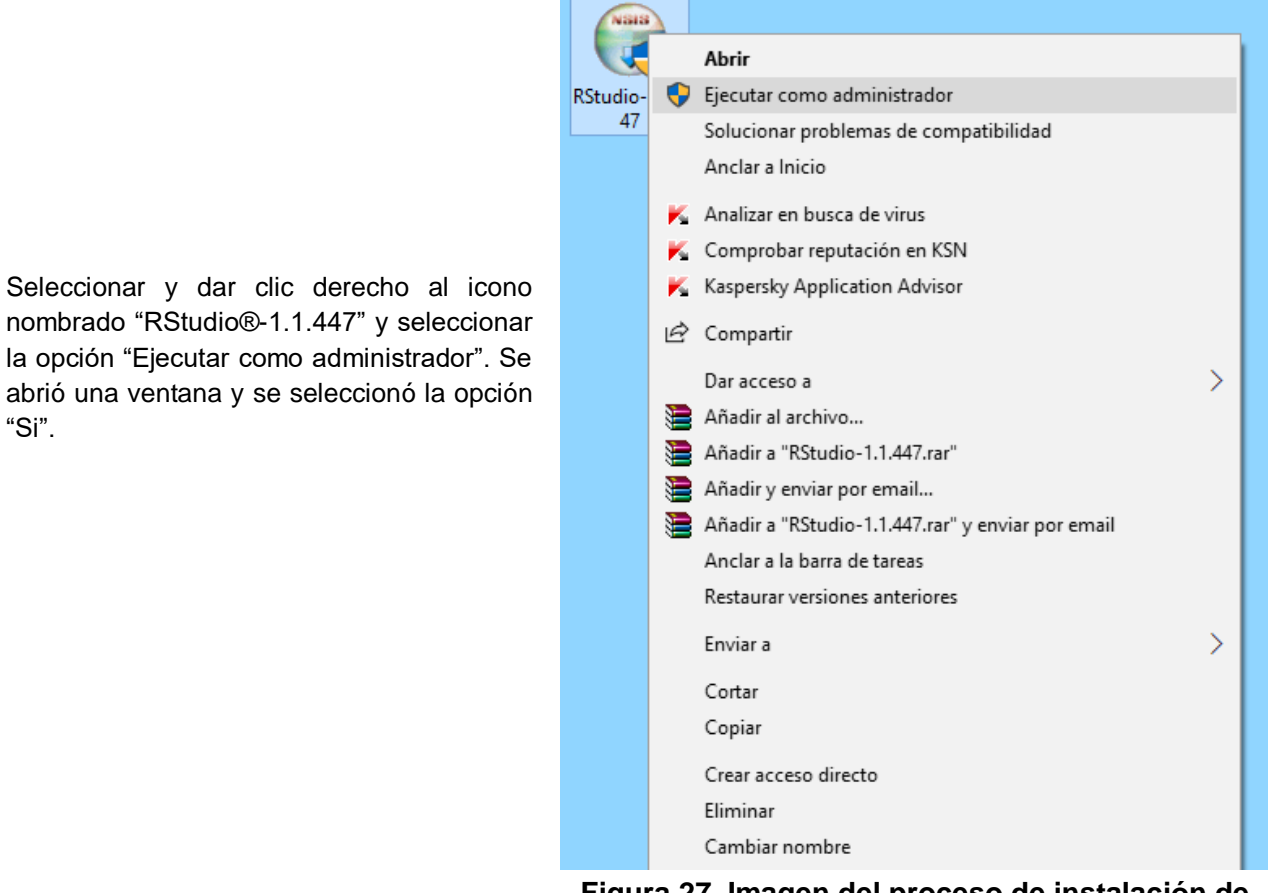

**Figura 27. Imagen del proceso de instalación de RStudio®, paso 1**

l

<sup>7</sup> Dirección *web* para obtener el instalador del entorno de desarrollo integrado RStudio® versión gratuita 1.1.447 [https://www.rstudio.com/products/rstudio/download/#download,](https://www.rstudio.com/products/rstudio/download/#download) obtenido el 14 de mayo de 2017.

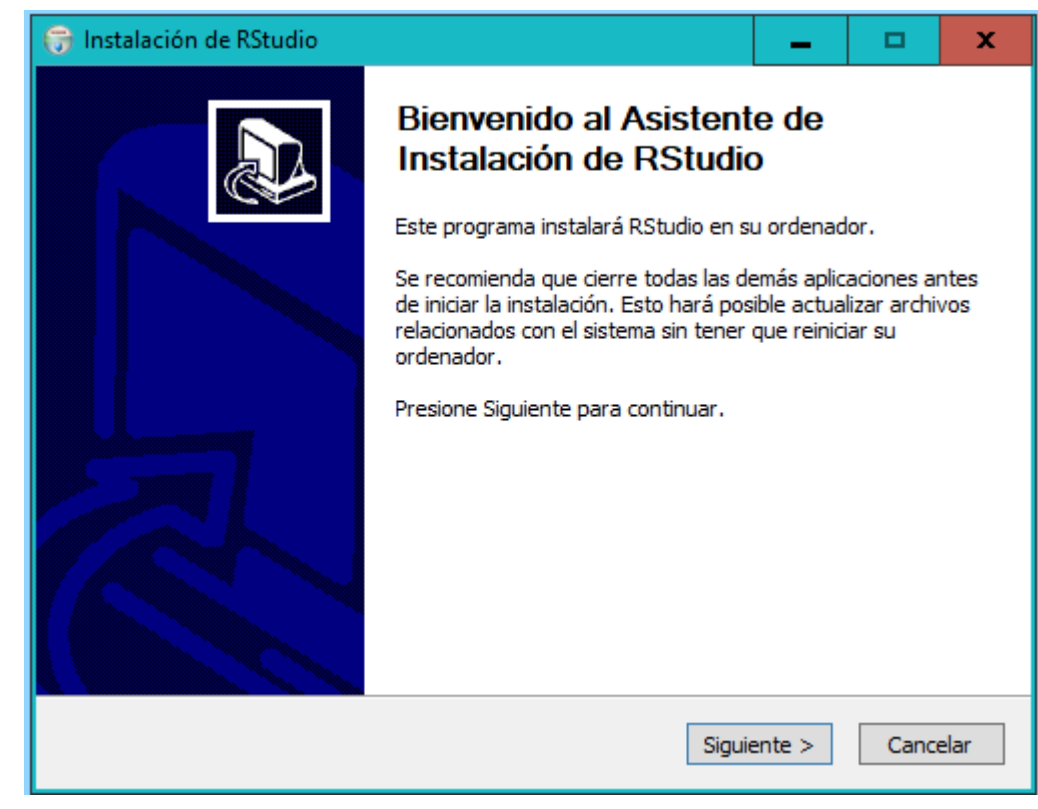

**Figura 28. Imagen del proceso de instalación de RStudio®, paso 2**

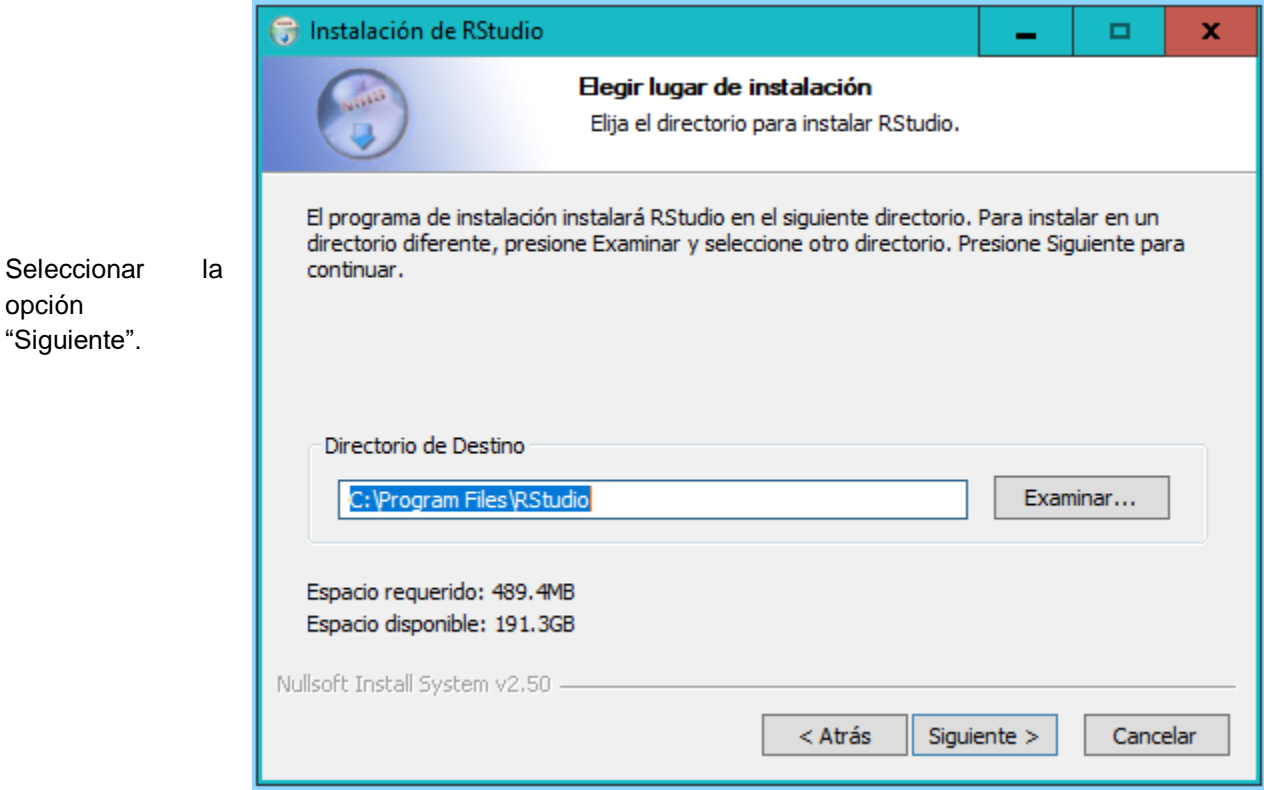

**Figura 29. Imagen del proceso de instalación de RStudio®, paso 3**

Seleccionar la opción "Siguiente".

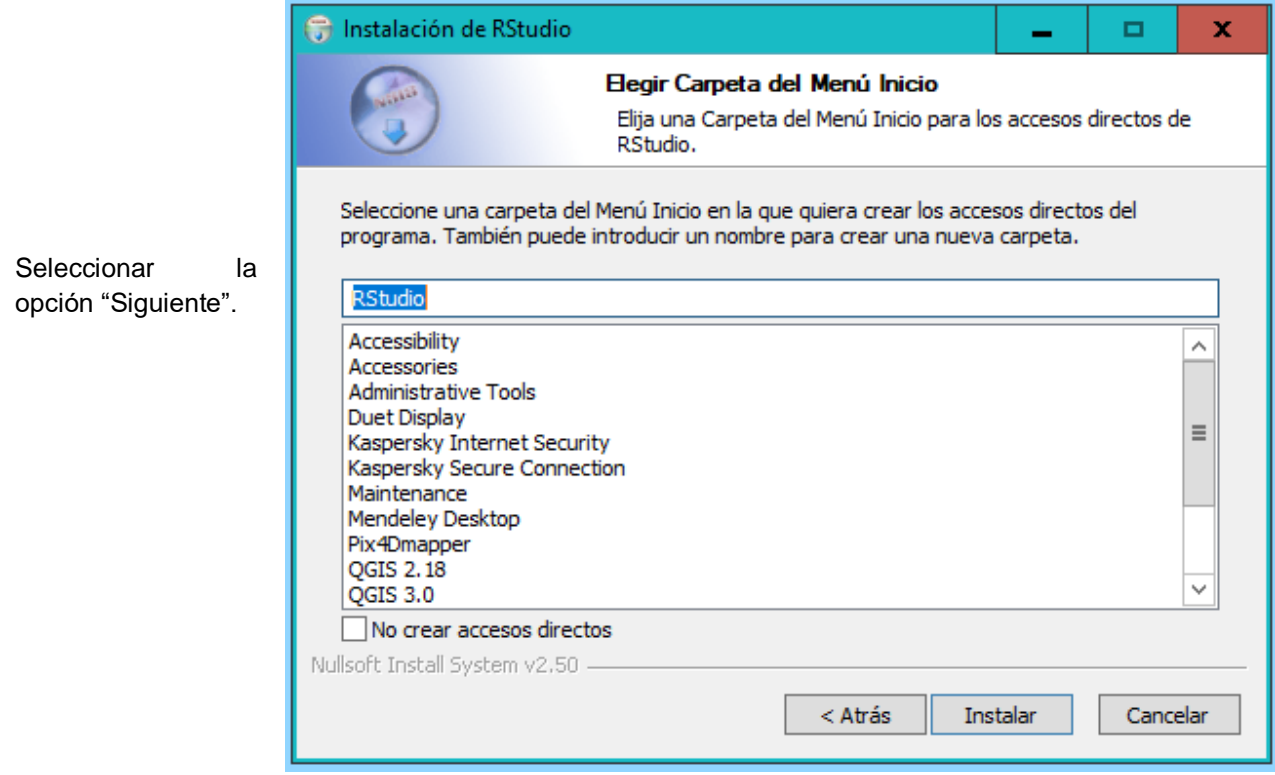

**Figura 30. Imagen del proceso de instalación de RStudio®, paso 4**

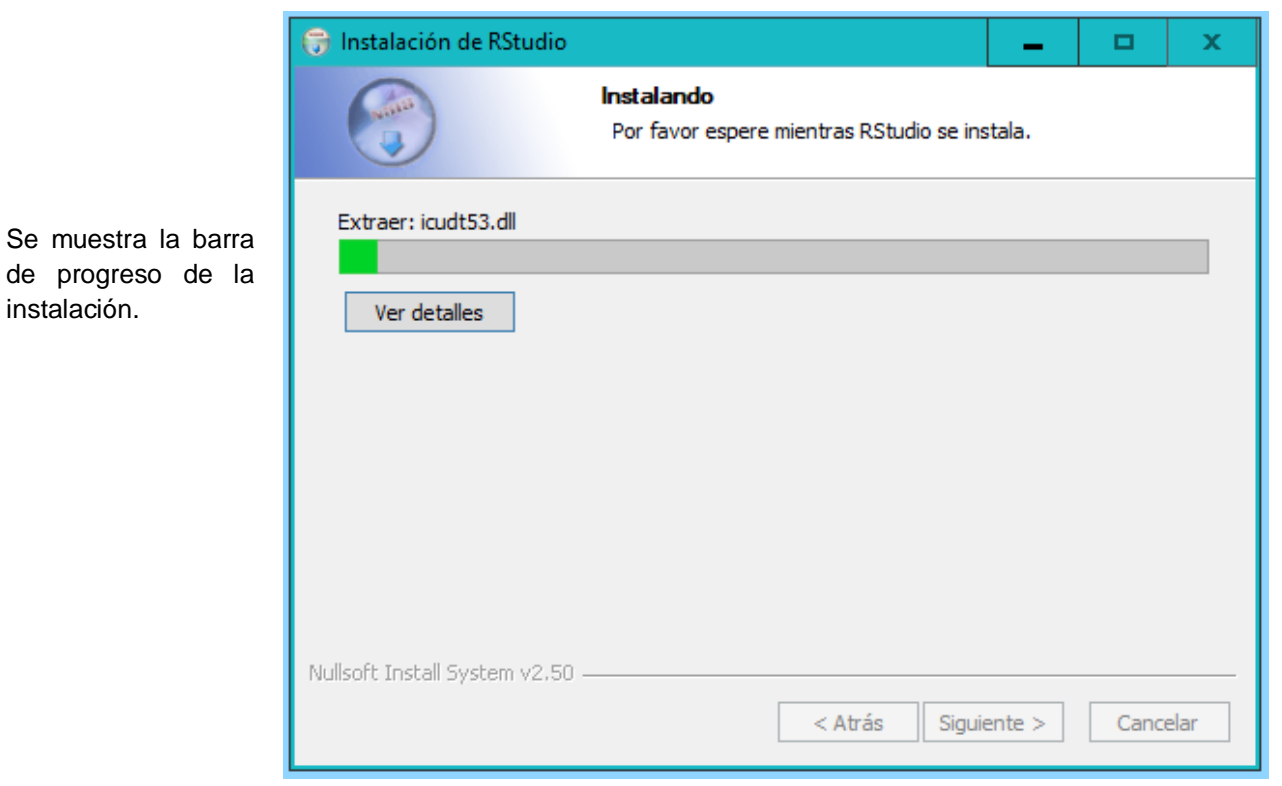

**Figura 31. Imagen del proceso de instalación de RStudio®, paso 5**

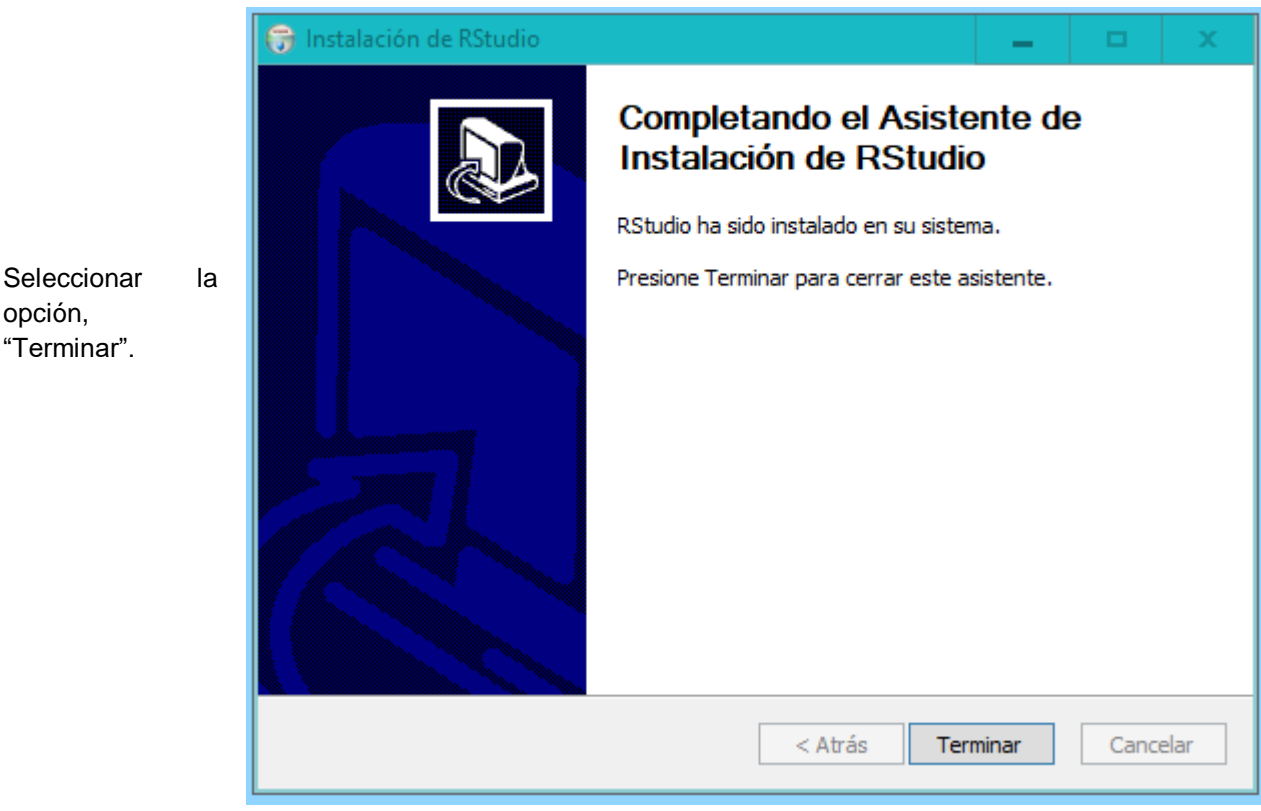

**Figura 32. Imagen del proceso de instalación de RStudio®, paso 6**

Para ejecutar la aplicación RStudio®, dar clic izquierdo en el icono de *Windows* de la barra de tareas, buscar y dar clic derecho a la carpeta RStudio® y por último dar clic derecho al icono nombrado RStudio®

opción, "Terminar".

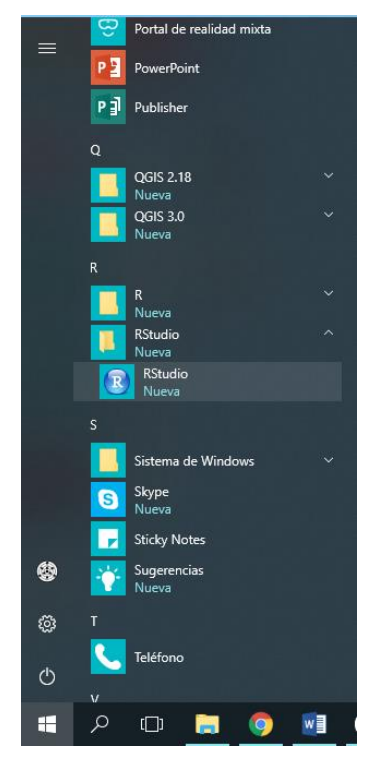

**Figura 33. Imagen del proceso de instalación de RStudio®, paso 7**

R RStudio File Edit Code View Plots Session Build Debug Profile Tools Help  $\parallel$   $\parallel$   $\parallel$   $\parallel$   $\cdot$  Addins  $\cdot$ Console Terminal × Ā  $-1$   $\Rightarrow$ R version 3.5.0 (2018-04-23) -- "Joy in Playing" Copyright (C) 2018 The R Foundation for Statistical Computing Platform: x86\_64-w64-mingw32/x64 (64-bit) R is free software and comes with ABSOLUTELY NO WARRANTY. You are welcome to redistribute it under certain conditions. Type 'license()' or 'licence()' for distribution details. R is a collaborative project with many contributors. Type 'contributors()' for more information and 'citation()' on how to cite R or R packages in publications. Type 'demo()' for some demos, 'help()' for on-line help, or<br>'help.start()' for an HTML browser interface to help. Type  $'q()'$  to quit R.  $>$   $\vert$ 

Al abrirse esta ventana, indica que la instalación de RStudio® se realizó con éxito. En caso contrario se debe iniciar el proceso de instalación.

#### **Figura 34. Imagen del proceso de instalación de RStudio®, paso 8**

#### **5.4.3 Instalación de las bibliotecas del entorno de programación R®**

Para realizar el análisis geoestadístico el entorno de programación R®, necesita de las bibliotecas geoR (Ribeiro y Diggle 2006), MASS (Brian s. f.), moments (Komsta y Novomestky 2015), scatterplot3d (Ligges et al. 2018), ggplot2 (Wickham y Chang 2016) y modeest (Wickham y Chang 2016), la instalación se realizó desde el entorno de desarrollo integrado RStudio®. Para iniciar el proceso de instalación, se ejecutó el entorno de desarrollo integrado RStudio®.

El proceso de instalación se describe en la figura 35 y la figura 36.

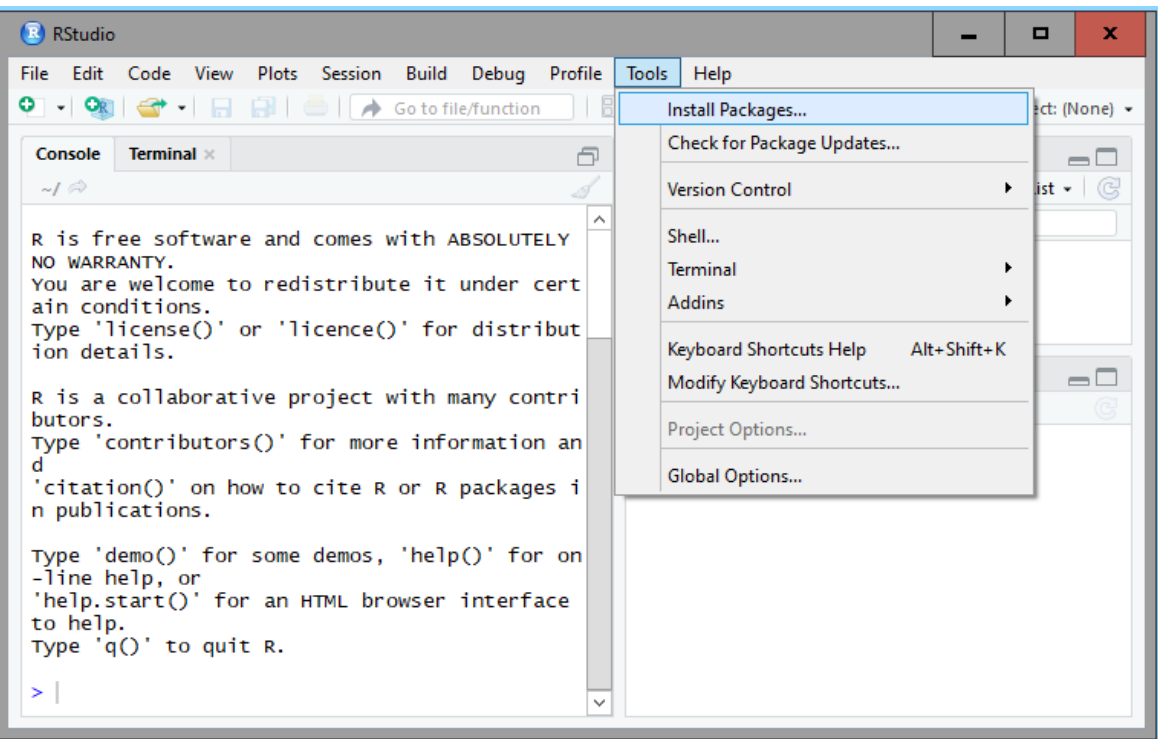

Seleccionar del menú "Tools" la opción "Install Packages…".

**Figura 35. Imagen del proceso de instalación de bibliotecas, paso 1**

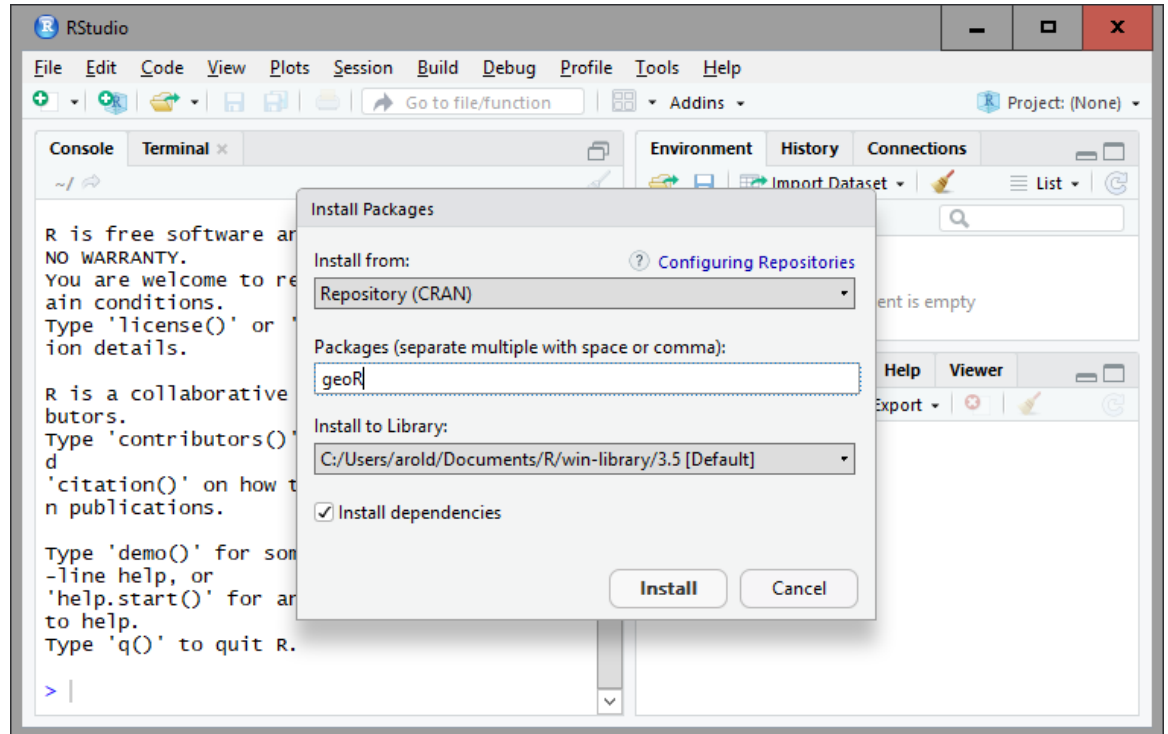

Verificar que la configuración de la ventana sea similar. En el espacio en blanco escribir el nombre de la biblioteca que se desea instalar. Seguidamente seleccionar la opción "Install".

**Figura 36. Imagen del proceso de instalación de bibliotecas, paso 2**

Se realizó el procedimiento anterior para instalar las bibliotecas geoR, MASS, moments, scatterplot3d, ggplot2 y modeest.

#### **5.5 Creación del directorio de trabajo**

El directorio de trabajo contiene las bases de datos utilizadas para el análisis y es aquí donde se guardan los resultados obtenidos durante el análisis.

El proceso para la creación del directorio de trabajo se muestra de la figura 37 a la figura 43.

```
<sup>3</sup> RStudio
File Edit Code View Plots Session Build Debug Profile Tools Help
\circ \circ \circ \circ \circGo to file/function
                                                         \parallel \Box \sim Addins \simConsole
            Terminal ×
                                                                                                                 币
  -1 \RightarrowR version 3.5.0 (2018-04-23) -- "Joy in Playing"
  Copyright (C) 2018 The R Foundation for Statistical Computing
  Platform: x86_64-w64-mingw32/x64 (64-bit)
  R is free software and comes with ABSOLUTELY NO WARRANTY.
  You are welcome to redistribute it under certain conditions.<br>Type 'license()' or 'licence()' for distribution details.
  R is a collaborative project with many contributors.
  Type 'contributors()' for more information and
  'citation()' on how to cite R or R packages in publications.
  Type 'demo()' for some demos, 'help()' for on-line help, or<br>'help.start()' for an HTML browser interface to help.
  Type 'q()' to quit R.
  >|
```
Ejecutar el entorno de desarrollo integrado RStudio®. **Figura 37. Imagen del proceso de creación del directorio de trabajo, paso 1**

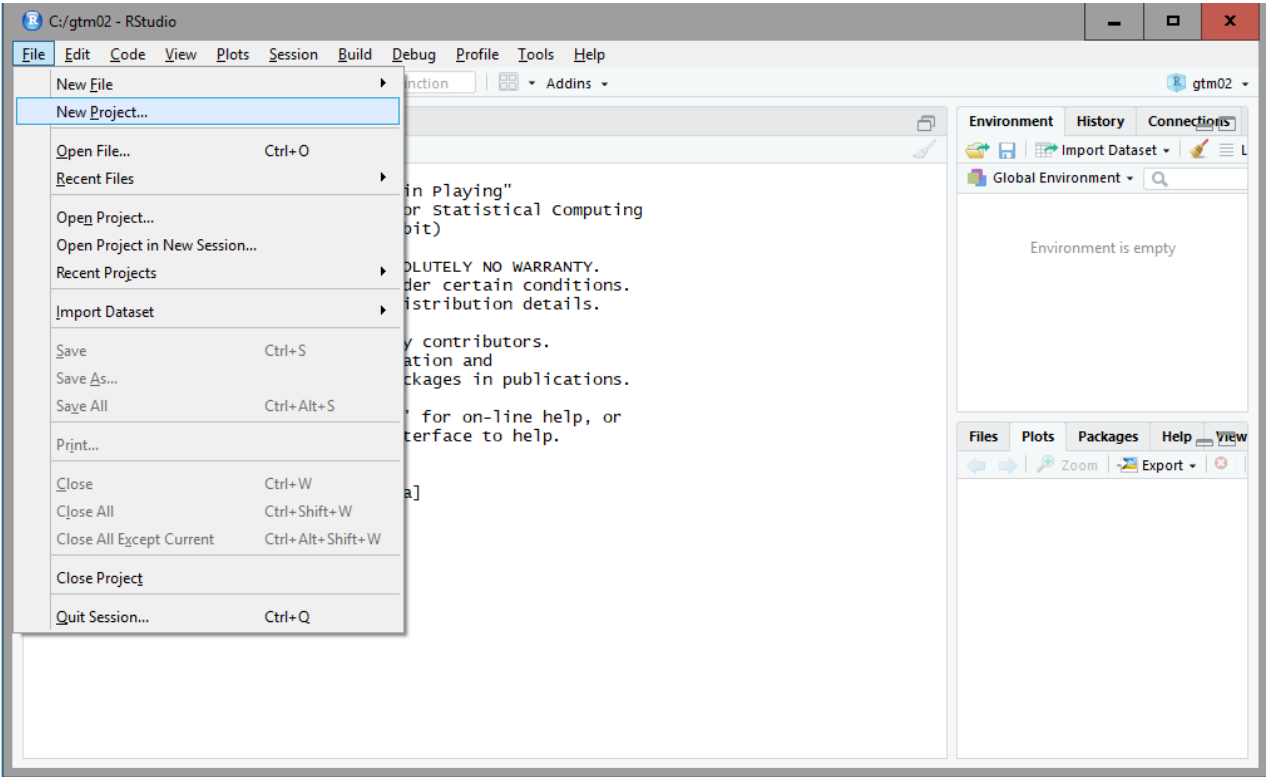

Seleccionar del menú "File" la opción "New Projec…".

### **Figura 38. Imagen del proceso de creación del directorio de trabajo, paso 2**

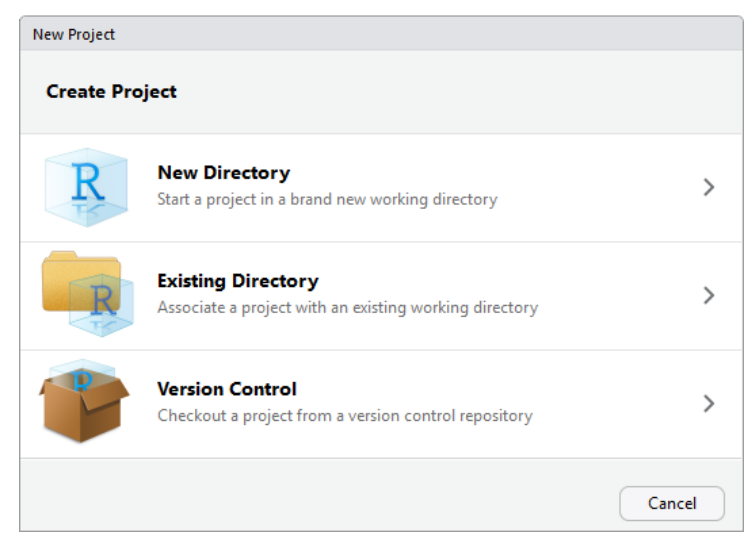

Seleccionar la opción "New Directory"

**Figura 39. Imagen del proceso de creación del directorio de trabajo, paso 3**

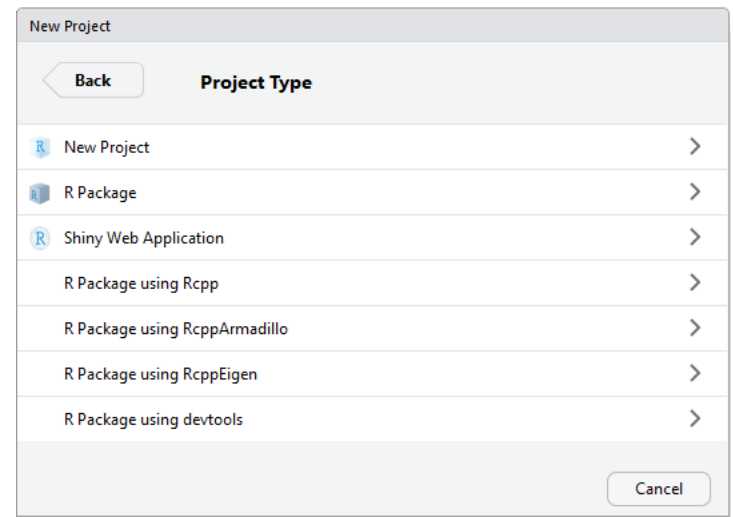

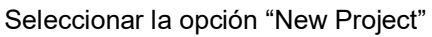

#### **Figura 40. Imagen del proceso de creación del directorio de trabajo, paso 4**

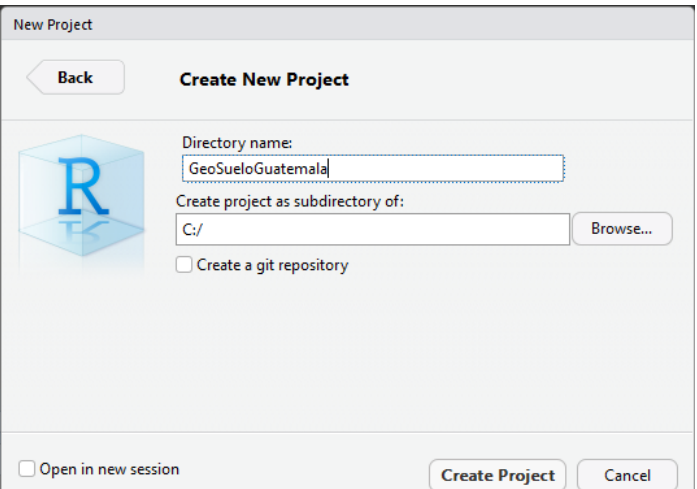

**Figura 41. Imagen del proceso de creación del directorio de trabajo, paso 5**

De la figura 41, se seleccionó la opción "Browse…", en la ventana emergente se seleccionó la ubicación donde se quiere crear la carpeta de trabajo, para este caso se creó en la carpeta raíz del disco local "C" (recomendado). En el espacio en blanco se escribió el nombre de la carpeta de trabajo, nombrándola "GeoSueloGuatemala" (se recomienda no dejar espacios, ni el uso de signos de puntuación o caracteres especiales en el nombre de los archivos) y se seleccionó la opción "Create Project".

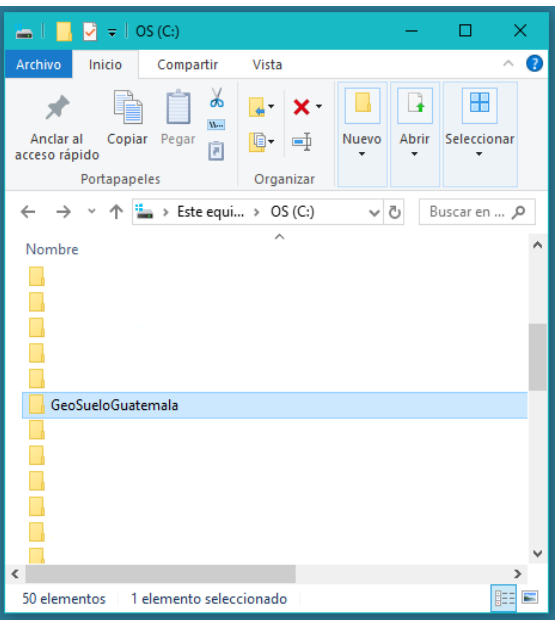

Para verificar que la carpeta de trabajo fue creada, se abrió el disco local "C" y se verificó que se encuentre la carpeta nombrada "GeoSueloGuatemala".

**Figura 42. Imagen del proceso de creación del directorio de trabajo, paso 6**

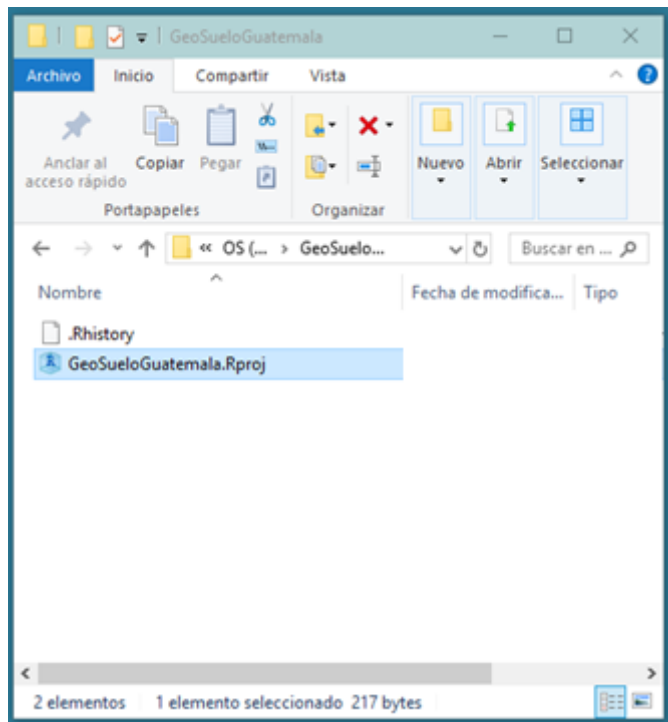

Cuando se requiera abrir el proyecto se deberá ejecutar el archivo "GeoSueloGuatemala.Rproj", que se encuentra guardado en la carpeta "GeoSueloGuatemala".

#### **Figura 43. Imagen del proceso de creación del directorio de trabajo, paso 7**

### **5.6 Proceso para la creación del** *script*

En informática un *script* es un archivo de órdenes que y para este caso se escribe en el dialecto R®, el cual es interpretado por el entorno de desarrollo integrado RStudio® (R Core Team 2017). El *script* es también llamado guion.

Para la creación del *script* de trabajo se realizó el proceso descrito de la figura 44 a la figura 47.

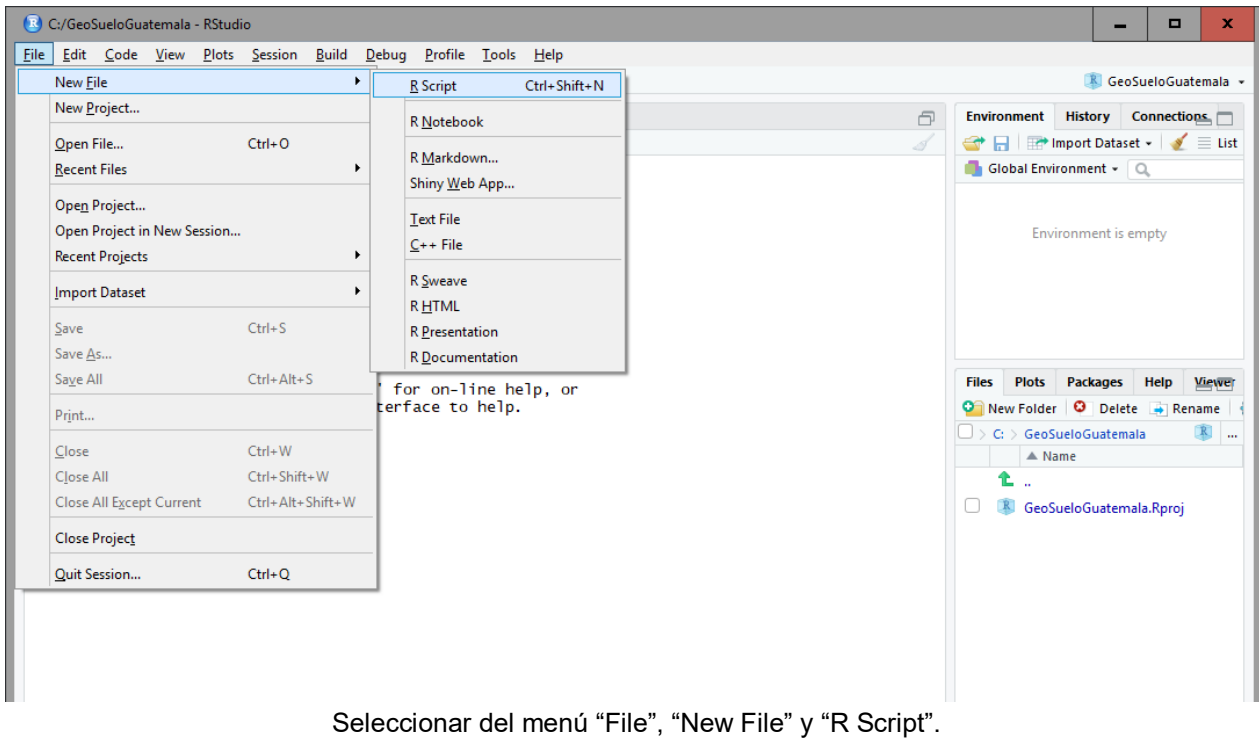

**Figura 44. Imagen del proceso de creación del** *script* **de trabajo, paso 1**

Según la figura 45 la pantalla de la consola RStudio®, quedará divida de la siguiente forma, 1. Área del script, 2. Área de la consola (muestra los resultados del código ejecutado en el área del script, 3. Historial de objetos almacenados en la memoria, 4. Área de gráficos generados. En el área remarcada con rojo se muestra el nombre del proyecto y la ubicación de almacenamiento. El área remarcada en amarillo aun no aparece el nombre del proyecto ni la ubicación, esto nos indica que el script aún no ha sido guardado.

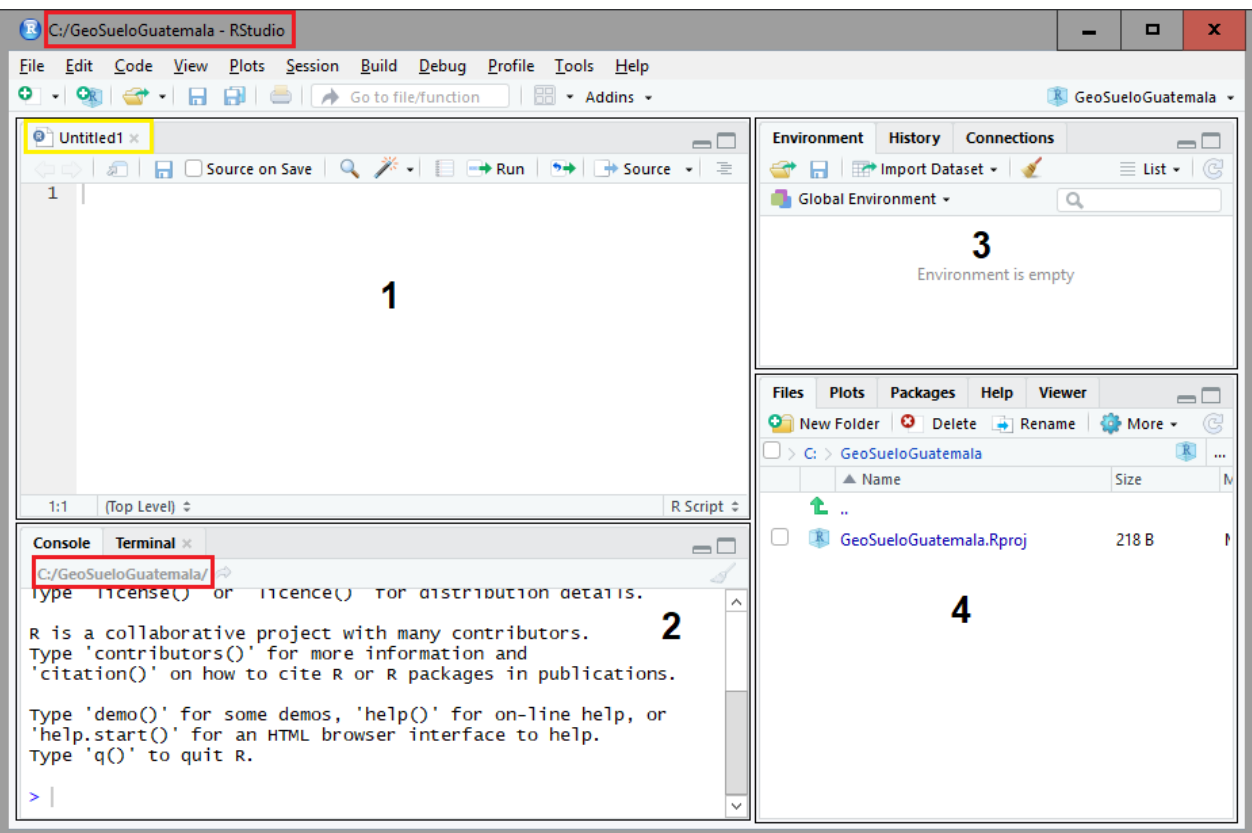

**Figura 45. Imagen del proceso de creación del** *script* **de trabajo, paso 2**

| (R) C:/GeoSueloGuatemala - RStudio                                                                                  | -                                                          | $\Box$                         | x |  |  |  |  |  |  |  |
|----------------------------------------------------------------------------------------------------|------------------------------------------------------------|--------------------------------|---|--|--|--|--|--|--|--|
| <u>D</u> ebug<br><b>Eile</b><br>Plots Session Build<br>Edit Code View<br><u>P</u> rofile <u>T</u> ools <u>H</u> elp |                                                            |                                |   |  |  |  |  |  |  |  |
| O - ON G - 日日日   6   A Go to file/function   6 - Addins -<br><b>K</b> GeoSueloGuatemala -                           |                                                            |                                |   |  |  |  |  |  |  |  |
| $\bullet$ Untitled1 $\times$<br>$ -$                                                                                | <b>History</b><br><b>Connections</b><br><b>Environment</b> | $\Box$                         |   |  |  |  |  |  |  |  |
| கி                                                                                                    | Import Dataset v                                           | $\equiv$ List $\bullet$ $\Box$ |   |  |  |  |  |  |  |  |
| 1                                                                                                    | Global Environment +<br>ъ                                  |                                |   |  |  |  |  |  |  |  |
|                                                                                                    | Environment is empty                                       |                                |   |  |  |  |  |  |  |  |

**Figura 46. Imagen del proceso de creación del** *script* **de trabajo, paso 3**

Según la figura 46, para guardar el *script*, se seleccionó el icono remarcado en rojo y se abrió una ventana. Este icono se deberá seleccionar recurrentemente para guardar las líneas de comando que se vallan escribiendo.

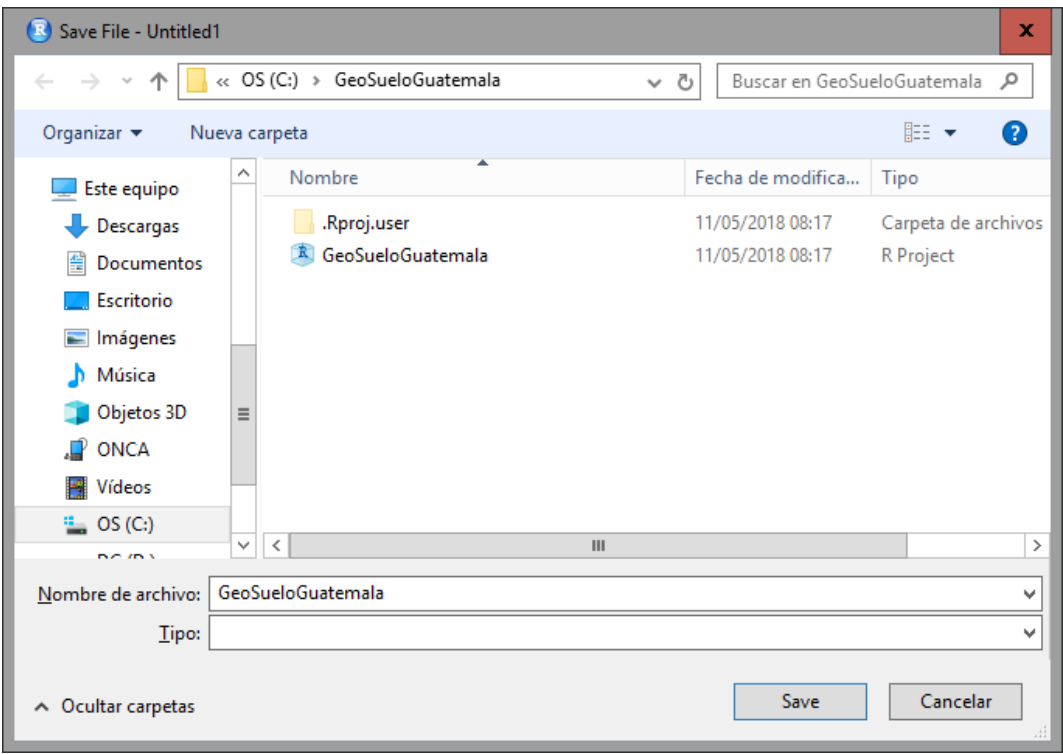

**Figura 47. Imagen del proceso de creación del** *script* **de trabajo, paso 4**

En la ventana emergente presentada en la figura 47, seleccionar la carpeta GeoSueloGuatemala (ubicada en el disco local C), seguidamente escribir el nombre con el que se quiere guardar el script. Por último, seleccionar el icono "Save" y con esto se ha guardado el *script*. En esta investigación, el nombre de la carpeta de trabajo, el directorio del proyecto y el *script*, tienen el mismo nombre, sin embargo, el formato del directorio de trabajo es ".Rproj" y el del script es ".R". Cuando se quiere abrir el proyecto se deberá ejecutar el archivo con formato ".Rproj".

| (R) C:/GeoSueloGuatemala - RStudio                                               | ×<br>o                                                                             |
|----------------------------------------------------------------------------------|------------------------------------------------------------------------------------|
| Debug Profile Tools Help<br>Edit Code View Plots Session<br><b>File</b><br>Build |                                                                                    |
| O · ON C · <b>B B B A</b> Gotofile/function   B · Addins ·                       | R GeoSueloGuatemala v                                                              |
| $\bullet$ GeoSueloGuatemala.R $\times$<br>$-1$                                   | <b>History</b><br><b>Environment</b><br><b>Connections</b><br>$\Box$               |
|                                                                                  | $\equiv$ List $\bullet$ $\mid$ $\odot$<br><b>Extra Figure 1 Import Dataset + 1</b> |
|                                                                                  | Global Environment -                                                               |
|                                                                                  |                                                                                    |

**Figura 48. Imagen del proceso de creación del** *script* **de trabajo, paso 5**

Para verificar que el script ha sido guardado. Nótese que, en la pestaña remarcada en rojo de la figura 48, aparece el nombre con el que se guardó el script.

### **5.7 Configuración de las bases de datos para el análisis**

Se realizó la transformación de la variable compactación del suelo. Las mediciones se realizaron en libra por pulgada cuadrada PSI (por sus siglas en ingles) y fueron transformadas en MPa (1 MPa = 145.0377 PSI).

Los datos fueron tabulados en archivos del programa Excel® en la versión de Office 365 2017 (Microsoft Corporation 2017). Para este caso se crearon dos archivos de Excel®, el primero con los pares de coordenadas y valores de compactación del área de estudio como se muestra en la figura 48a nombrado "Compac\_MPa" y el segundo con los pares de coordenadas de las esquinas que delimitan el borde del área de estudio como se muestra en la figura 48b nombrado "Bordes". Ambos archivos fueron guardados en la carpeta "GueoSueloGuatemala" como se muestra en la figura 49.

|                        | 目も・さ・。                                                                      | Compac_MPa.xlsx - Excel |                                                | <b>10</b>                                                                                                    |                     |        | 目も・さ・。                                                                            | Bordes.xlsx - Excel                                       | 30.          |                         |
|------------------------|-----------------------------------------------------------------------------|-------------------------|------------------------------------------------|----------------------------------------------------------------------------------------------------|---------------------|--------|-----------------------------------------------------------------------------------|-----------------------------------------------------------|--------------|-------------------------|
|                        | Diseño de página                                                            | Fórmulas                | Datos Revisar Vista Ayuda D ; Qué desea hacer? |                                                                                                    | Compartir   Archivo | Inicio | Diseño de página<br>Insertar                                                      | Datos Revisar Vista Ayuda D ;Qué desea hacer?<br>Fórmulas |              | Compartir               |
| A83                    | $\begin{array}{c ccc}\n\bullet & \vdots & \times & \vee & f_8\n\end{array}$ |                         |                                                |                                                                                                    | A31                 |        | $\begin{array}{ccccc} \ast & \vdots & \times & \vee & f_{\mathbf{r}} \end{array}$ |                                                           |              |                         |
|                        | A                                                                           | B                       | $\mathsf{C}$                                   | D                                                                                                    |                     |        | A                                                                                 | B                                                         | $\mathsf{C}$ |                         |
| 1                      | Lon                                                                         | Lat                     | Com Mpa                                        |                                                                                                    |                     |        | 493898.8947                                                                       | 1612092.111                                               |              |                         |
| $\overline{2}$         | 493961.9729                                                                 | 1611909.6010            | 0.4137                                         | a                                                                                                    |                     | 2      | 493876.9411                                                                       | 1611918.187                                               |              |                         |
| 3                      | 493946.3514                                                                 | 1611911.5970            | 0.8412                                         |                                                                                                    |                     |        |                                                                                   |                                                           | b            |                         |
| 4                      | 493927.8214                                                                 | 1611914.9200            | 0.5929                                         |                                                                                                    |                     | 3      | 493971.5623                                                                       | 1611906.554                                               |              |                         |
| 5                      | 493911.5536                                                                 | 1611916.9150            | 0.7102                                         |                                                                                                    |                     | 4      | 493995.2176                                                                       | 1612086.748                                               |              |                         |
| 6                      | 493896.6864                                                                 | 1611919.2420            | 0.3241                                         |                                                                                                    |                     | 5      |                                                                                   |                                                           |              |                         |
| $\overline{7}$         | 493881.4958                                                                 | 1611920.4620            | 1.0480                                         |                                                                                                    |                     |        |                                                                                   |                                                           |              |                         |
| 8                      | 493883.0079                                                                 | 1611935.6170            | 0.6481                                         |                                                                                                    |                     | 6      |                                                                                   |                                                           |              |                         |
| 9                      | 493899.7065                                                                 | 1611933.0690            | 0.9653                                         |                                                                                                    |                     | 7      |                                                                                   |                                                           |              |                         |
| 10                     | 493916.0821                                                                 | 1611930.9630            | 0.5309                                         |                                                                                                    |                     | 8      |                                                                                   |                                                           |              |                         |
| 11                     | 493931.5956                                                                 | 1611928.4150            | 0.6343                                         |                                                                                                    |                     | 9      |                                                                                   |                                                           |              |                         |
| 12                     | 493948.5100                                                                 | 1611927.1940            | 0.5929                                         |                                                                                                    |                     |        |                                                                                   |                                                           |              |                         |
| 13                     | 493964.6699                                                                 | 1611924.2030            | 1.2066                                         |                                                                                                    |                     | 10     |                                                                                   |                                                           |              |                         |
| 14                     | 493967.0438                                                                 | 1611939.2470            | 0.5447                                         |                                                                                                    |                     | 11     |                                                                                   |                                                           |              |                         |
| 15                     | 493950.1296                                                                 | 1611941.3530            | 0.8274                                         |                                                                                                    |                     | 12     |                                                                                   |                                                           |              |                         |
| 16                     | 493934,4005                                                                 | 1611943.6800            | 0.5240                                         |                                                                                                    |                     |        |                                                                                   |                                                           |              |                         |
| 17                     | 493916.9476                                                                 | 1611945.7860            | 0.5240                                         |                                                                                                    |                     | 13     |                                                                                   |                                                           |              |                         |
| 18                     | 493899.7104                                                                 | 1611948.4450            | 0.6274                                         |                                                                                                    |                     | 14     |                                                                                   |                                                           |              |                         |
| 19                     | 493884.1969                                                                 | 1611951.1040            | 0.9308                                         |                                                                                                    |                     | 15     |                                                                                   |                                                           |              |                         |
| 20                     | 493888.1874                                                                 | 1611968.1390            | 0.7929                                         |                                                                                                    |                     | 16     |                                                                                   |                                                           |              |                         |
| 21                     | 493906.3945                                                                 | 1611966.1430            | 0.6412                                         |                                                                                                    |                     |        |                                                                                   |                                                           |              |                         |
| 22                     | 493921.6923                                                                 | 1611963.0420            | 0.4757                                         |                                                                                                    |                     | 17     |                                                                                   |                                                           |              |                         |
| 23                     | 493937.4215                                                                 | 1611961.0470            | 0.4275                                         |                                                                                                    |                     | 18     |                                                                                   |                                                           |              |                         |
| 24                     | 493954.8740                                                                 | 1611957.5030            | 0.4413                                         |                                                                                                    |                     | 10     |                                                                                   |                                                           |              |                         |
| $\mathcal{A}$<br>Listo | 010203WGS84_GTM (+)                                                         |                         | $\frac{1}{2}$<br>田回                            | $\begin{array}{ccc}\n\boxed{11} & \bullet & \text{---} & \text{---} & \text{---$ | Listo               |        | (A)<br><b>Bordes</b>                                                              | $\frac{1}{2}$ $\frac{1}{2}$                               |              | $\overline{\mathbb{F}}$ |

**Figura 49. Esquema de la estructura de las bases de datos**

Según la figura 48, a) muestra el archivo de Exel, la primera columna contiene la longitud del punto de muestreo, con el nombre del encabezado "Lon", la segunda columna contiene los datos de latitud del punto de muestreo, con el nombre del encabezado "Lat" y la tercer columna contiene los valores de compactacion (MPa) de cada punto. Se tiene un total de 66 pares de coordenadas con su respectivo valor de compactacion. b) muestra el archivo de Exel, , la primera columna contiene la longitud de las equinas del area de estudio, sin nombre de encabezado y la segunda columna contiene los datos de latitud de las equinas del area de estudio, sin nombre de encabezado.

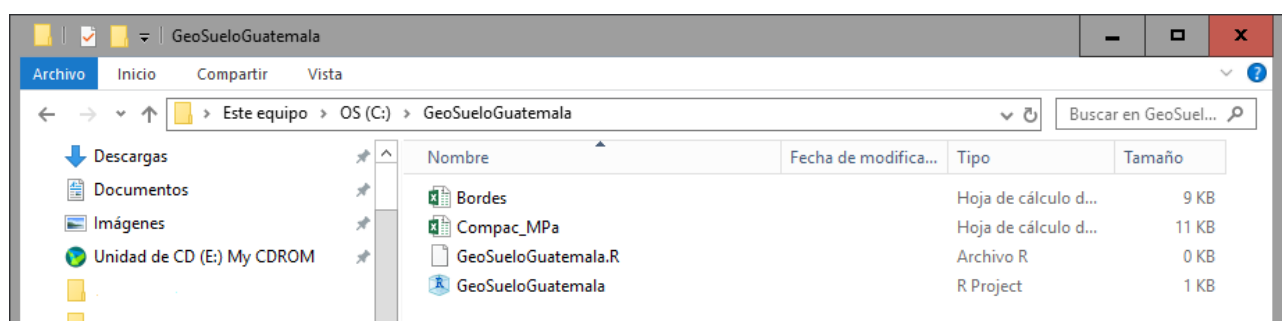

**Figura 50. Esquema de la carpeta que contiene las bases de datos**

La figura 50, se presenta el contenido de la carpeta GeoSueloGuatemala, con el objetivo de verificar que se encuentren los archivos que hasta el momento se crearon.

Para utilizar las bases de datos en RStudio®, es necesaria la transformación de formatos, de ".xlsx" a ".txt", siguiendo el procedimiento mostrado de la figura 51 a la figura 54, donde se realiza la transformación para el archivo nombrado "Compac\_MPa", es necesario transformar las dos bases de datos. Esta transformación se realiza en el programa Excel® y consiste en guardar la misma base de datos con el formato requerido. Los nuevos archivos fueron guardados en la carpeta "GueoSueloGuatemala".

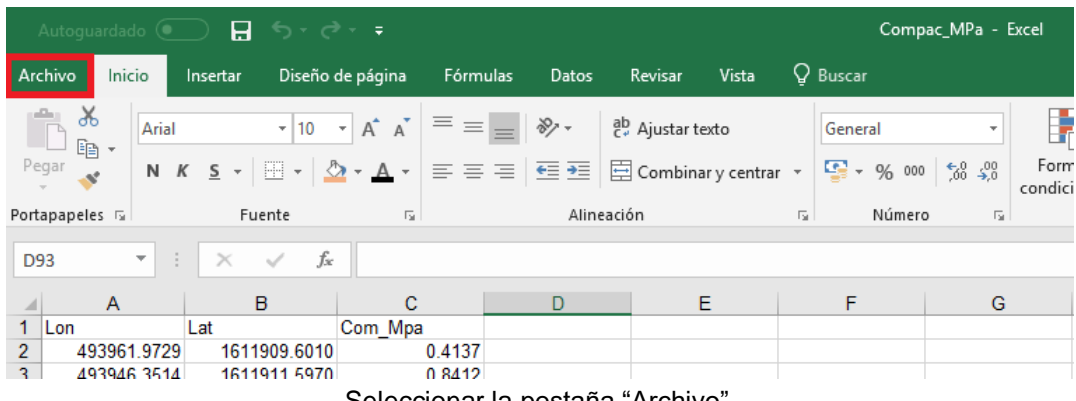

Seleccionar la pestaña "Archivo".

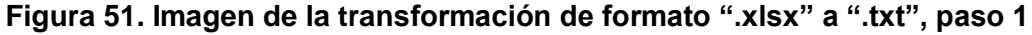

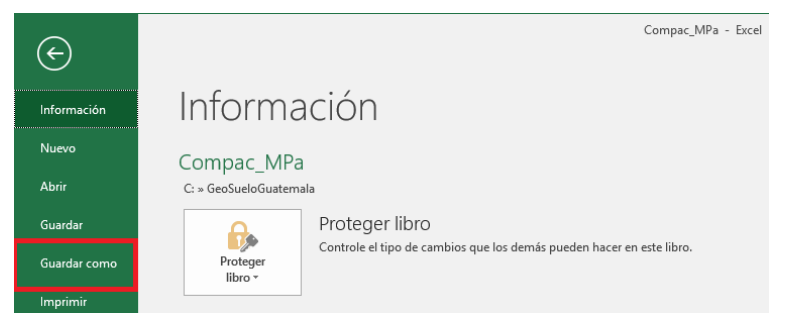

Seleccionar la opción "Guardar como".

**Figura 52. Imagen de la transformación de formato ".xlsx" a ".txt", paso 2**

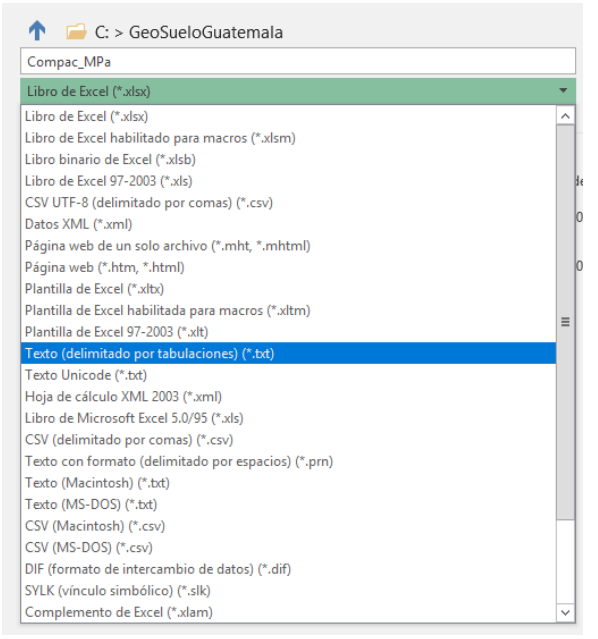

Seleccionar el formato para el nuevo documento "Texto (delimitado por tabulaciones) (\*.txt)", luego seleccionar la opción "Guardar"

```
Figura 53. Imagen de la transformación de formato ".xlsx" a ".txt", paso 3
```
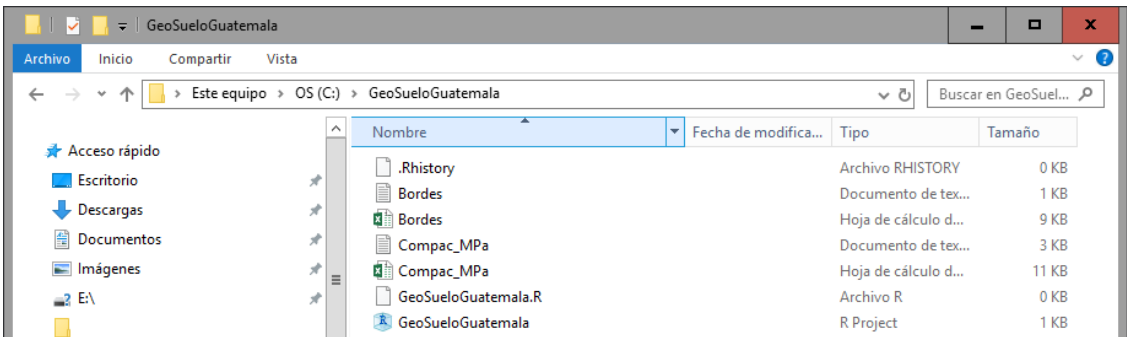

Verificar en la carpeta "GeoSueloGuatemala" la creación de los nuevos archivos en formato .txt. **Figura 54. Imagen de la transformación de formato ".xlsx" a ".txt", paso 6**

## **5.8 Cargando las bibliotecas y las bases de datos**

#### **5.8.1 Consideraciones previas**

Antes de iniciar a escribir líneas de comandos, se presenta en la figura 55, algunos iconos de RStudio® que fueron utilizados en el proceso. También es importante aclarar que cualquier comentario que se quiera agregar deberá iniciar con el símbolo de numeral (#), esto le indica al programa que todo lo que se escriba luego del símbolo indicado es texto y no código.

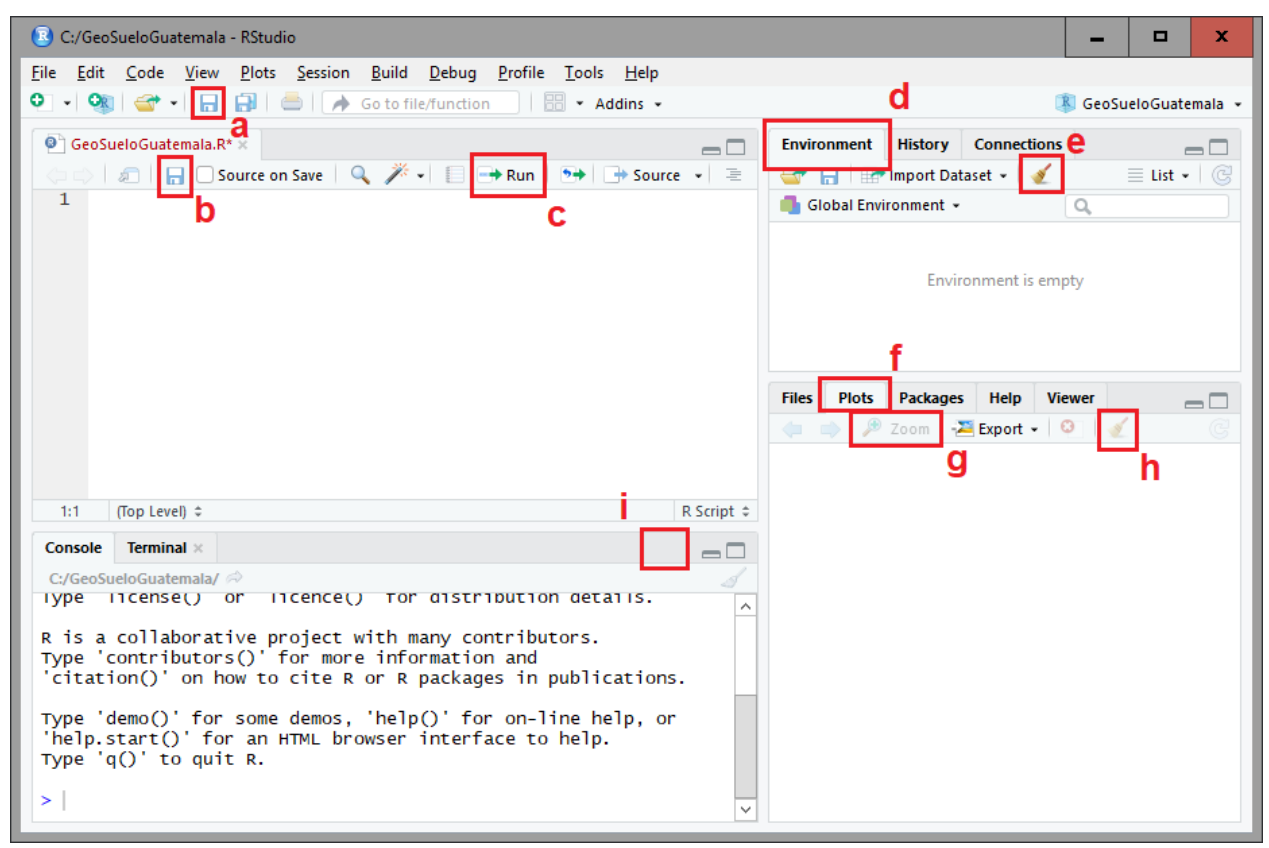

**Figura 55. Imagen de algunos iconos de la consola RStudio®**

Tomando como referencia la figura 54 donde: a) Guarda el historial del proyecto, incluyendo resultados y objetos creados. b) Guarda las líneas de comando, se recomienda ejecutar este icono periódicamente. c) Ejecuta las líneas de comando seleccionadas o la línea de comando donde se encuentre el cursor. d) Se muestran los objetos creados. e) Borra los objetos seleccionados. f) Cuando el resultado de la ejecución de las líneas de comando incluya un gráfico, se mostrará en esta pestaña. g) Agranda la ventana donde se muestran los gráficos. h) Borra los gráficos creados. i) Cuando aparezca un icono color rojo, indica que se está ejecutando un proceso. Ejecutar este icono si se quiere detener un proceso.

### **5.8.2 Cargar las bibliotecas en RStudio®**

En la sección 5.4.3 se instalaron las bibliotecas necesarias para el análisis de los datos, aunque las bibliotecas ya se encuentran instaladas en la computadora, es necesario llamarlas al proyecto.

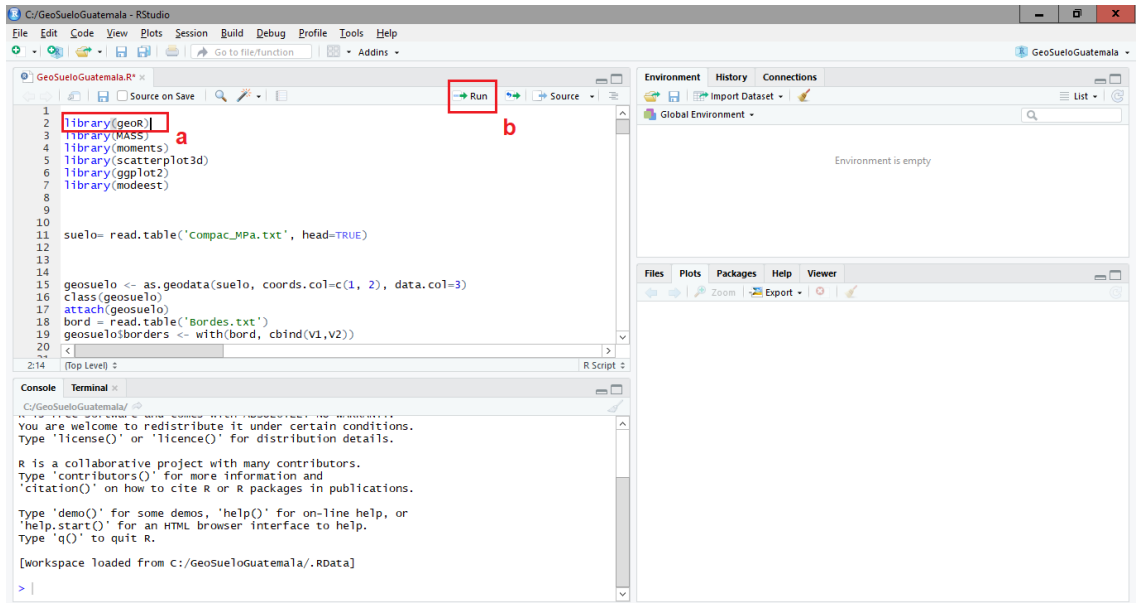

a) muestra el area donde se escriben las lineas de comando

b) pocisionar el cursor del *mouse* en la linea de comando que se quiere ejecutar, segudamente precionar el boton "Run"

#### **Figura 56. Esquema para ejecutar una línea de comando**

Para llamar las bibliotecas se escribió y ejecutó las siguientes líneas de comando, como se muestra en la figura 56.

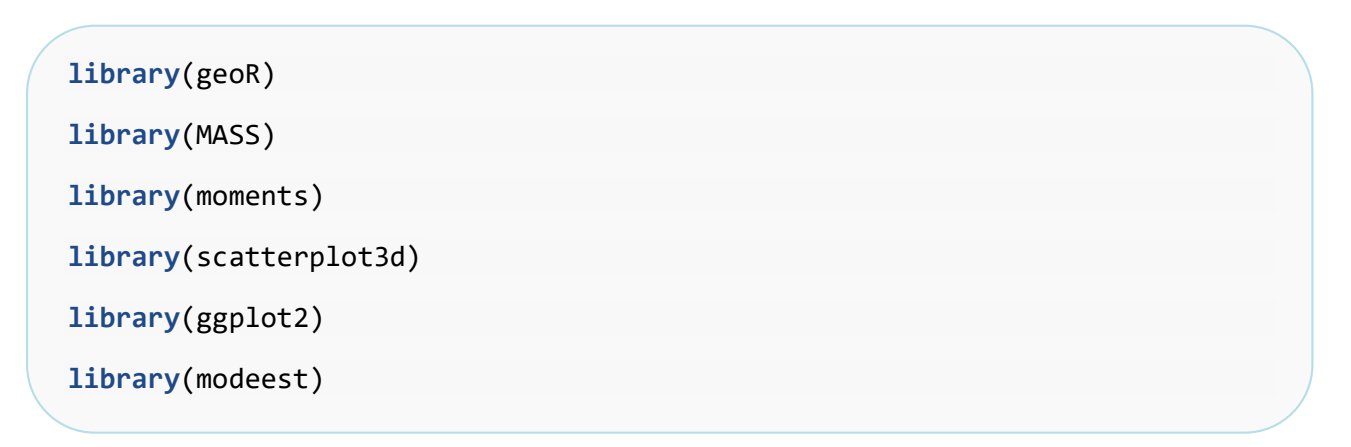

#### **5.8.3 Creación de la base de datos no espaciales y el borde del área de estudio**

Se creó el marco de datos no espaciales, el texto en verde corresponde al nombre idéntico del archivo que contiene los datos en formato de texto. El archivo se encuentra guardado en la carpeta GeoSueloGuatemala. Se creó el objeto suelo que contiene el par de coordenadas para cada medición de compactación del suelo.

```
suelo= read.table('Compac_MPa.txt', head=TRUE)
```
Se creó la base de datos espaciales a partir del objeto suelo y el borde del área de estudio, el comando coords.col=**c**(1, 2) indica que las coordenadas longitud y latitud se encuentran en la columna 1 y 2 respectivamente. El comando data.col=3 indica que los valores de la variable de estudio se encuentran en la columna 3. El texto en verde corresponde al nombre idéntico del archivo que contiene los datos del borde del área de estudio, es importante configurar las bases de datos de la forma sugerida en la figura 48.

```
geosuelo <- as.geodata(suelo, coords.col=c(1, 2), data.col=3) class(g
eosuelo)
attach(geosuelo)
bord = read.table('Bordes.txt')
geosuelo$borders <- with(bord, cbind(V1,V2))
```
### **5.9 Análisis geoestadístico**

#### **5.9.1 Análisis exploratorio de los datos**

#### **A. Visualización parcial de la tabla de datos**

El comando **head** permite visualizar las primeras 6 líneas de la base de datos y los encabezados de las columnas y para este caso se muestran las del objeto suelo.

**head**(suelo)

#### **B. Elaboración del gráfico dispersión en dos dimensiones**

Las instrucciones dadas en RStudio® para la elaboración del gráfico de dispersión se presentan a continuación:

```
x11()
points(geosuelo,xlab="Longitud (WGS84/UTM/Z15N)",ylab="Latitud (WGS8
4/UTM/Z15N)",main = "Gráfica de dispersión 2D",col=gray(seq(1,0.1,l=
0)))
savePlot('fig01.tiff',type="tiff")
```
### **C. Cálculo de las medidas de tendencia central**

Los siguientes comandos se utilizaron para calcular la media la mediana y la moda de los valores de compactación de suelo. Se crean 3 objetos y los resultados se integran a una tabla por medio del comando **data.frame**.

```
Media<-mean(suelo$Com_Mpa)
Mediana<-median(suelo$Com_Mpa)
Moda<-mfv(suelo$Com_Mpa)
descriptiva01<-data.frame(Media,Mediana,Moda)
descriptiva01
```
## **D. Cálculo de las medidas de dispersión**

Los siguientes comandos se utilizaron para calcular el valor máximo, valor mínimo y el rango de los valores de compactación de suelo.

```
Valor_Máximo<-max(suelo$Com_Mpa)
Valor_Mínimo<-min(suelo$Com_Mpa)
Rango<-Valor_Máximo-Valor_Mínimo
descriptiva02<-data.frame(Valor_Máximo,Valor_Mínimo,Rango)
descriptiva02
```
**E. Cálculo de la varianza, desviación estándar y coeficiente de variación.**

```
Varianza<-var(suelo$Com_Mpa)
```
Desviación\_Estándar<-**sd**(suelo**\$**Com\_Mpa)

```
Coeficiente_de_Variación<-(((sd(suelo$Com_Mpa)/mean(suelo$Com_Mpa))
*100))
```

```
descriptiva03<-data.frame(Varianza,Desviación_Estándar,Coeficiente_
de_Variación)
```
descriptiva03

### **F. Cálculo de cuartiles.**

```
Cuartiles<-quantile(suelo$Com_Mpa)
descriptiva04<-data.frame(Cuartiles)
descriptiva04
```
## **G. Cálculo del rango intercuartílico y la desviación cuartilica.**

```
Rango_Intercuartílico<-IQR(suelo$Com_Mpa)
Desviación_Cuartilica<-IQR(suelo$Com_Mpa)/2
descriptiva05<-data.frame(Rango_Intercuartílico,Desviación_Cuartilic
a)
descriptiva05
```
### **H. Elaboración del histograma de densidad y el diagrama de** *box-plot*

Con el objetivo de evaluar la concentración de los datos se elaboró el histograma de densidades. El diagrama de *box-plot* se elaboró para observar el comportamiento de los datos y detectar datos atípicos.

# **x11**()

```
par(mfrow=c(2,1), mar=c(5,5,3,2))
hist(suelo$Com_Mpa, ylab="Densidad", xlab = " ",breaks=8,freq=F,mai
n="Histograma y boxplot (rango=1.5)", xlim=c(0.3,1.3), col="51")rug
(jitter(suelo$Com_Mpa))
boxplot(suelo\frac{6}{3}Com Mpa, ylim=c(0.3,1.3), col=c("51"),horizontal = T,
xlab="Compactación del suelo (psi)",notch=T, range=1.5, boxwex=1.5, 
outline = F, plot = T, frame.plot = FALSE)savePlot('fig04_Histogrma_BoxPlot.tiff',type="tiff")
```
Elaboración del resumen numérico del diagrama de *box-plot*

**boxplot**(suelo**\$**Com\_Mpa,plot = F)

## **I. Cálculo de la curtosis y el sesgo**

Forma gráfica

# **x11**()

```
hist(suelo$Com_Mpa, ylab="Densidad", xlab = "Compactación del sue
o (psi)",breaks=7,freq=F,main="Histograma de frecuencias", xlim=c(
0.3,1.3), col="51")rug(jitter(suelo$Com_Mpa))
```

```
lines(density(suelo$Com_Mpa),col="red",lwd=2)
```

```
curve(dnorm(x,mean=mean(suelo$Com_Mpa),sd=sd(suelo$Com_Mpa)), from
=0.3, to=1.3, add=TRUE, col="blue", 1wd=2)
```

```
legend("topleft",col=c("blue","red"), legend =c("Densidad normal e
stimada","Estimador de núcleo de la densidad"),lwd=2, bty = "n")
```

```
savePlot('fig06 histoYcurvaNormal.tiff',type="tiff")
```
Forma numérica

Se utilizó el coeficiente de asimetría de Fisher para el cálculo del sesgo, que está dado por la ecuación 9. Para este método si el valor del sesgo es igual a cero la distribución es simétrica, si el valor del sesgo es mayor a 0 la distribución es simétrica positiva (hacia la derecha) y si el valor del sesgo es menor a 0 la distribución es simétrica negativa (hacia la izquierda).

$$
g_1 = \frac{n}{(n-1)(n-2)} + \sum_{n=1}^{n} \left(\frac{xi - \bar{x}}{s}\right)^3
$$

**Ecuación 9. Coeficiente de asimetría de Fisher**

Fuente. Paradis y Ahumada 2003.

Para el cálculo de la curtosis la consola de RStudio® dispone de tres métodos, en este trabajo se utilizó el método tipo 1, que está dado por la ecuación 10.

$$
g_1 = \frac{m3}{m2^{2/3}}
$$

**Ecuación 10. Cálculo de la curtosis método tipo 1** 

Fuente. Paradis y Ahumada 2003.

```
Curtosis<-kurtosis(suelo$Com_Mpa)
Sesgo<-skewness(suelo$Com_Mpa)
descriptiva06<-data.frame(Curtosis,Sesgo)
descriptiva06
```
#### **J. Resumen de la base de datos espacial.**

**summary**(geosuelo)

### **5.9.2 Evaluación de los supuestos**

## **A. Supuesto de normalidad**

Evaluación del supuesto de normalidad usando el gráfico "*QQ plot*".

```
x11()
qqnorm(suelo$Com_Mpa,plot.it = TRUE, datax = FALSE, main = "Gráfica 
q-q plot", xlab = "Cuantiles teóricos", ylab = "Cuantilies muestral
es")
qqline(suelo$Com_Mpa)
savePlot('fig07_QQplot.tiff',type="tiff")
```
Prueba de Shapiro Wilk

**shapiro.test**(suelo**\$**Com\_Mpa)

## **B. Evaluación de la transformación de datos con la familia de transformaciones potenciales Box-Cox**

Si la variable de estudio no presenta una distribución normal, realizar la transformación de los datos con la familia de transformaciones potenciales Box-Cox.

Con el fin de hacer constante la variabilidad en los datos, se evalúa la posibilidad de transformarlos usando la familia de transformaciones potenciales de Box-Cox, la cual está dada por la ecuación 11.

 $y \ast = \frac{y^{\lambda} - 1}{x}$  $\frac{1}{\lambda}$ , si  $\lambda \neq 0$ **Ecuación 11. Transformación de Box-Cox**

```
y \equiv \log(y), si \lambda = 0
```
Fuente. Paradis y Ahumada (2003).

Siendo:

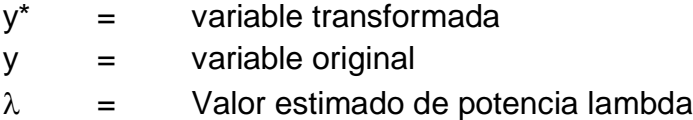

Evaluación de la transformación de los datos. El comando  $v=0$  muestra una la línea vertical de color rojo para un valor de lambda igual a cero.

```
x11()
b=boxcox(geosuelo)
abline(v=0,col="red")
title("Evaluación de la transformación de datos ")
```
Cálculo del valor de lambda donde se alcanza la máxima verosimilitud

```
lambda=b$x
lik=b$y
bc=cbind(lambda,lik)
bc[order(lik),]
lvalue=b$x[which(b$y==max(b$y))]
lvalue
```
Se traza una línea vertical de color rojo en el valor de lambda (0.3030) donde se alcanza la máxima verosimilitud

```
x11()
b=boxcox(geosuelo)
abline(v=0.3030,col="red")
title("Máxima verosimilitud ")
savePlot('fig09_BoxCox02.tiff',type="tiff")
```
## **C. Evaluación de la superficie de tendencia para verificar el supuesto de estacionariedad**

Adicionalmente se estudió la superficie de tendencia el cual puede ser constate trend="cte", de primer orden trend="1st" o de segundo orden trend="2nd". Si los datos presentan tendencia, se deberá incluir cuando se evalúen los modelos geoestadísticos. Evaluación sin transformación de datos y superficie de tendencia constante.

```
x11()
plot(geosuelo, low=T)
savePlot('fig10_L0Tst.tiff',type="tiff")
```
Evaluación con datos transformados y superficie de tendencia constante.

```
x11()
plot(geosuelo, lowes=TRUE,lam=0.3030, trend="cte")
savePlot('fig11_L03030Tcte.tiff',type="tiff")
```
Evaluación con datos transformados y superficie de tendencia de primer orden.

```
x11()
plot(geosuelo, lowes=TRUE,lam=0.3030, trend="1st")
savePlot('fig12_L03030T1st.tiff',type="tiff")
```
Evaluación con datos transformados y superficie de tendencia de segundo orden.

```
x11()
plot(geosuelo, lowes=TRUE,lam=0.3030, trend="2nd")
savePlot('fig13_L03030T2nd.tiff',type="tiff")
```
#### **D. Comprobación del supuesto de dependencia espacial de forma gráfica**

```
x11()
var3 = variog(geosuelo,uvec=seq(0,130,l=70))
env.var = variog.mc.env(geosuelo, obj.v=var3, nsim=100) 
plot(var3,main="Evaluación de la dependencia espacial", env=env.var
\lambdasavePlot('fig14_DependenciaEspacial.tiff',type="tiff")
```
### **E. Evaluación del ángulo direccional de la variabilidad espacial (isotropía o anisotropía)**

Construcción de los variogramas

```
vario4c=variog4(geosuelo,max.dist=130)
vario4ct=variog4(geosuelo,lowess=TRUE,trend="cte",lam=0.3030,max.di
st=130)
vario41st=variog4(geosuelo,lowess=TRUE,trend="1st", lam=0.3030,max.
dist=130)
vario41stt=variog4(geosuelo,lowess=TRUE,trend="2nd", lam=0.3030,max
.dist=130)
```
Evaluación del ángulo direccional de la variabilidad

```
par(mfrow=c(2,2))
plot(vario4c, omni=TRUE,legend=FALSE) 
legend("bottomright", c("omnid.", "0º","45º","90º","135º"), lty=2
,col= c("black","red","green","blue","aquamarine1"),xpd=0.1),titl
e("Sin transformación y tendencia constante")
plot(vario4ct, omni=TRUE,legend=FALSE)
legend("bottomright",c("omnid.", "0º","45º","90º","135º"), lty=2, 
col=c("black","red","green","blue","aquamarine1"),xpd=0.1)
title("Tendencia constante, lam=0.3030")
plot(vario41st, omni=TRUE,legend=FALSE)
legend("bottomright",c("omnid.", "0º","45º","90º","135º"), lty=2, 
col=c("black","red","green","blue","aquamarine1"),xpd=0.1)
title("Tendencia de primer orden, lam=0.3030")
plot(vario41stt, omni=TRUE,legend=FALSE)
legend("bottomright", c("omnid.", "0º","45º","90º","135º"), lty=2
, 
col=c("black","red","green","blue","aquamarine1"),xpd=0.1)
title("Tendencia de segundo orden, lam=0.3030")
savePlot('fig16 Inte EvaluacionOmnidireccional.tiff',type="tiff")
```
## **5.9.3 Ajuste visual (***eyefit***) del modelo**

Se dibuja el semivariograma teórico para realizar el ajuste visual. Al ejecutar el comando aparece el gráfico del semivariograma teórico en la esquina inferior derecha en la consola de RStudio® tal y como se muestra en la figura 57.

```
v1 <- variog(geosuelo, max.dist=130,estimator="classical")
plot(v1)
```
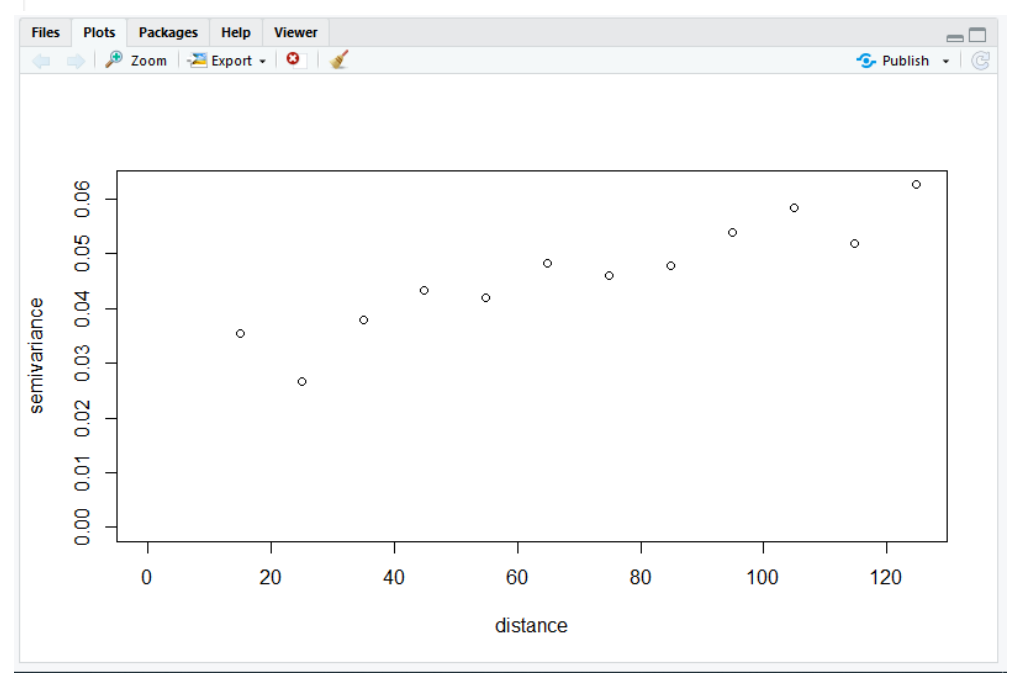

v1 <- variog(geosuelo, max.dist=130,estimator="classical")  $plot(v1)$ 

**Figura 57. Semivariograma teórico para el ajuste del modelo geoestadístico**

Al ejecutar el comando se abrirá una ventana, similar a la figura 58. Primero se selecciona el modelo "matern", con un valor de Kappa 1 de 0.5 y observar que cuando se cambia el modelo o alguno de los parámetros, se dibuja una línea de tendencia en el variograma que se construyó en el paso anterior, tal y como se muestra en la figura 58.

Ef1=eyefit(v1)

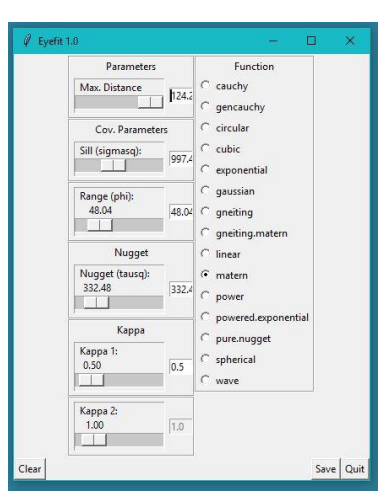

**Figura 58. Imagen de la ventana para el ajuste del modelo geoestadístico**

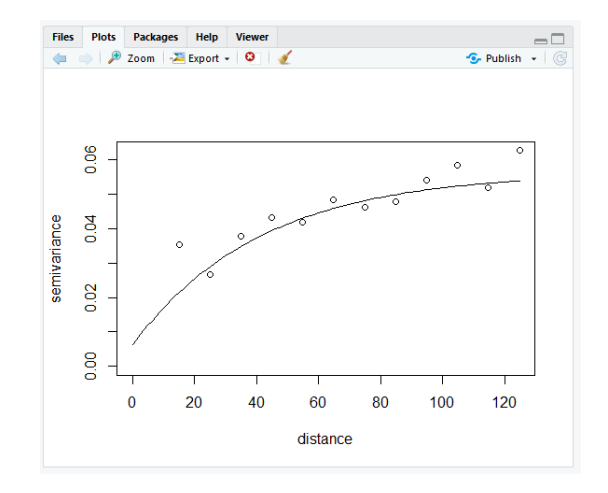

**Figura 59. Imagen del ajuste visual del modelo geoestadístico**

Cuando se considere que se ha ajustado visualmente el modelo y sus parámetros, seleccionar el icono "Save" (de la figura 59); de esta forma se guardarán los parámetros seleccionados en el ajuste visual.

La última parte de esta etapa consistió en ejecutar el siguiente comando. Como resultado se obtuvieron los parámetros para el modelo geoestadisitco, es decir, los valores del semivariograma (modelo de ajuste, componente estructural, rango, efecto pepita, kappa 1 y kappa 2).

```
summary(Ef1)
```
### **5.9.4 Evaluación de los modelos geoestadísticos**

Para esta evaluación es necesario incluir la transformación de los datos, la superficie de tendencia, las covariables y el efecto omnidireccional (si estos fueran necesarios según las evaluaciones anteriores).

#### **A. Evaluación de los 15 modelos**

Para el comando ini=**c**(0.04,64.11), el primer valor corresponde al valor de "Sill (sigmasq)" y el segundo valor corresponde al valor de "Range (phi)". El valor presente en el comando nug=0.02 corresponde al valor de "Nugget (tausq)", el nombre del modelo se incluye en el comando cov.model="cauchy". Cuando el modelo lo requiera se incluye el valor de kappa=0.5. Adicionalmente se incluyó en la evaluación la transformación de datos en el comando lam=0.3030 y la superficie de tendencia en el comando trend="cte". Se nombran del modelo ml01 al ml15.

ml01 <- **likfit**(geosuelo, ini=**c**(0.04,64.11), nug=0.02,cov.model= "cauchy",kappa=0.5,lam=0.3030, trend="cte") ml02 <- **likfit**(geosuelo, ini=**c**(0.04,64.11), nug=0.02,cov.model= "gencauchy",kappa=0.5,lam=0.3030, trend="cte") ml03 <- **likfit**(geosuelo, ini=**c**(0.04,64.11), nug=0.02,cov.model= "circular",lam=0.3030, trend="cte") ml04 <- **likfit**(geosuelo, ini=**c**(0.04,64.11), nug=0.02,cov.model= "cubic",lam=0.3030, trend="cte") ml05 <- **likfit**(geosuelo, ini=**c**(0.04,64.11), nug=0.02,cov.model= "exponential",lam=0.3030, trend="cte") ml06 <- **likfit**(geosuelo, ini=**c**(0.04,64.11), nug=0.02,cov.model= "gaussian",lam=0.3030, trend="cte") ml07 <- **likfit**(geosuelo, ini=**c**(0.04,64.11), nug=0.02,cov.model= "gneiting",lam=0.3030, trend="cte") ml08 <- **likfit**(geosuelo, ini=**c**(0.04,64.11), nug=0.02,cov.model= "gneiting.matern",kappa=0.5,lam=0.3030, trend="cte") ml09 <- **likfit**(geosuelo, ini=**c**(0.04,64.11), nug=0.02,cov.model= "linear",lam=0.3030, trend="cte") ml10 <- **likfit**(geosuelo, ini=**c**(0.04,64.11), nug=0.02,cov.model= "matern",kappa=0.5,lam=0.3030, trend="cte") ml11 <- **likfit**(geosuelo, ini=**c**(0.04,64.11), nug=0.02,cov.model= "power",lam=0.3030, trend="cte") ml12 <- **likfit**(geosuelo, ini=**c**(0.04,64.11), nug=0.02,cov.model= "powered.exponential",kappa=0.5,lam=0.3030, trend="cte") ml13 <- **likfit**(geosuelo, ini=**c**(0.04,64.11), nug=0.02,cov.model= "pure.nugget",lam=0.3030, trend="cte") ml14 <- **likfit**(geosuelo, ini=**c**(0.04,64.11), nug=0.02,cov.model= "spherical",lam=0.3030, trend="cte") ml15 <- **likfit**(geosuelo, ini=**c**(0.04,64.11), nug=0.02,cov.model= "wave",lam=0.3030, trend="cte")

### **B. Depuración de los modelos que presentan error**

Para depurar los modelos que presentan errores se ejecutaron los siguientes comandos. Esta prueba consistió en llamar el nombre del modelo evaluado, si el modelo presenta error no se presenta el nombre en la tabla de salida.

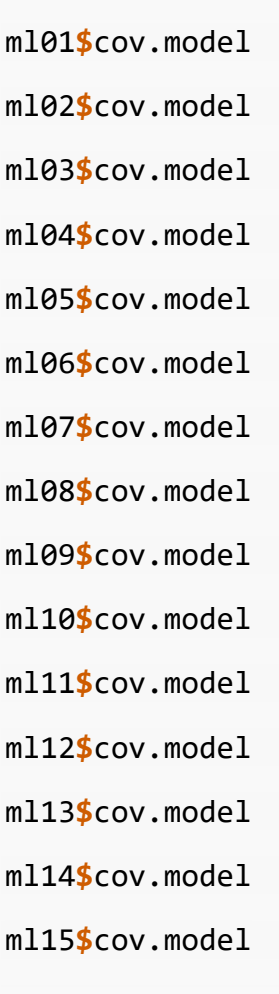

## **C. Evaluación de los modelos que presentan dependencia espacial**

Sin incluir los modelos que presentaron error en el análisis anterior, se evaluó la dependencia espacial de forma numérica utilizando el método de la máxima verosimilitud. Esta evaluación consistió en comparar el criterio de información Akaike (*Akaike Information Criterion*, AIC por sus siglas en inglés) y el criterio de información Bayesiano (*Bayesian Information Criterion*, BIC por sus siglas en inglés) del modelo espacial con el del modelo

no espacial. Se obtiene la tabla que presenta los valores de AIC y BIC del modelo espacial y del modelo no espacial, para cada uno de los modelos evaluados.

```
Md01<-data.frame(Modelo=c("cauchy_ml01","circular_ml03","cubic_ml04
","exponentia lml05","gaussian ml06","gneiting ml07","linear ml09",
"matern_ml10","powered.exponential_ml12","pure.nugget_ml13","spheri
cal_ml14"), AIC_E=c(ml01$AIC,ml03$AIC,ml04$AIC,ml05$AIC,ml06$AIC,ml
07$AIC,ml09$AIC,ml10$AIC,ml12$AIC,ml13$AIC,ml14$AIC),BIC_E=c(ml01$B
IC,ml03$BIC,ml04$BIC,ml05$BIC,ml06$BIC,ml07$BIC,ml09$BIC,ml10$BIC,m
l12$BIC,ml13$BIC,ml14$BIC), AIC_NE=c(ml01$nospatial$AIC.ns,ml03$nos
patial$AIC.ns,ml04$nospatial$AIC.ns,ml05$nospatial$AIC.ns,ml06$nosp
atial$AIC.ns,ml07$nospatial$AIC.ns,ml09$nospatial$AIC.ns,ml10$nospa
tial$AIC.ns,ml12$nospatial$AIC.ns,ml13$nospatial$AIC.ns,ml14$nospat
ial$AIC.ns), BIC_NE=c(ml01$nospatial$BIC.ns,ml03$nospatial$BIC.ns,m
l04$nospatial$BIC.ns,ml05$nospatial$BIC.ns,ml06$nospatial$BIC.ns,ml
07$nospatial$BIC.ns,ml09$nospatial$BIC.ns,ml10$nospatial$BIC.ns,ml1
2$nospatial$BIC.ns,ml13$nospatial$BIC.ns,ml14$nospatial$BIC.ns))
```
Md01

Diferencia entre los valores AIC y BIC del modelo espacial y el modelo no espacial, para cada modelo evaluado.

```
Md02<-data.frame(Modelo=c("cauchy_ml01","circular_ml03","cubic_ml0
4","exponentia_lml05","gaussian_ml06","gneiting_ml07","linear_ml09
","matern_ml10","powered.exponential_ml12","pure.nugget_ml13","sph
erical ml14"),
"Dif AIC"=c((ml01$nospatial$AIC.ns-ml01$AIC),(ml03$nospatial$AIC.n
s-ml03$AIC),(ml04$nospatial$AIC.ns-ml04$AIC),(ml05$nospatial$AIC.n
s-ml05$AIC),(ml06$nospatial$AIC.ns-ml06$AIC),(ml07$nospatial$AIC.n
s-ml07$AIC),(ml09$nospatial$AIC.ns-ml09$AIC),(ml10$nospatial$AIC.n
s-ml10$AIC),(ml12$nospatial$AIC.ns-ml12$AIC),(ml13$nospatial$AIC.n
s-ml13$AIC),(ml14$nospatial$AIC.ns-ml14$AIC)),
"Dif BIC"=c((ml01$nospatial$BIC.ns-ml01$BIC),(ml03$nospatial$BIC.n
s-ml03$BIC),(ml04$nospatial$BIC.ns-ml04$BIC),(ml05$nospatial$BIC.n
s-ml05$BIC),(ml06$nospatial$BIC.ns-ml06$BIC),(ml07$nospatial$BIC.n
s-ml07$BIC),(ml09$nospatial$BIC.ns-ml09$BIC),(ml10$nospatial$BIC.n
s-ml10$BIC),(ml12$nospatial$BIC.ns-ml12$BIC),(ml13$nospatial$BIC.n
s-ml13$BIC),(ml14$nospatial$BIC.ns-ml14$BIC)))
```
 $Md<sub>02</sub>$
## **D. Selección del modelo espacial**

Variograma con los tres modelos seleccionados.

```
x11()
plot(variog(geosuelo, max.dist=130,lam=0.3030, trend="cte", dir=pi/4, 
estimator="classical"))
lines.variomodel(ml04,col="red")
lines.variomodel(ml06,col="green")
lines.variomodel(ml07,col="blue")
legend("bottomright", c("cubic","gaussian","gneiting"),lty=1, col=c(
"red","green","blue"))
savePlot('fig21_ml06.tiff',type="tiff")
```
Se ordenaron los modelos que presenten diferencias positivas en la diferencia de AIC y BIC del modelo no espacial y el modelo espacial (prueba anterior), seleccionando el modelo que presente los valores más bajos de AIC y BIC.

```
Md03<-data.frame(Modelo=c("cubic_ml04","gaussian_ml06","gneiting_ml0
7"), AIC=c(ml04$AIC,ml06$AIC,ml07$AIC), BIC=c(ml04$BIC,ml06$BIC,ml07
$BIC))
Md03 <- Md03[order(Md03$AIC),]
Md03
```
# **E. Visualización de los parámetros del modelo ml04 cúbico**

m104

# **F. Visualización del resumen del modelo ml04**

```
summary(ml04)
```
### **G. Gráfico del modelo ml04**

```
x11()
plot(variog(geosuelo, max.dist=130,lam=0.3030, trend="cte", dir=pi/4
, estimator="classical"))
lines.variomodel(ml04,col="Red")
legend("bottomright", c("cubic"), lty=1, col="Red")
title(main = "Ajuste del variograma con la función de correlación ml
06",sub = "ml06=(Modelo=gaussian/Transformación=0.3030/Superficie de 
tendencia = constante)")
savePlot('fig21_ml06.tiff',type="tiff")
```
### **5.10 Elaboración de los mapas**

Para construir los mapas es necesario considerar la capacidad de la computadora donde se realiza el proceso, de esto depende la velocidad del cálculo y la resolución de los mapas construidos. A mayor capacidad de la computadora se obtienen mapas de mayor resolución.

#### **5.10.1 Generar la malla de puntos de predicción**

El comando by=3 representa las unidades mapa equidistantes para la resolución del mapa. Este procedimiento consiste en dibujar y contar los puntos que abarca el rectángulo del área de estudio y contar los puntos que quedan dentro del área de estudio.

```
gr <- pred_grid(geosuelo$bord, by=16)
x11()
points(geosuelo)
title(main = "Malla de puntos de muestreo para la predicción")points
(gr, col=2, pch=19, cex=0.3)gr0 <- gr[.geoR_inout(gr, geosuelo$bord)
,]points(gr0, col=3, pch=19, cex=0.3)
savePlot('fig22 MallaDePredic.tiff',type="tiff")
```
Cálculo del total de puntos generados en la cuadricula.

**dim**(gr)

Cálculo del número de puntos dentro del área de estudio.

**dim**(gr0)

# **5.10.2 Simulación para la construcción de los mapas**

Previo a calcular el mapa, se realizó el proceso de simulación. El comando  $by=3$  indica las unidades equidistantes de las coordenadas donde se realizara el muestreo, el comando n.predictive = 1000 indica el número de simulaciones a realizar, el comando quant=0.95 indica el nivel de confiabilidad de la predicción, el comando thres= 0.6964 indica el valor de la variable de estudio de la que se quiere evaluar la probabilidad de ocurrencia (se recomienda tomar el valor de la mediana) y el comando obj=ml04 indica el modelo geoestadístico utilizado para dibujar el mapa.

```
gr = pred_grid(geosuelo$borders, by=3)
s.out = output.control(n.predictive = 1000, n.post=1000, quant=0.95, 
thres=0.6964)
geosuelo.kc = krige.conv(geosuelo, loc=gr, krige=krige.control(obj=ml
04, output = s.out)
```
# **5.10.3 Construcción de los mapas**

Construcción del mapa de probabilidad de ocurrencia de valores de compactación del suelo mayores a 0.6964 MPa y el mapa de la distribución espacial de la compactación del suelo.

```
x11()
image(geosuelo.kc, col = terrain.colors(4), main="Mapa de P(Y > 100ps
i)", val=(1-geosuelo.kc$probabilities.simulations), x.leg=c(494000, 4
94100), y.leg =c(1611950,1611959))
savePlot('fig23_mapaDeProbabilidad.tiff',type="tiff")
```
## **5.10.4 Construcción del mapa de la distribución espacial**

```
x11()
KC <- krige.control(type="OK", obj.model=ml04)
kc1 <- krige.conv(geosuelo, loc=gr, krige=KC)
image(kc1, col=terrain.colors(4), x.le=c(494000, 494100), y.leg =c(1
611950,1611959), main="Mapa de distribución espacial de la compactac
ión del suelo del área de estudio")
savePlot('fig24 mapaDedistibucion.tiff',type="tiff")
```
### **5.10.5 Caracterización de las clases de compactación del suelo**

Se realizó la caracterización física de las cuatro clases predominantes de la compactación del suelo en base a cuatro propiedades físicas del suelo, siendo estas: porosidad (%), densidad aparente y densidad real (g/cm<sup>3</sup>); arcilla. limo y arena (%) y la clase textural.

Se realizó una cajuela de 0.3 m x 0.3 m x 0.3 m, en cada clase de compactación, al observar el horizonte del suelo, se observó que para las clases I, II y III, es necesario extraer muestras de suelo a 0.1 m y 0.25 m. representativas del horizonte A y el horizonte B respectivamente. Para la clase IV se extrajo una muestra de suelo a 0.15 m. ya que solo se observó un horizonte del suelo. En la figura 60 se observa las cajuelas elaboradas para extraer las muestras, realizando una por clase de compactación para un total de cuatro cajuelas.

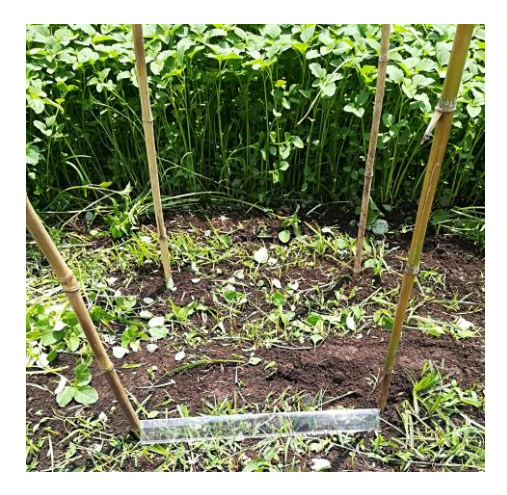

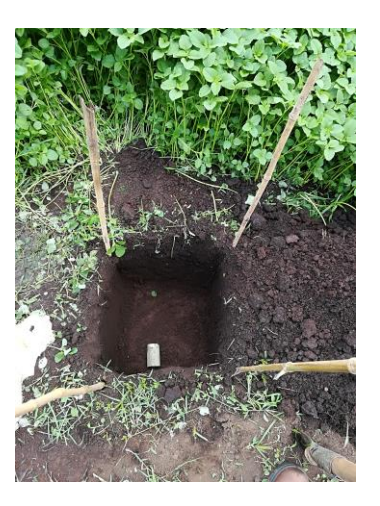

**Figura 60. Imagen de las cajuelas para extracción de las muestras de suelo**

# **6. RESULTADOS Y DISCUSIÓN**

Se presentan y discuten los resultados sin modificar el formato de salida de la consola de RStudio®.

## **6.1.1 Análisis exploratorio de los datos**

# **A. Visualización parcial de la tabla de datos**

En el cuadro 7 se muestran las primeras 6 líneas de la base de datos Compac\_MPa.txt, esta visualización ayuda a corroborar que la estructura de la base de datos sea la correcta y principalmente corroborar la adecuada lectura de la base de datos por el entorno de desarrollo integrado RStudio®. Si existiera algún error de lectura en la base de datos Compac\_MPa.txt, no sería pasible la visualización parcial de la base de datos, es necesario encontrar el error y depurarlo. En el presente estudio, al ejecutar el comando no presento error alguno, por tanto, se prosiguió con el análisis. La base de datos completa se presenta en el anexo 1.

**Cuadro 7. Esquema de visualización parcial de la base de datos Compac.txt**

| ##     | Lon      | Lat     | Com Mpa |
|--------|----------|---------|---------|
| ## 1   | 493962.0 | 1611910 | 0.4137  |
| ## 2   | 493946.4 | 1611912 | 0.8412  |
| $##$ 3 | 493927.8 | 1611915 | 0.5929  |
| ## 4   | 493911.6 | 1611917 | 0.7102  |
| ## 5   | 493896.7 | 1611919 | 0.3241  |
| ## 6   | 493881.5 | 1611920 | 1.0480  |
|        |          |         |         |

## **B. Gráfica de la distribución de los cuantiles y puntos de muestreo**

El gráfico de la distribución de los cuantiles y puntos de muestreo, permite observar la distribución de las observaciones de compactación del suelo en el área de estudio, situándolas en las coordenadas donde se realizaron las observaciones, las cuales se muestran en la figura 61, donde se representa los valores más altos de compactación de suelo con círculos rellenos de color negro y los valores bajos con círculos sin relleno, el tamaño del círculo es directamente proporcional al valor de compactación del suelo observado en ese punto.

Se observa que los valores altos de compactación del suelo se encuentran en los bordes del área de estudio.

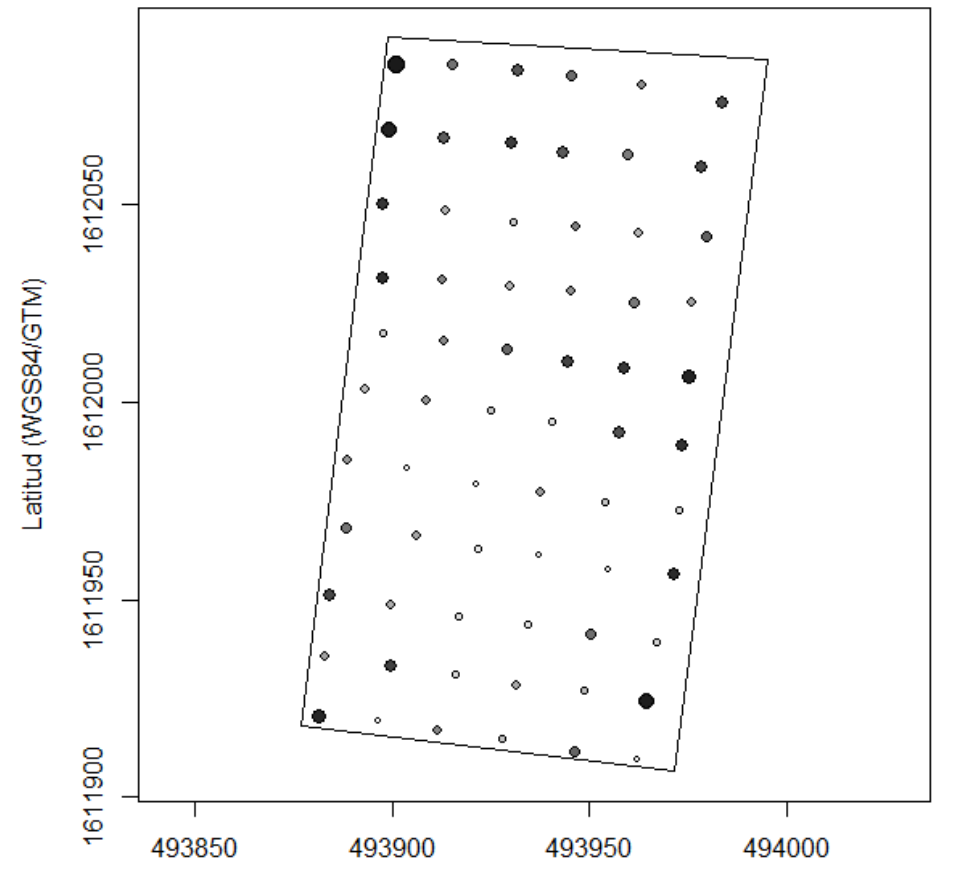

Longitud (WGS84/GTM)

**Figura 61. Gráfica de la distribución de los cuantiles y puntos de muestreo**

#### **C. Medidas de tendencia central. media, mediana y moda.**

Las medidas de tendencia central miden alrededor de cual número están concentradas las observaciones de la compactación del suelo, las cuales se presentan en el cuadro 8.

La media aritmética fue de 0.7407 MPa y representa el promedio del valor de compactación del suelo para las 66 observaciones realizadas. Sin embargo, este valor puede estar afectado por el valor máximo que es de 1.35 MPa aunque en este punto no es posible determinar la influencia del dato antes mencionado.

El valor de la mediana fue de 0.6964 MPa, indica que el 50% de las observaciones de compactación de suelo se encuentran por encima de este valor y el otro 50% por debajo de este valor. El valor de la media es mayor al valor de la mediana y adicionalmente los valores no están tan alejados uno del otro, esto indica que la variabilidad no es alta en los datos de compactación de suelo y la distribución presenta una leve simetría hacia la derecha. Sin embargo, esto se comprobará en las siguientes fases del análisis exploratorio. El valor

modal es 0.6757 MPa, de las 66 observaciones de compactación del suelo, cuatro corresponden al valor de 0.6757 MPa. Las medidas de tendencia central se presentan en el cuadro 8.

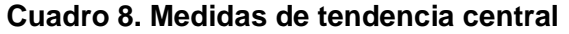

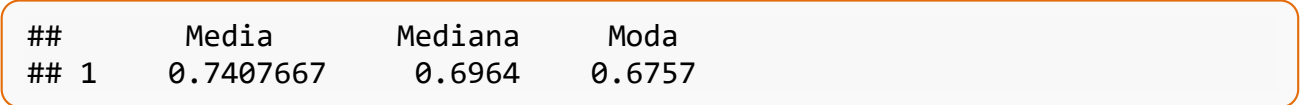

### **D. Valor máximo, valor mínimo y rango.**

El valor máximo, mínimo y el rango se presentan en el cuadro 9, las cuales se obtienen para identificar posibles valores atípicos o error de entrada de datos, al restar el valor mínimo del valor máximo se obtiene el rango que presenta un valor de 1.0273 MPa. No se identificaron valores atípicos en esta etapa del análisis. Sin embargo, es necesario elaborar el gráfico de cajas de dispersión (*box-plot*), para identificar con certeza los valores atípicos.

#### **Cuadro 9. Valores máximo, mínimo y rango de la compactación del suelo**

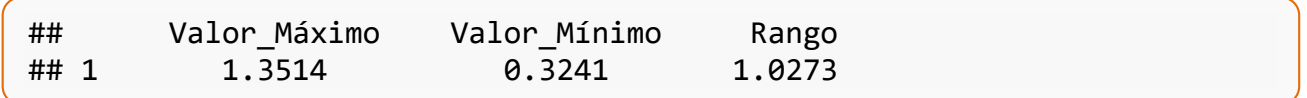

## **E. Varianza, desviación estándar y coeficiente de variación.**

Para el análisis de la dispersión de los datos en relación con la media se utilizó la desviación estándar (cuadro 10), el cual presentó un valor de 0.2189 MPa y el valor de la media 0.6964 MPa. Como el valor de la desviación estándar es relativamente bajo, indica que los datos no están dispersos, es decir, existe concentración de datos en ciertos rangos, que se comprueba con un histograma de frecuencias.

El coeficiente de variación es una medida de dispersión que describe la variación en los datos en relación con la media. El coeficiente de variación se ajusta de manera que los valores estén en una escala sin unidades. Debido a este ajuste, es posible utilizar el coeficiente de variación en lugar de la desviación estándar para comparar la variación de los datos que tienen unidades diferentes o medias muy diferentes, en este caso se presenta únicamente con el objetivo de mostrar el proceso para el cálculo en la consola de RStudio®, considerando que las unidades de la variable de estudio son únicas.

#### **Cuadro 10. Medidas de dispersión de la compactación del suelo**

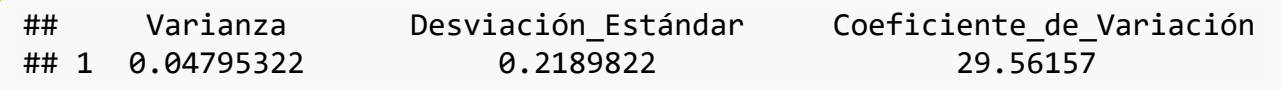

### **F. Cuartiles.**

Tomando como referencia los resultados del cuadro 11, se dice que el 25% de los datos se encuentran por debajo del valor de 0.5878 MPa el 50% del valor de los datos se encuentran por debajo del 0.6964 MPa (representa el valor de la mediana) y el 75% del valor de los datos se encuentra por debajo de los 0.89285 MPa.

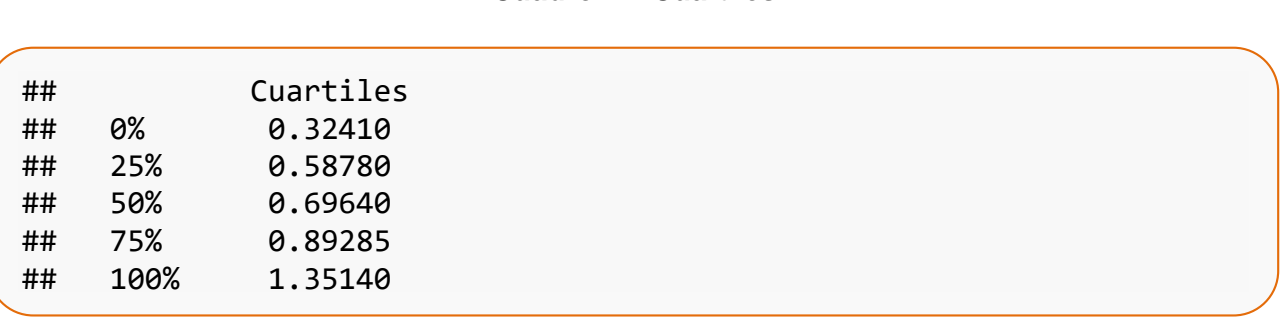

#### **Cuadro 11. Cuartiles**

#### **G. Rango intercuartílico y la desviación cuartilica**

El rango intercuartílico representa la diferencia entre el cuartil 3 y el cuartil 1, si esta diferencia es divida en 2 representa la desviación cuartilica. Estos valores fueron utilizados para el cálculo del diagrama de *box.plot,* donde se utilizó 1.5 el valor del rango intercuartílico.

#### **Cuadro 12. Rango intercuartílico y desviación cuartilica**

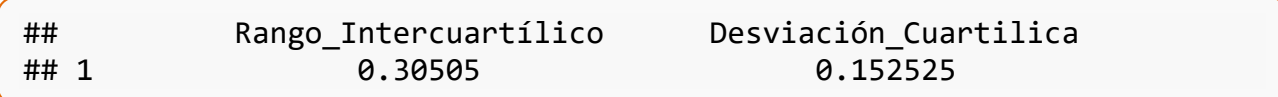

#### **H. Histograma de densidad y diagrama de** *box-plot*

El histograma de densidad (figura 62), permite observar de mejor forma la distribución de los valores de compactación del suelo que al integrarse con el diagrama de *box-plot* es posible visualizar los datos atípicos y tener una aproximación a los valores del cuartil 1, cuartil 2 y cuartil 3. En el eje "X" de ambas gráficas se presenta la compactación del suelo en MPa y se observa debajo del histograma de densidad de los datos en cada una de las clases.

En el diagrama de *box-plot,* se observa la caja central que contiene el 50% de los datos, el límite inferior corresponde al cuartil 1 igual a 0.3241 MPa, el límite superior corresponde al cuartil 3 igual a 0.8928 MPa y la línea más gruesa corresponde al cuartil 2 o mediana igual a 0.6964 MPa.

Los bigotes o líneas horizontales punteadas corresponden a 1.5 veces el valor del rango intercuartílico y las líneas verticales representan el ultimo valor que entra en la longitud de los bigotes, los valores de compactación del suelo que se encuentren fuera de estos límites corresponden a valores atípicos que para esta investigación no se presentó alguno, anteriormente se mencionó que es necesario el análisis de la gráfica de *box-plot* para evaluar datos atípicos.

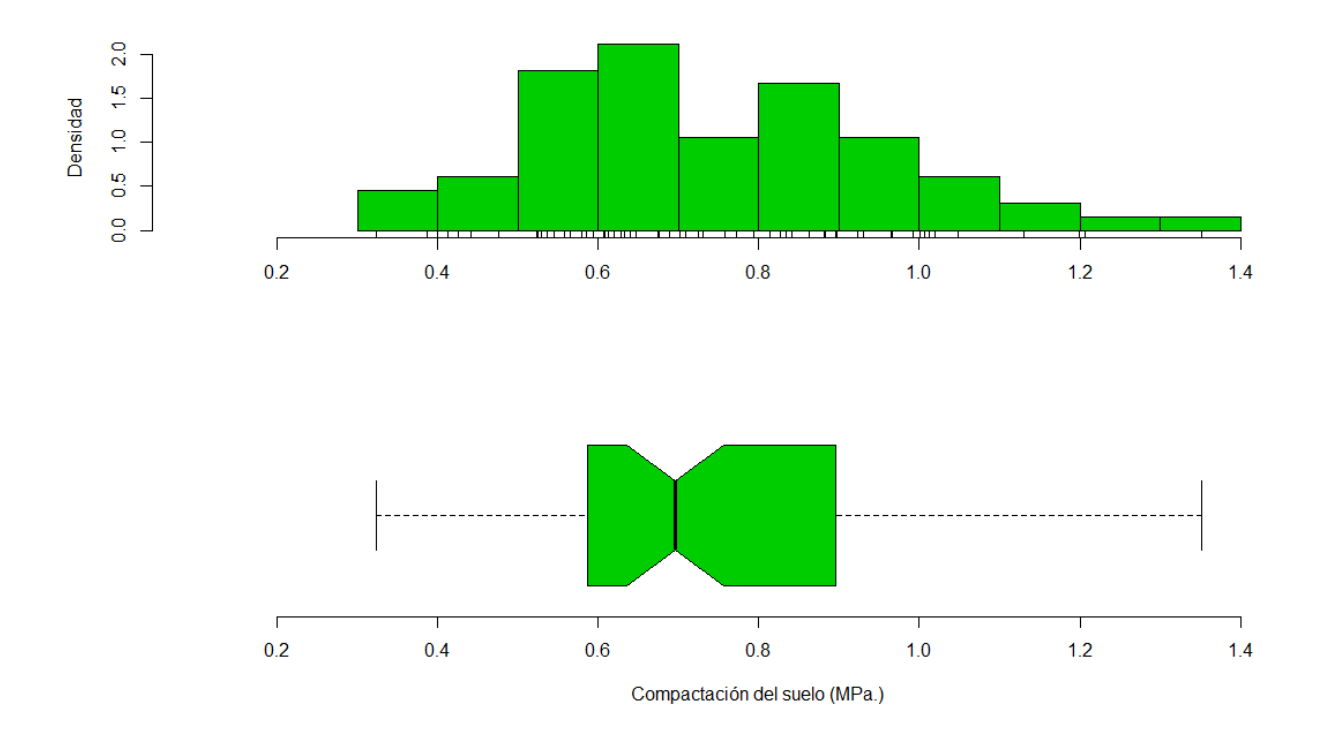

**Figura 62. Histograma de densidad y gráfico de** *box-plot*

Adicionalmente al gráfico de *box-plot*, se presenta un resumen de este en el cuadro 13. Debajo del título \$stats se presenta el valor mínimo, cuartil 1, cuartil 2, cuartil 3 y valor máximo de la compactación del suelo, el número de datos \$n igual a 66, el intervalo de confianza de la mediana \$conf siendo el límite superior de 0.7567 MPa y el límite inferior de 0.6360 MPa y por último los datos atípicos \$out que para este trabajo fue igual a cero.

```
## $stats
## [,1]
## [1,] 0.3241
## [2,] 0.5861
## [3,] 0.6964
## [4,] 0.8963
## [5,] 1.3514
## 
## $n
## [1] 66
## 
## $conf
^{\# \#} [, 1]
## [1,] 0.6360709
## [2,] 0.7567291
## 
## $out
## numeric(0)
## 
## $group
## numeric(0)
## 
## $names
## [1] "1"
```
#### **Cuadro 13. Esquema del resumen numérico del diagrama de** *box-plot*

#### **I. Sesgo y curtosis**

Se presenta en la figura 63 el histograma para los valores de compactación de suelo, se observa la curva que presenta una distribución normal ideal, la curva roja representa la distribución de los datos de compactación de suelo que presentan una distribución asimétrica hacia la derecha (sesgo positivo y cerca del 0) y se comprobó de forma numérica con el valor del sesgo, siendo 0.44 presente en el cuadro 15.

Se utilizó el coeficiente de asimetría de Fisher para el cálculo del sesgo. Para este método si el valor del sesgo es igual a cero la distribución es simétrica, si el valor del sesgo es mayor a 0 la distribución es simétrica positiva (hacia la derecha) y si el valor del sesgo es menor a 0 la distribución es simétrica negativa (hacia la izquierda).

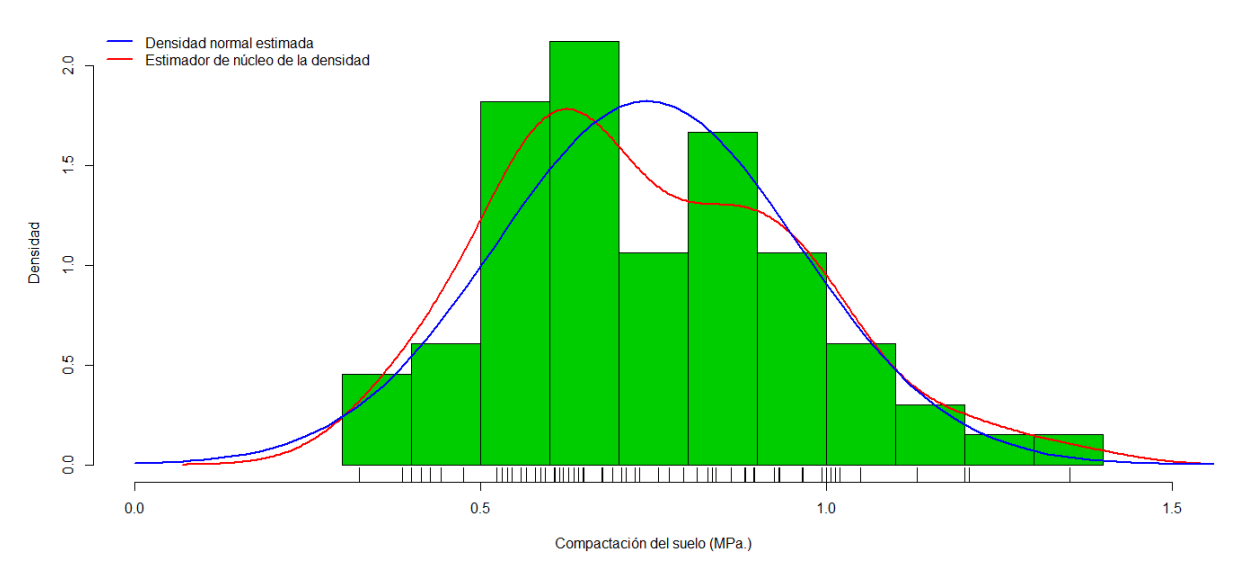

**Figura 63. Histograma y curva de densidad normal estimada**

En cuanto al valor de la curtosis presentado en el cuadro 14, que fue de 2.78, tomando la normal como referencia se dice que los datos de compactación del suelo presentan una distribución leptocúrtica, es decir, apuntamiento mayor que el de la normal. Se corrobora en la figura 63.

#### **Cuadro 14. Valores de curtosis y sesgo**

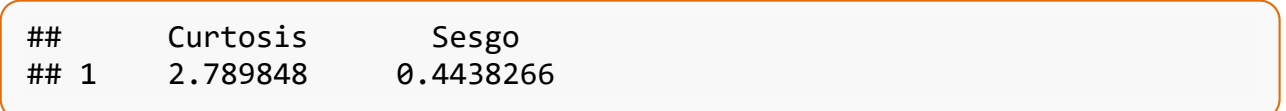

## **J. Resumen de la base de datos espacial.**

Anteriormente se realizó el análisis exploratorio para los valores de la compactación del suelo, de la base de dados Compac.txt. En el cuadro 15, se muestra un resumen de la base de datos geográfica, donde se incluye la base de datos Bordes.txt, aunque se incluyen datos anteriormente calculados, es necesario analizar, los nuevos datos obtenidos.

En apartado Number of data points: 66 indica el número total de datos de compactación de suelo que es de 66 datos, el aparatado Coordinates summary, indica los valores máximos y mínimos de las coordenadas de la base de datos Compac.txt, el apartado Borders summary indica los valores máximos y mínimos de los bordes del área de estudio y el apartado Data summary indica el valor mínimo, cuartil 1, mediana o cuartil 2, media, cuartil 3 y el valor máximo de los valores de compactación del suelo.

Se analiza por último el apartado Distance summary que indica la distancia mínima y máxima entre las coordenadas donde se observaron los datos de compactación de suelo. Para la estimación del semivariograma teórico se utiliza el 70% de la distancia máxima; siendo la distancia máxima 186.78 m, corresponde al 70% de este valor 130.746 m, se aproxima al número entero inferior, por lo tanto, se trabajó con 130 m.

#### **Cuadro 15. Resumen de la base de datos espaciales**

```
## Number of data points: 66 
## 
## Coordinates summary
## Lon Lat
## min 493881.5 1611910
## max 493983.8 1612086
## 
## Distance summary
## min max 
## 13.43649 186.01234 
## 
## Borders summary
## V1 V2
## min 493876.9 1611907
## max 493995.2 1612092
## 
## Data summary
## Min. 1st Qu. Median Mean 3rd Qu. Max. 
## 0.3241000 0.5878000 0.6964000 0.7407667 0.8928500 1.351400
```
#### **6.1.2 Evaluación de los supuestos**

## **A. Supuesto de normalidad**

Este supuesto establece que los residuos deben estar normalmente distribuidos. En la figura 64 se presenta el gráfico *Q-Q plot* o también llamado gráfico de probabilidad normal para los residuos de la variable compactación del suelo. Considerando que, en la gráfica de probabilidad normal, los cuantiles observados de los residuos de la variable compactación del suelo se aproximan a la línea central que representa los cuantiles de una distribución normal teórica, por lo que existen indicios del cumplimiento del supuesto de normalidad, pero para tener mayor seguridad del cumplimiento de este supuesto se realizó la prueba de Shapiro Wilk.

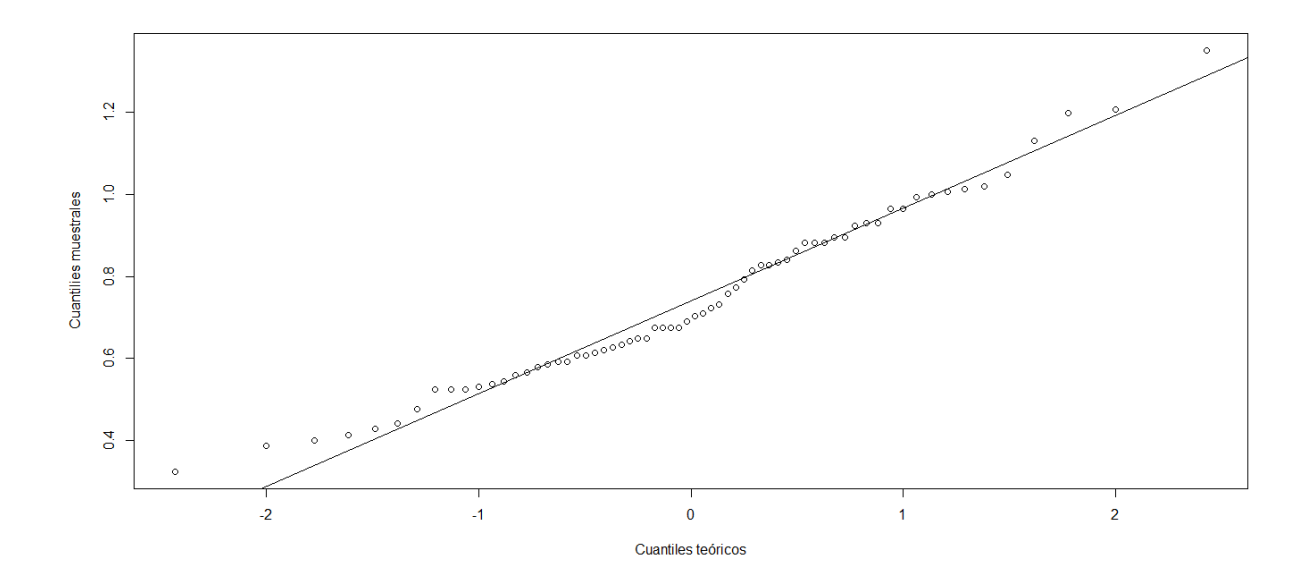

**Figura 64. Gráfica de Q-Q plot**

Se realizó una prueba de Shapiro Wilk para ratificar el cumplimiento del supuesto de normalidad de los residuos, evaluando las hipótesis:

Ho: Los residuos de la variable compactación del suelo se distribuyen normalmente con media cero y varianza constante.

Ha: los residuos de la variable compactación del suelo no siguen la distribución normal.

Se determinó que se acepta a hipótesis nula, debido a que el valor de p es mayor al valor del nivel de significancia ( $α = 0.05$ , ver cuadro 16), por lo que se concluye que los residuos de la variable compactación del suelo están normalmente distribuidos con media cero y varianza constante.

#### **Cuadro 16. Resultados de la prueba de Shapiro Wilk**

```
## Shapiro-Wilk normality test
## 
## data: suelo$Com_Mpa
## W = 0.9762, p-value = 0.2344
```
### **B. Transformación de datos**

En el resultado anterior se demostró que la variable compactación del suelo sigue una distribución normal, sin embargo, cuando la variable de estudios no sigue una distribución normal, es necesario evaluar la transformación de los datos.

Uno de los objetivos de este trabajo, es mostrar detalladamente la metodología para el análisis geoestadístico, por lo tanto, se desarrolló el presente apartado, donde se evaluó la transformación de los datos a pesar de no ser necesario, el hecho de transformar los datos no altera el resultado en la evaluación de los modelos geoestadísticos.

En la figura 65, se presenta el gráfico del perfil de verosimilitud para la evaluación de la transformación de los datos, si el valor de lambda 1 (en el eje de "X"), se encuentra en el intervalo de confianza, no es necesaria la transformación de los datos. La línea que marca el centro del intervalo de confianza es el valor de lambda donde se alcanza la máxima verosimilitud, por tanto, es el valor que interesa determinar.

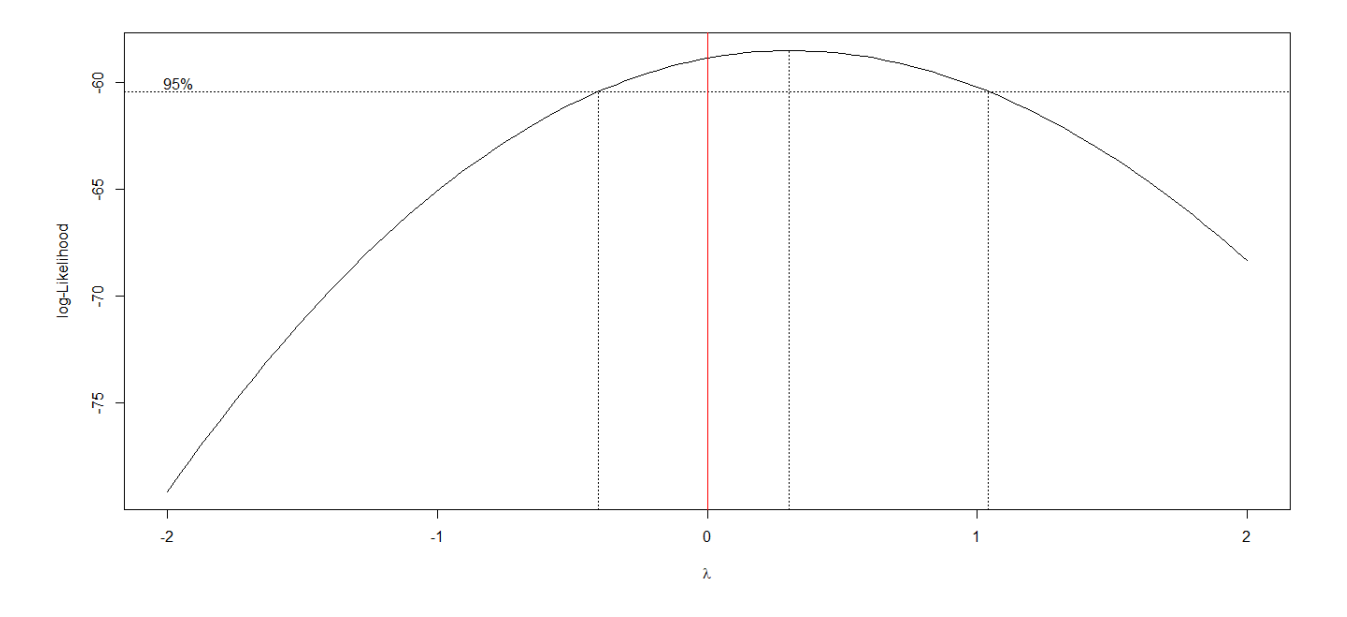

**Figura 65. Gráfica del perfil de verosimilitud para la trasformación Box-Cox**

En el cuadro 17 se presenta el valor de lambda que alcanza la máxima verosimilitud, este valor deberá ser introducido en la línea de comandos para que se realice la transformación necesaria.

Para los datos de este estudio, no es necesaria la transformación de datos, puesto que presentan una distribución normal, pero se realiza para efectos de documentar el proceso completo del análisis geoestadístico.

.

**Cuadro 17. Valor de lambda donde se alcanza la máxima verosimilitud**

## [1] 0.3030303

Al realizar nuevamente el gráfico para evaluación de los datos Incluyendo el valor de lambda donde se alcanza la máxima verosimilitud que es de 0.30, se observa en la figura 66 que la línea roja ahora se dibuja al centro de la curva es decir donde existe un cambio de pendiente y el resultado se optimiza.

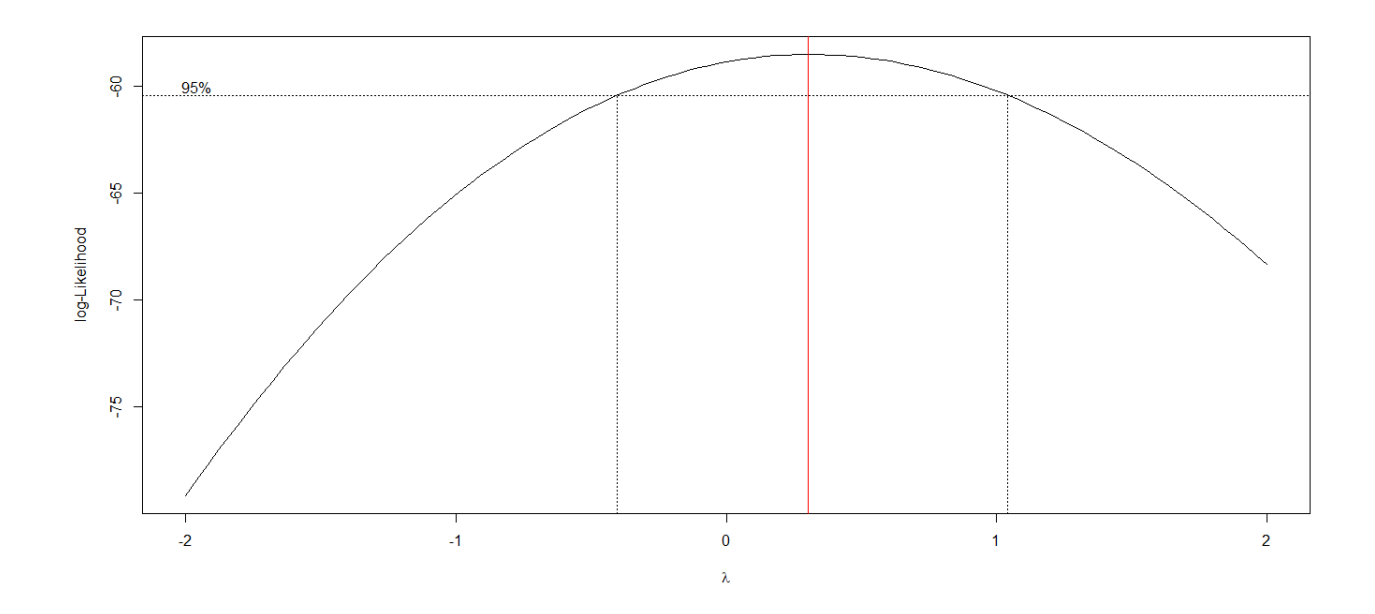

**Figura 66. Gráfica del perfil de verosimilitud para la trasformación Box-Cox, con lambda=0.30**

#### **C. Superficie de tendencia para verificar el supuesto de estacionariedad**

Adicionalmente se estudió la superficie de tendencia que puede ser constate trend="cte", de primer orden trend="1st" o de segundo orden trend="2nd". Si los datos presentan tendencia, se deberá incluir cuando se evalúen los modelos geoestadísticos, así también, se incluye la transformación de los datos definida anteriormente representada por lam=0.3030.

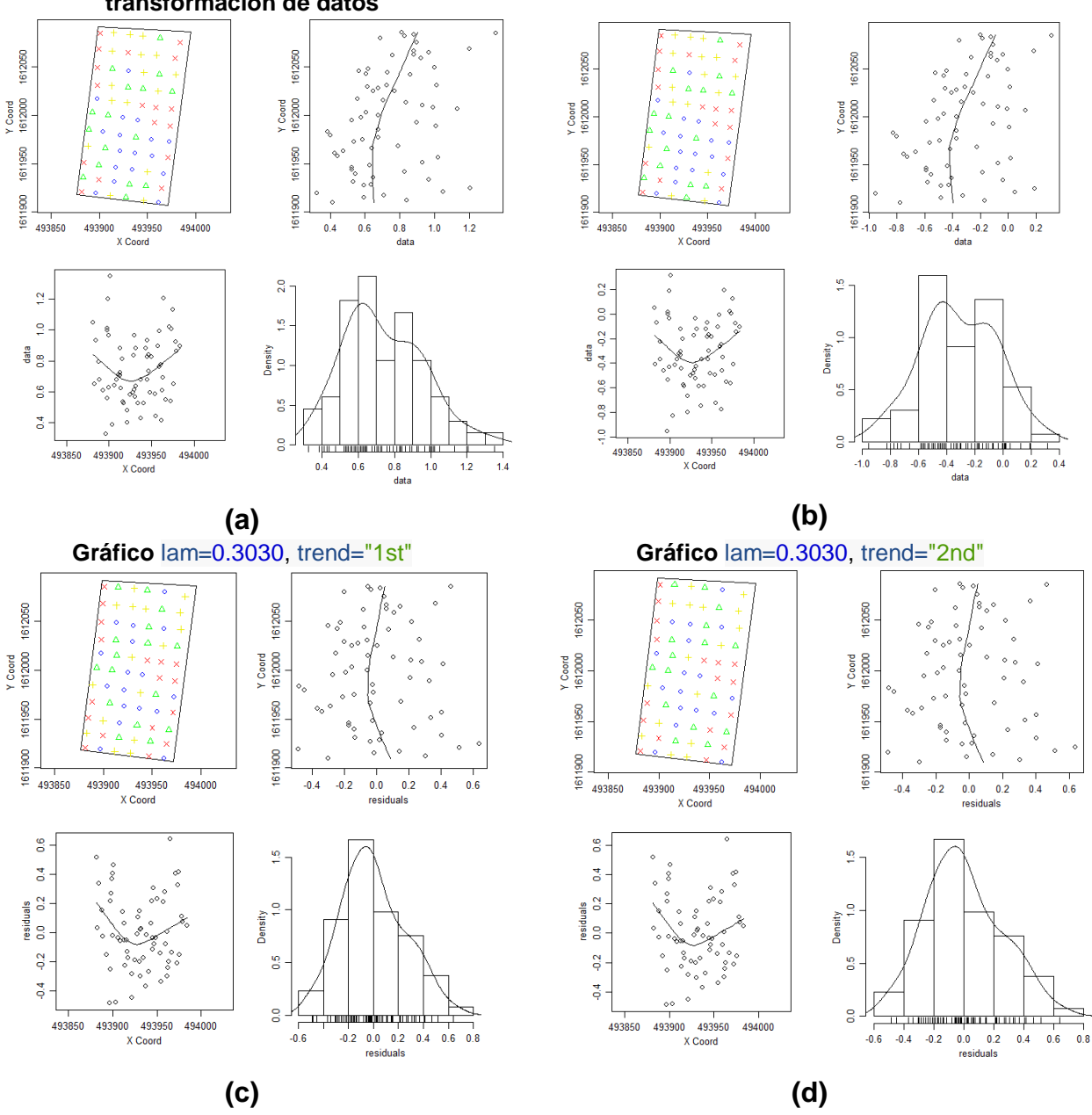

**Gráfico superficie de tendencia constante sin transformación de datos**

**Gráfico** lam=0.3030, trend="cte"

**Figura 67. Gráfica de la evaluación de la superficie de tendencia**

Al observar en la figura 67, las gráficas 67b, 67c y 67d, no se encuentran diferencias en relación a la gráfica 67a (sin datos transformados y superficie de tendencia constante), por lo tanto, se trabajó con una superficie de tendencia constante (trend="cte").

## **D. Comprobación del supuesto de dependencia espacial forma gráfica**

La gráfica que se presenta en la figura 68, muestra una gráfica basada en las permutaciones de los valores de datos a través de las ubicaciones, es decir, construidas bajo la suposición de que no existe una correlación espacial. También es llamado sobre de simulación obtenido con proceso de Monte Carlo, para el cálculo de variograma de mínimos cuadrados ordinarios.

El criterio de evaluación gráfica para concluir que existe dependencia espacial es que al menos un punto quede fuera del intervalo de confianza del sobre de simulación obtenido por un proceso de Monte Carlo, presentado en la figura 68. En esta figura se observan tres puntos fuera del intervalo de confianza. Por lo tanto, se afirma que los valores de compactación del suelo presentan dependencia espacia, es decir, los valores de compactación de suelo no son independientes, este es el principio del análisis geoestadístico puesto que, si los valores de la variable de estudio no presentan dependencia espacial, no es posible analizarlos con métodos geoestadísticos y se debe recurrir a la estadística clásica.

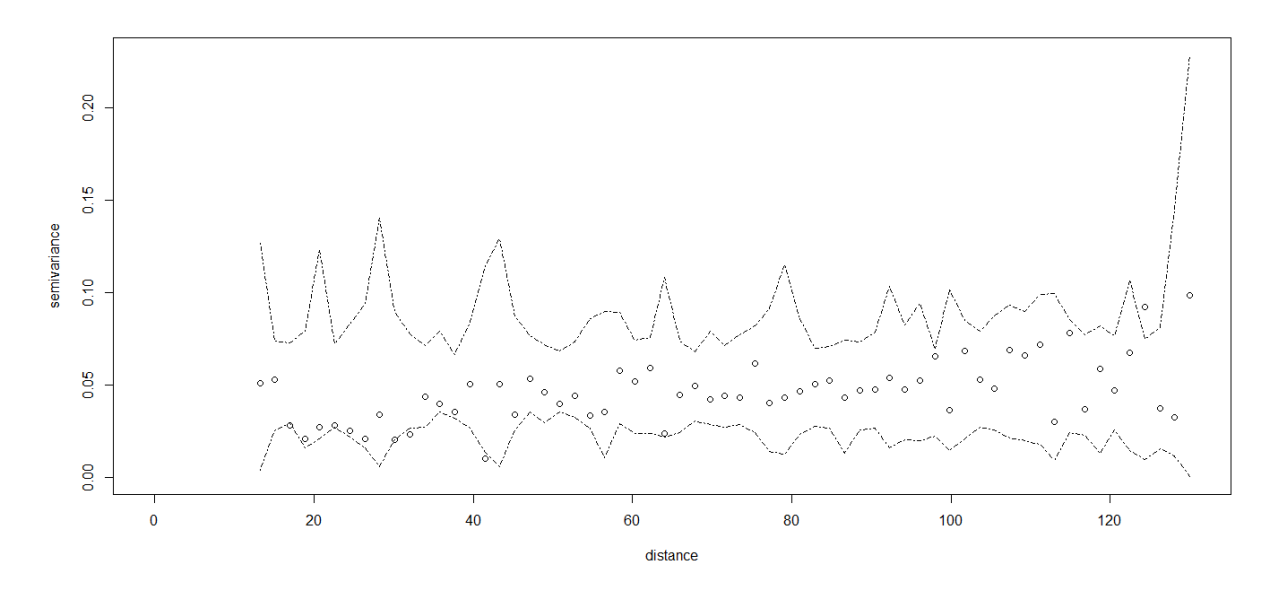

**Figura 68. Gráfica de sobre de simulación obtenido con proceso de Monte Carlo**

# **E. Evaluación del ángulo direccional de la variabilidad espacial (isotropía o anisotropía)**

Otro de los puntos importantes en el análisis geoestadístico es determinar el ángulo direccional de la variabilidad espacial, se dice que un fenómeno es isotrópico cuando la variabilidad espacial se da en un solo ángulo (dirección), y cuando la variabilidad espacial

va en diferentes ángulos direccionales (direcciones) se dice que es un fenómeno anisotrópico.

Para estudiar este fenómeno, se construyeron variogramas empíricos en diferentes ángulos direccionales, los cuales se muestran en la figura 69. Aunque ya se explicó la razón de trabajar con datos transformados y también se definió trabajar con una superficie de tendencia constante, se evaluaron sus variantes para corroborar que no es necesario realizarlos.

Para definir si la dependencia espacial de la compactación del suelo es un fenómeno isotrópico o anisotrópico, se analizó la figura 69, donde se observa que en los variogramas evaluados en diferentes ángulos direccionales (línea discontinua) siguen la tendencia del variograma omnidireccional (línea continua), por lo tanto, se concluye que la dependencia espacial de la compactación del suelo es un fenómeno isotrópico, es decir, va en un solo ángulo direccional.

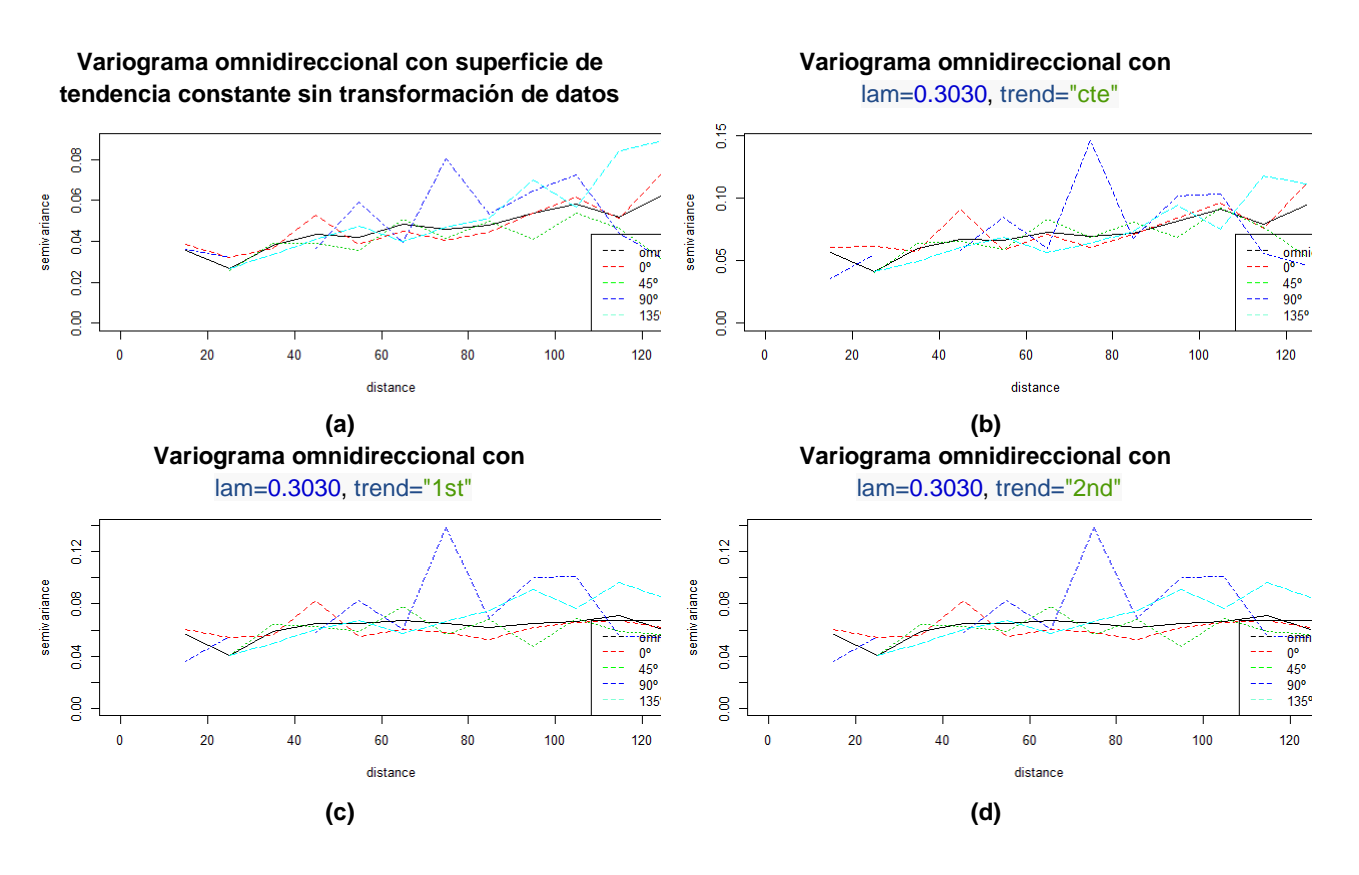

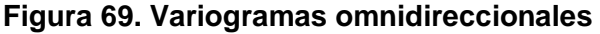

Antes de pasar a la siguiente fase del análisis geoestadístico, en el cuadro 18 se presenta un resumen de los supuestos evaluados en esta etapa.

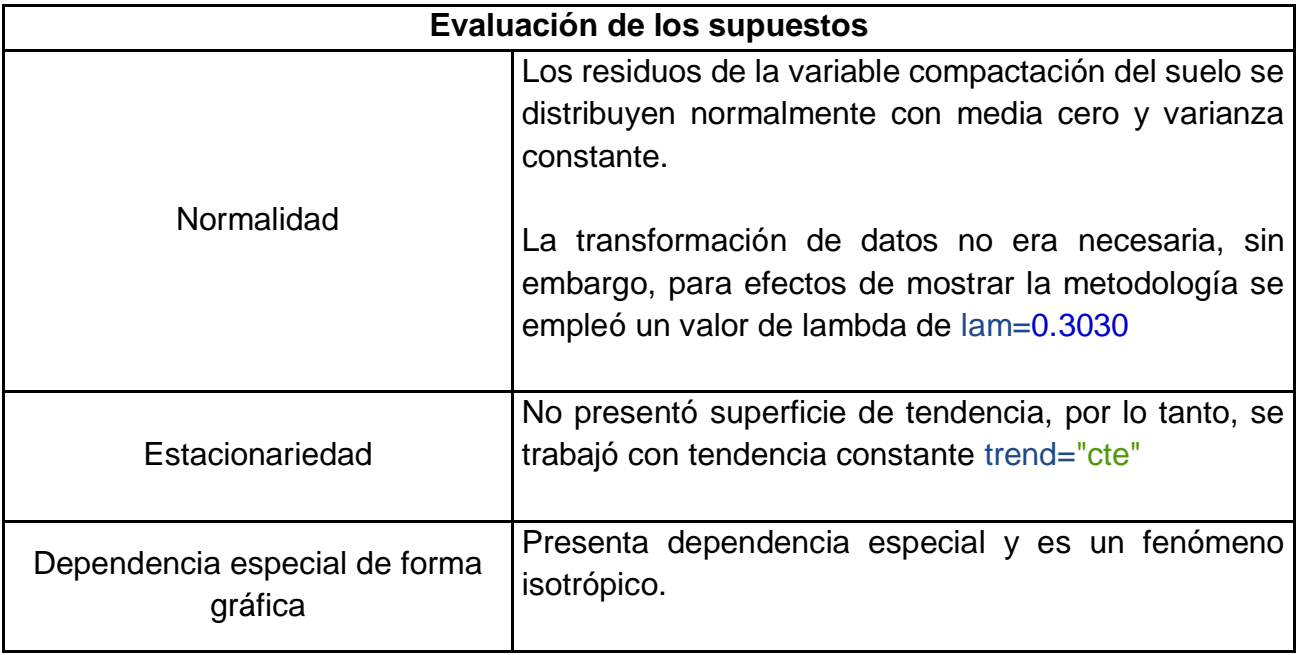

#### **Cuadro 18. Resumen de los supuestos evaluados**

# **6.1.3 Ajuste visual del modelo**

En el apartado 5.9.3 de este documento, se presentó a detalle la metodología para el ajuste del modelo de forma visual. Según Ribeiro y Diggle (2006), en la biblioteca geoR están implementadas cuatro métodos para estimar los parámetros del semivariograma, generalmente no se conocen los parámetros verdaderos del semivariograma, por lo tanto, hay que obtener valores iniciales para evaluar modelos.

Se construyó un semivariograma teórico para realizar el ajuste visual, probando diferentes modelos con variogramas empíricos usando la función lines.variomodel, por mínimos cuadrados de variogramas empíricos, con opciones para mínimos cuadrados ordinarios y ponderados usando la función variofit , por métodos basados en la verosimilitud, con opciones de máxima verosimilitud y máxima verosimilitud restringida utilizando la función likfit y los métodos Bayesianos que se implementan usando la función krige.bayes.

En la presente investigación se utilizó el método basado en la verosimilitud, con la opción de máxima verosimilitud, utilizando la función likfit (ajuste por verosimilitud), donde los valores obtenidos en el ajuste visual del modelo se presentan en el cuadro 19. En la primera columna se indica el modelo utilizado para el ajuste, en cual fue un modelo de la familia mater con un valor de kappa igual de 0.5 que se muestra en la columna 5, en la columna 7 se muestra la distancia máxima que se utilizó para el ajuste que fue de 143.91 m.

El componente estructural se presenta en la columna dos que fue de sigmasq = 0.04, el rango se presenta en la columna tres que fue de phi = 64.11, este valor esta dado en metros y representa la distancia hasta donde existe dependencia espacial de los datos de compactación del suelo, en decir, después de 48.04 m los valores de compactación del suelo son aleatorios. El efecto pepita se presenta en la columna cuatro que fue de tausq = 0.02, el efecto pepita representa la parte del modelo no explicado, es decir, el error del modelo.

### **Cuadro 19. Parámetros del modelo ajustado por el método de la máxima verosimilitud**

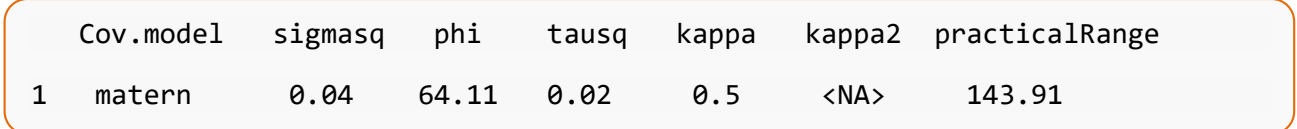

## **6.1.4 Evaluación de los modelos geoestadísticos**

Para esta evaluación se incluyó la transformación de los datos, la superficie de tendencia, las covariables y el efecto omnidireccional (si estos fueran necesarios según las evaluaciones anteriores).

## **A. Evaluación de los 15 modelos**

En el cuadro 20, se presentan los resultados de la evaluación de los modelos geoestadísticos con los parámetros estimados en el apartado anterior, los modelos fueron codificados de ml01 a ml15.

Esta prueba consistió en obtener el nombre del modelo geoestadístico evaluado, las filas que inician con el símbolo mayor que (>) muestran el código del modelo y en la siguiente línea que inicia con corchete ([1]) aparece el nombre del modelo, de esta forma se indica que el modelo es válido para la presente evaluación.

Si la línea siguiente al código del modelo es similar a la última fila del cuadro 20 (Error: object 'ml15' not found), indica que el modelo evaluado presenta error y no es incluido en la siguiente evaluación.

En este caso los modelos que presentaron error fueron: ml02="*g*encauchy", ml08="*gneiting.matern*", ml11="*power*" y ml15="*wave*".

```
> ml01$cov.model 
[1] "cauchy"
> ml02$cov.model
Error: object 'ml02' not found
> ml03$cov.model
[1] "circular"
> ml04$cov.model
[1] "cubic"
> ml05$cov.model
[1] "exponential"
> ml06$cov.model
[1] "gaussian"
> ml07$cov.model
[1] "gneiting"
> ml08$cov.model
Error: object 'ml08' not found
> ml09$cov.model
[1] "linear"
> ml10$cov.model
[1] "exponential"
> ml11$cov.model 
Error: object 'ml11' not found
> ml12$cov.model
[1] "powered.exponential"
> ml13$cov.model
[1] "pure.nugget"
> ml14$cov.model
[1] "spherical"
> ml15$cov.model
Error: object 'ml15' not found
```
# **B. Diferencia de AIC y BIC**

Sin incluir los modelos que presentaron error en el análisis anterior, se evaluó la dependencia espacial de forma numérica utilizando el método de la máxima verosimilitud.

En el cuadro 21 presenta cuatro columnas, la primera indica el número de la fila, la segunda el nombre del modelo evaluado seguidamente de un guion bajo el código asignado, la tercera columna muestra el resultado de la resta del valor de AIC (criterio de información Akaike por sus siglas en inglés, *Akaike Information Criterion*) del modelo no espacial menos

el valor de AIC del modelo espacial y la cuarta columna muestra el resultado de la resta del valor de BIC (criterio de información Bayesiana por sus siglas en inglés, *Bayesian Information Criterion*) del modelo no espacial menos el valor de BIC del modelo espacial.

Si el valor de AIC o BIC del modelo no espacial, es menor, que el valor de AIC y BIC del modelo espacial, indica que no existe dependencia espacial y el fenómeno tendrá que ser estudiado con métodos estadísticos clásicos.

Seguidamente se depuraron los modelos que presenten diferencias negativas en un uno o ambos valores (Dif.AIC y/o Dif.BIC), con esto se garantiza que los valores de AIC y BIC del modelo no espacial son mayores a los valores de AIC y BIC del modelo espacial.

Los tres modelos aceptados para la siguiente evaluación fueron el cubic\_ml04, gaussian\_ml06 y gneiting\_ml07.

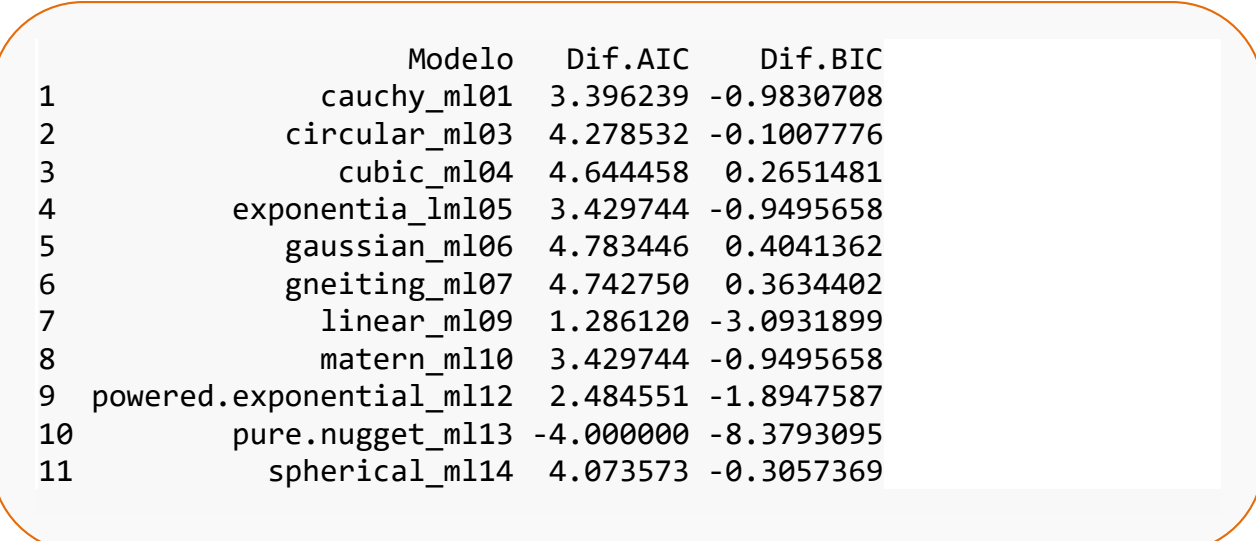

#### **Cuadro 21. Diferencia de AIC y BIC**

### **C. Selección del modelo**

Se realizó un gráfico con el semivariograma de los tres modelos seleccionados que se presenta en la figura 70 donde se observa que la tendencia de los tres modelos es similar.

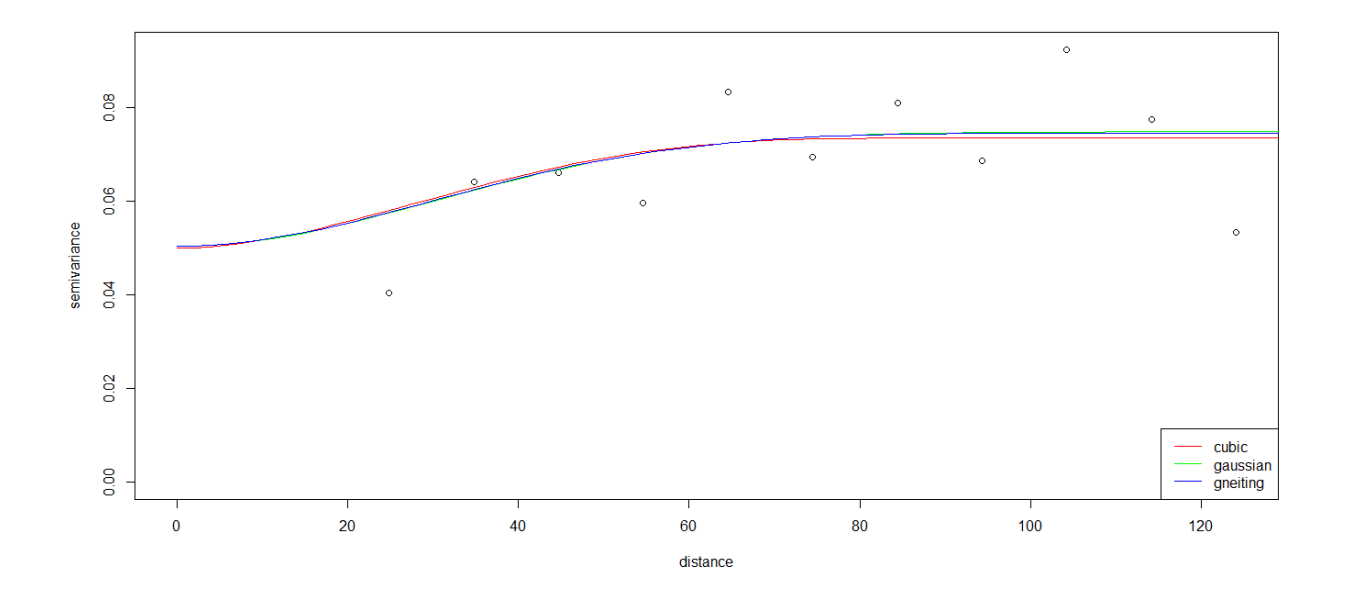

**Figura 70. Semivariograma de los modelos:** *cubic, Gaussian* **y de** *Gneiting*

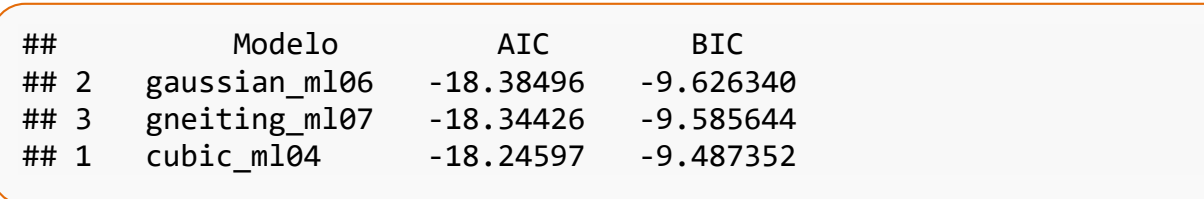

**Cuadro 22: Valores de AIC y BIC del modelo espacial**

En el cuadro 22, se presentan los valores de AIC y BIC del modelo espacial ordenados de forma descendente, de donde se seleccionó el modelo con los valores más bajos de AIC y BIC, esto garantiza que el modelo seleccionado es el que cumple con el criterio de la máxima verosimilitud. Se observa que el modelo con los valores más bajos de AIC y BIC del modelo no espacial, corresponde al modelo con el código ml06, que corresponde al modelo gaussian, o Gaussiano, sin embargo, aplicando el principio de la parsimonia se elige para realizar el cálculo de los mapas el modelo cúbico (1 cubic\_ml04 -18.24597 -9.487352).

#### **D. Parámetros del modelo cúbico**

En el cuadro 23, se presentan los parámetros del modelo seleccionado correspondiente al modelo cúbico, siendo estos: el componente estructural sigmasq = 0.0235, el rango phi = 92.3646, este valor esta dado en metros y representa la distancia hasta donde existe dependencia espacial de los datos de compactación del suelo, en decir, después de 92.36 metros los valores de compactación del suelo son aleatorios, y el efecto pepita tausq = 0.05, el efecto pepita representa la parte del modelo no explicado, es decir, el error del modelo.

#### **Cuadro 23. Parámetros del modelo cúbico**

## likfit: estimated model parameters: ## beta tausq sigmasq phi ## "-0.2661" " 0.0500" " 0.0235" "92.3646" ## Practical Range with cor=0.05 for asymptotic range: 92.36463 ## likfit: maximised log-likelihood = 13.12

En base a la ecuación 4, se calculó el índice de dependencia espacial de Zimback siendo de 31 %. Esto indica una moderada dependencia espacial.

#### **Cuadro 24. Resumen de parámetros del modelo cúbico**

```
## Summary of the parameter estimation (Resumen de la estimación de los parám
etros)
## Estimation method: maximum likelihood (Método de estimación: máxima verosim
ilitud)
## Parameters of the mean component (trend): (Parámetros del componente de la
media (tendencia):) 
## beta 
## -0.2661 
## Parameters of the spatial component: (Parámetros del componente espacial:)
## correlation function: cubic <mark>(Función de correlación; cúbica)</mark>
##(estimated) variance parameter sigmasq (partial sill) = 0.0235
##(estimated) cor. fct.parameter phi (range parameter) = 92.36
## anisotropy parameters:
## (fixed) anisotropy angle = 0 ( 0 degrees )
## (fixed) anisotropy ratio = 1
## Parameter of the error component:
## (estimated) nugget = 0.05
## Transformation parameter:
## (fixed) Box-Cox parameter = 0.303
## Practical Range with cor=0.05 for asymptotic range: 92.36463
## Maximised Likelihood: (Parámetros del modelo del método de la máxima verosi
militud (modelo espacial)
## log.L n.params AIC BIC 
## "13.12" "4" "-18.25" "-9.487" 
## non spatial model: (Parámetros del modelo no espacial)
## log.L n.params AIC BIC 
                    " -13.6" "-9.222"
## Call: (Parámetros del ajuste visual)
##likfit(geodata = geosuelo, trend ="cte", ini.cov.pars = c(0.04
##64.11), nugget = 0.02, lambda = 0.303, cov.model = "cubic")
```
En el cuadro 24, se presenta el resumen del modelo cúbico, el texto subrayado en amarillo corresponde a la traducción de la línea superior y no es parte del resultado.

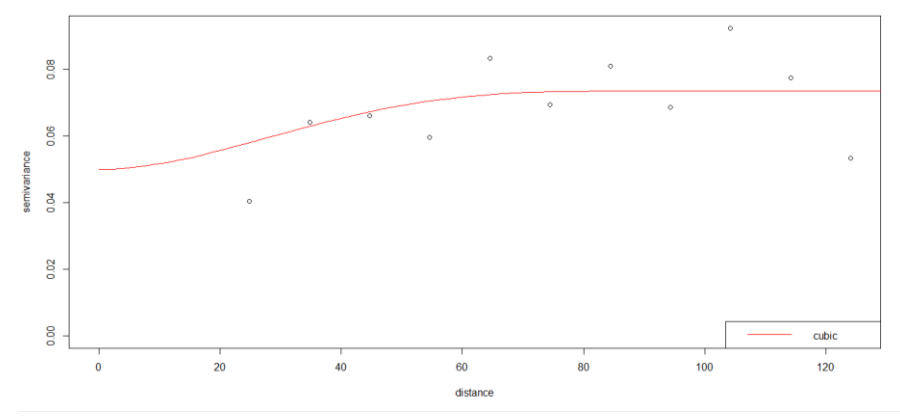

En la figura 71, se presenta el variograma ajustado con el modelo cúbico.

**Figura 71. Variograma del modelo cúbico (***cubic***)** 

### **6.1.5 Elaboración de los mapas**

#### **A. Malla de puntos de predicción**

Para construir la malla de puntos de predicción es necesario tomar en cuenta las capacidades de procesamiento de la computadora utilizada. El comando by=1 representa las unidades mapa equidistantes, indica que realizará el remuestreo a cada 1 m, en la figura 72 se presenta la malla de puntos de remuestreo a una distancia de 1 m equidistantes.

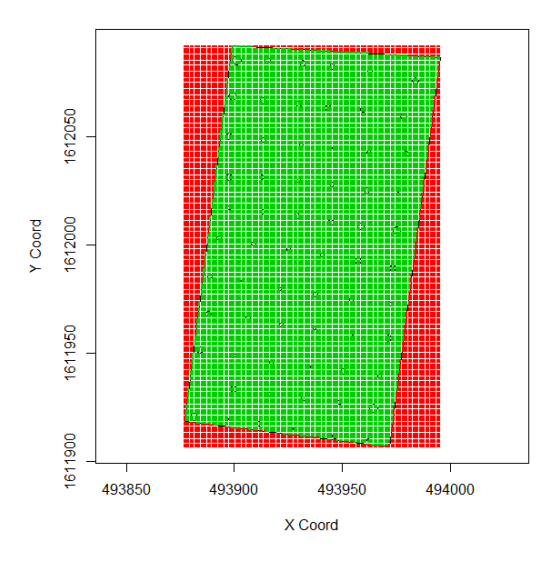

**Figura 72. Gráfica de los puntos de remuestreo a cada 1 m**

El total de puntos que abarca el rectángulo del área de estudio fue de 22134 puntos (puntos rojos más puntos verdes), siendo 17097 puntos (puntos verdes) los que abarcan el área de estudio, a una distancia de 1 m.

## **B. Simulación para la elaboración de los mapas**

Previo a la elaboración de los mapas, se procedió a realizar el proceso de simulación. El comando thres=0.6964 representa el valor que se quiere calcular la probabilidad de ocurrencia de la compactación del suelo en el área de estudio.

# **C. Elaboración del mapa de probabilidad de ocurrencia de valores de compactación del suelo mayores a 0.6964 MPa**

En la figura 73 se presenta el mapa de probabilidad de ocurrencia de valores de compactación del suelo mayores al valor de la mediana (0.6964 MPa), siendo el área noreste la más propensa a presentar valores de compactación de suelo por arriba del valor de la mediana.

## **D. Mapa de la distribución espacial de la compactación del suelo**

En la figura 74 se presenta el mapa la distribución espacial de la compactación del suelo, siendo el área noroeste donde se presentan valores de compactación de suelo arriba de 1 MPa.

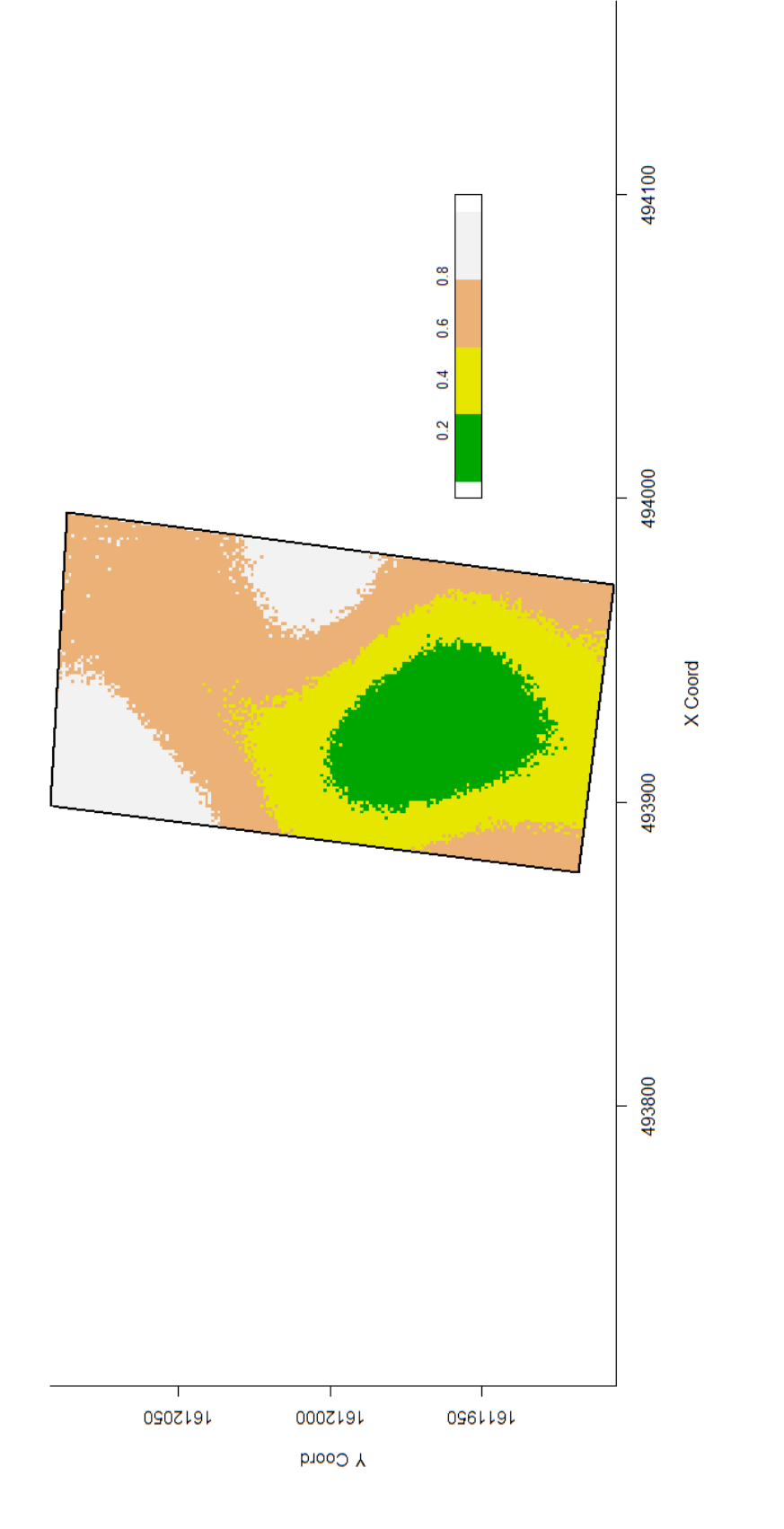

Figura 73. Mapa de probabilidad de ocurrencia de valores de compactación de suelo por arriba de 0.6964 MPa **Figura 73. Mapa de probabilidad de ocurrencia de valores de compactación de suelo por arriba de 0.6964 MPa**

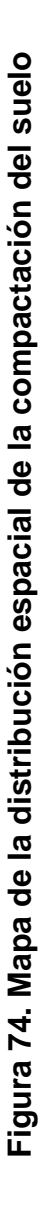

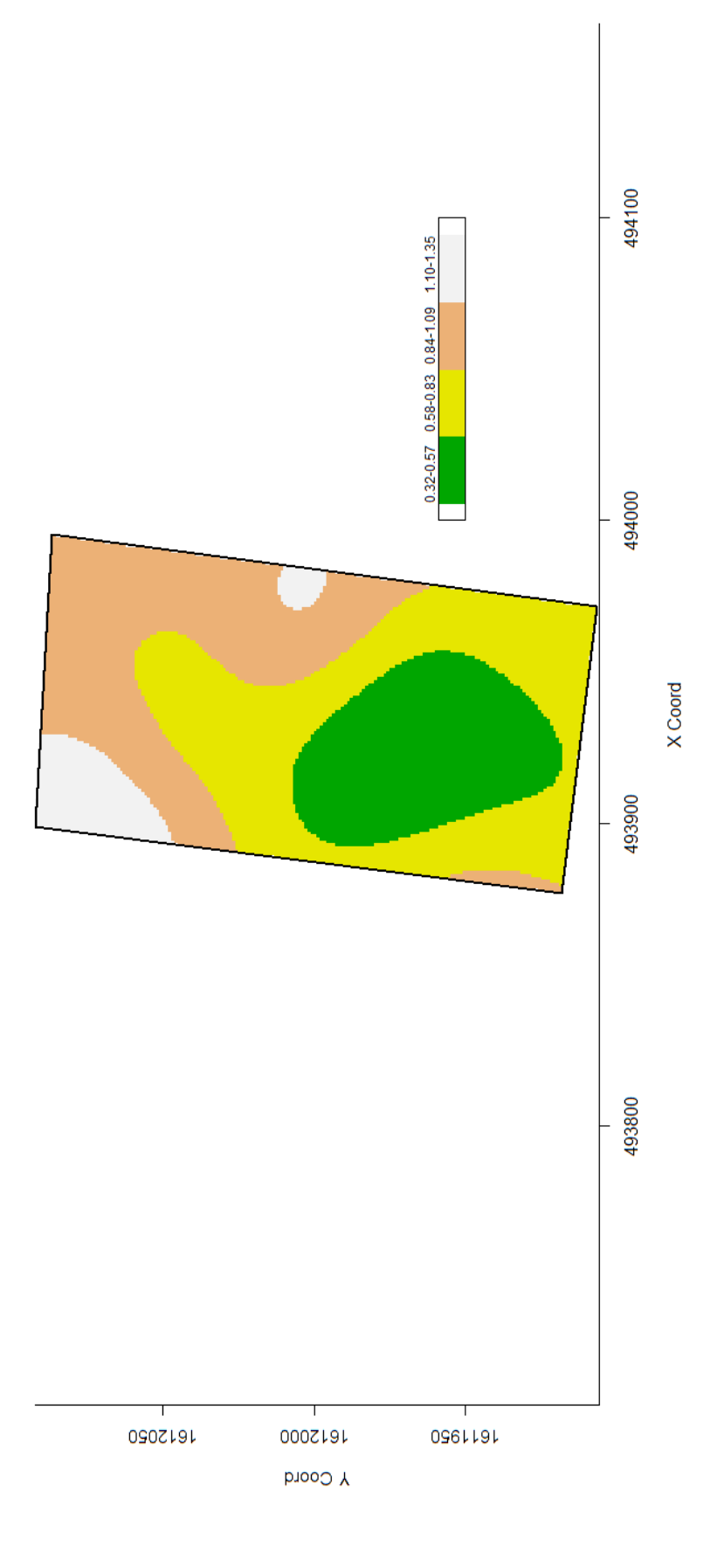

110

### **E. Caracterización física del suelo por clase de compactación**

En la figura 75 se presentan los resultados de la caracterización física del suelo del área de estudio. El resultado del análisis de laboratorio se presenta en el anexo 2.

Para el cálculo del porcentaje de porosidad del suelo se aplicó la ecuación 12, en donde Da= Densidad aparente, Dr= Densidad real.

Porcentaje de porocida $d\ = | \ 1 -$ Da  $\frac{2\pi}{Dr}$  ) \* 100 **Ecuación 12. Porcentaje de porosidad.** 

Fuente. Cordón 1991.

En cuanto a la porosidad, en la clase I presenta 56 % y en la clase IV 40 %, es decir, las áreas menos compactas la porosidad del suelo es mayor y en las áreas más compactas la porosidad del suelo es mayor.

La relación de la densidad aparente y la compactación del suelo se presenta de manera directa, a menor densidad aparente, menor compactación del suelo, siendo la densidad aparente de la clase I 1.1123 g/cm $3$  y en la clase IV 1.4580 g/cm $3$ .

El porcentaje de arcilla, limo y arena; no presentó relación con la compactación.

En la figura 76 se presenta el comportamiento de la densidad aparente según la clase de compactación del suelo del área de estudio.

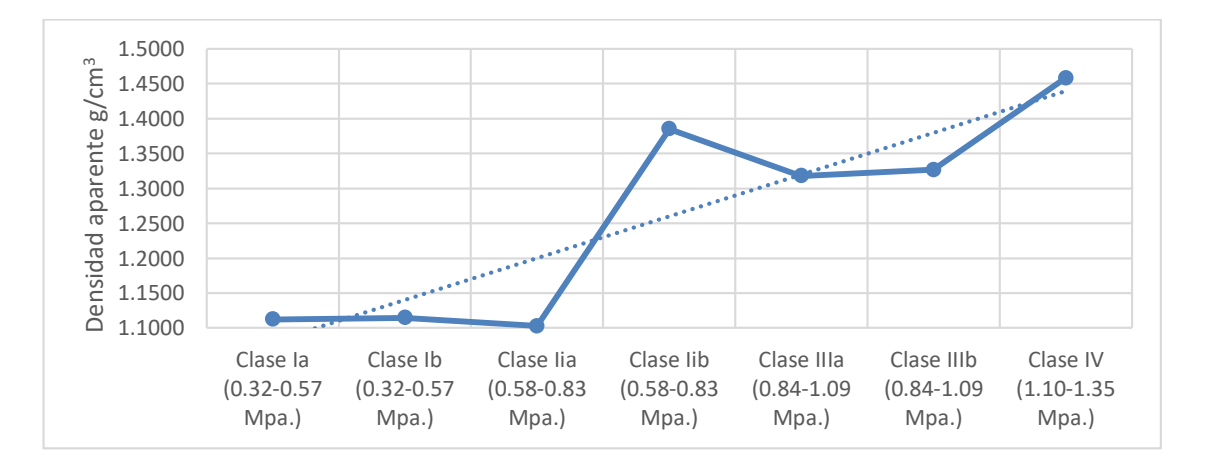

**Figura 76. Gráfica de valores de densidad aparente según la clase de compactación** 

## **7. CONCLUSIONES**

- 1. Queda documentado a detalle el proceso de instalación del entorno de programación R®, entorno de desarrollo integrado RStudio®, bibliotecas del entorno de programación R® y la configuración de las bases de datos para el análisis geoestadístico y se presentan las líneas de comando utilizadas para el análisis geoestadístico, cumpliendo con el principio de reproducibilidad y que otras personas pueden generar los mismos resultados usando un código de acceso público y adaptándolo a otros fenómenos naturales.
- 2. Las funciones de correlación evaluadas en ese trabajo fueron: "cauchy", "gencauchy", "circular", "cubic", "exponential", "gaussian", "gneiting", "gneiting.matern", "linear", "matern", "power", "powered.exponential", "pure.nugget", "spherical" y "wave". se seleccionó el modelo con los valores más bajos de AIC y BIC, esto garantiza que el modelo seleccionado es el que cumple con el criterio de la máxima verosimilitud. Se observa que el modelo con los valores más bajos de AIC y BIC del modelo no espacial, corresponde al modelo con el código ml06, que corresponde al modelo gaussian, o Gaussiano, sin embargo, aplicando el principio de la parsimonia se elige para realizar el cálculo de los mapas el modelo cúbico.
- 3. Se elaboró el mapa de probabilidad de ocurrencia de valores de compactación del suelo mayores a 0.6964 MPa (valor de la mediana), donde el área norte presentó mayor probabilidad de ocurrencia, para lo cual se utilizó el modelo cúbico.
- 4. Se elaboró el mapa de la distribución espacial de la compactación del suelo y se agruparon los valores de compactación en cuatro clases, siendo estas: clase I (0.32 MPa - 0.57 MPa), clase II (0.58 MPa - 0.83 MPa), clase III (0.84 MPa - 1.09 MPa) y la clase IV (1.10 MPa - 1.35 MPa). El área por clase de compactación de suelo fue de 4,269.60 m<sup>2</sup>, 6,407.61 m<sup>2</sup>, 5,422.52 m<sup>2</sup> y 1,206.86 m<sup>2</sup> respectivamente. El área noroeste correspondiente a la clase IV presenta los valores de compactación más alto.
- 5. Aunque la cantidad de datos no permite realizar un análisis de correlación, se observaron las siguientes tendencias en la caracterización física del área de estudio. En cuanto a la porosidad, en la clase I presenta 56 % y en la clase IV 40 %, es decir, en las áreas menos compactas la porosidad del suelo es mayor y en las áreas más compactas la porosidad del suelo es menor. La relación de la densidad aparente y la compactación del suelo se presenta de manera directa, a menor densidad aparente, menor compactación del suelo, siendo la densidad aparente de la clase I 1.1123 g/cm<sup>3</sup> y en la clase IV 1.4580 g/cm<sup>3</sup>. El porcentaje de arcilla, limo y arena no presentaron relación con la compactación.

6. La interpolación espacial por el método geoestadístico de Kriging, aplicado en la presente investigación, presenta ventajas sobre los métodos de interpolación espacial clásicos, debido a que es una técnica que considera la distancia y el grado de variación entre puntos conocidos y provee una estimación del error de la interpolación espacial basado en geoestadística. El método de interpolacion espacial de Kriging se basa en el criterio de las variables regionalizadas.

## 114

### **8. RECOMENDACIONES**

- 1. Esta metodología podrá ser aplicada a fenómenos que presentan dependencia especial, caso contrario se recomienda utilizar herramientas de la estadística clásica.
- 2. Según el mapa de la distribución espacial de la compactación del suelo que está dividido en cuatro clases de compactación, es recomendable realizar medidas correctivas en la clase III y la clase IV, donde se presentan valores de compactación más altos y pueden ser afectados los cultivos agrícolas que se establezcan en estas áreas.
- 3. En el estudio de variables que muestren dependencia espacial, es importante seleccionar minuciosamente el método de interpolación, así mismo, el software que será utilizado para realizar el análisis geoestadístico, más allá del simple uso del software propietario disponible.
- 4. Es importante considerar que no existe un método de interpolación espacial general y es necesario estudiar a detalle la naturaleza de los datos al momento de elegir el método de interpolación espacial.
- 5. La calidad de los resultados obtenidos depende en gran parte de la calidad y precisión de los datos de entrada.
- 6. Es indispensable conocer detalladamente el método de interpolación espacial utilizado, la mala aplicación de un método de interpolación espacial generará inferencias erróneas.
## **9. BIBLIOGRAFÍA**

- 1. Alesso, CA; Pilatti, MÁ; Imhoff, SDC; Grilli, M. 2012. Variabilidad espacial de atributos químicos y físicos en un suelo de la pampa llana Santafesina. Ciencia del Suelo 30(1):85-93.
- 2. AMSA (Autoridad para el Manejo Sustentable de la Cuenca de Lago de Amatitlán, Guatemala). 2016. Red climatológica AMSA. Guatemala. (Tabla Exel).
- 3. Andriotti, JL. 2005. Fundamentos de estatística e geoestadística. São Leopoldo, Brasil, Unisinos. 165 p.
- 4. Blake, GR; Page, JB. 1949. Direct measurement of gaseous diffusion in soils (en línea). Soil Science Society of America Journal 13(C):37. DOI: https://doi.org/10.2136/sssaj1949.036159950013000C0005x
- 5. Botta, GF; Jorajuria, D; Draghi, LM. 2002. Influence of the axle load, tyre size and configuration on the compaction of a freshly tilled clayey soil (en línea). Journal of Terramechanics 39(1):47-54. DOI: https://doi.org/10.1016/S0022- 4898(02)00003-4
- 6. Brian, AB. Package MASS (en línea, sitio web). Disponible en www.rbubs.com
- 7. Cambardella, CA; Moorman, TB; Novak, JM; Parkin, TB; Karlen, DL; Turco, RF; Konopka, AE. 1994. Field scale variability of soil properties in central iowa soils. Soil Science Society of America Journal 58:1501-1511.
- 8. Capurro, PE. 2005. Qualidade física de um vertissolo e produção forrageira em campo nativo melhorado, com irrigação e pastoreio. Brasil, Universidade Federal de Santa Maria. 87 p.
- 9. Chimungu, JG; Loades, KW; Lynch, JP. 2015. Root anatomical phenes predict root penetration ability and biomechanical properties in maize (*Zea mays*) (en línea). Journal of Experimental Botany 66(11):3151-3162. DOI: https://doi.org/10.1093/jxb/erv121
- 10. Comisión de Pedología y Cartografía de Suelos. 1967. Clasificación francesa de suelos (en línea, sitio web). Consultado 5 ago. 2018. Disponible en https://books.google.com.gt/books/about/Clasificación francesa de suelos.html ?id=doChYgEACAAJ&redir\_esc=y
- 11. Cordón Sosa, EN. 1991. Levantamiento detallado de suelos del Centro Experimental Docente de la Facultad de Agronomía de la Universidad de San Carlos de Guatemala. Tesis Ing. Agr. Guatemala, Universidad de San Carlos de Guatemala, Facultad de Agronomía. 154 p.
- 12. Covarrubias, MÍ; Bustamante, WO; Delgado, CD; Bâ, KM. 2011. Análisis metodológico de la distribución espacial de la precipitación y la estimación media diaria (en línea). Revista Mexicana de Ciencias Agrícolas 2:57-69. Disponible en http://scielo.unam.mx/pdf/remexca/v2n1/v2n1a5.pdf
- 13. Cressie, N. 1993. Statistical for spatial data. New York, John Wiley. 900 p.
- 14. Deutsch, CV.; Journel, AG. 1992. Geostatistical software library and user´s guide. New York, USA. John Wiley. 157 p.
- 15. Díaz, MP; Castellanos, LG; Casanovas, EC; Casas, GC. 2012. Estimación espacial de la intensidad de (*Alternaria solani* Sor.) en el cultivo del tomate en la estación de protección de plantas de Lajas. Investigacion Operacional 33(1):85-94.
- 16. Druck, S; Carvalho, M; Amara, G; Monteiro, AM V. 2004. Análise espacial de dados geográficos. Planaltina, Brasil, Embrapa Cerrados. 209 p.
- 17. Duiker, S. 2002. Diagnosing soil compaction using a penetrometer. Agronomy Facts 63:1-4.
- 18. ESRI (Environmental Systems Research Institute, US). 1969. Educación para un futuro brillante (en línea, sitio web). Consultado 18 feb. 2018. Disponible en http://www.esri.com/industries/education
- 19. Fagioli da Silva, A; Waylson Zancanella, Q; Lopes Zimback, CR; Barbosa Landim, PM. 2011. Aplicação da geoestadística em ciências agrarias. *In* II simpósio de geoestatística aplicada em ciências agrárias. Segunda. Georeferenciadas, UEP-G de E e IA (ed.). Brasil, Botucatu, Pub.Tec. 136 p.
- 20. Forsythe, WM. 1967. Las propiedades físicas, los factores físicos de crecimiento y la productividad del suelo. Fitotecnia Latinoamericana 4:165-176.
- 21. FOSS4G. 2006. Free and open source for geospatial conference (en línea, sitio web). Consultado 14 feb. 2018. Disponible en<http://foss4g.org/>
- 22. Gamma Design. 1988. GS+ Geoestadística para las ciencias ambientales (en línea, sitio web). Consultado 10 oct. 2017. Disponible en https://www.gammadesign.com/
- 23. Garmin, USA. 2014. Manual del usuario GPSMAP 64. USA. 20 p.
- 24. Geovariances. 1986. Geovariances (en línea, sitio web). Disponible en http://www.geovariances.com/en/software/isatis-geostatistics-software/
- 25. Gill, WR. 1968. Soil dynamics in tillage and traction (en línea). Journal of Terramechanics 5(4):65-66. DOI: https://doi.org/10.1016/0022-4898(68)90055-4
- 26. Giraldo, HR. 2005. Introducción a la geoestadística. Tesis Lic. Estadist. Bogotá, Colombia, Universidad Nacional de Colombia, Departamento de Estadistica. 94 p.
- 27. González Cueto, O; Iglesias Coronel, CE; Herrera Suarez, M. 2009. Análisis de los factores que provocan compactación del suelo agrícola. Ciencias Técnicas Agropecuarias 18(2):1-5.
- 28. Google. 2017. Google earth pro (en línea). EE.UU. Disponible en https://www.google.es/intl/es\_es/earth/
- 29. Guerra, PA. 1988. Geoestadística operacional. Brasília, Brasil, Ministério das Minas e Energia, Departamento de Produção Mineral. 145 p.
- 30. Guimarães, EC. 2004. Geoestatística básica e aplicada matematicas. Brasil, Rio de Janeiro, Universidad Federal de Uberlandia. 77 p.
- 31. Hadas, A. 1997. Soil tilth-the desired soil structural state obtained through proper soil fragmentation and reorientation processes (en línea). Soil and Tillage Research 46(1-2):7-40. DOI: https://doi.org/10.1016/S0167-1987(97)00033-0
- 32. Hakansson, I; Reeder, RC. 1994. Subsoil compaction by vehicles with high axle loadextent, persistence and crop response (en línea). Soil and Tillage Research 29(2- 3):277-304. DOI: https://doi.org/10.1016/0167-1987(94)90065-5
- 33. Harradine, FF. 1949. The variability of soil properties in relation to stage of profile development. Soil Science Society of America Proceedings 14:302-311.
- 34. Huertas, AA. 1975. Efecto de la resistencia mecanica del suelo en frijol. Turrialba, Costa Ríca. CATIE. 675 p.
- 35. Kirkham, D. 1947. Field method for determination of air permeability of soil in its undisturbed state (en línea). Soil Science Society of America Journal 11(C):93- 99. DOI: https://doi.org/10.2136/sssaj1947.036159950011000C0018x
- 36. Komsta, L; Novomestky, F. 2015. Package moments. Recuperado de https://cran.rproject.org/web/packages/moments/index.html
- 37. Kravchenko, AN; Bullock, DG. 1999. A comparative study of interpretation methods for mapping properties. Agronomy Journal 91:393-400
- 38. Krige, DG. 1951. A statistical approach to some basic mine evaluation problem on the witwatersrand. Chemical and Metallurgical Society of South Africa 52:119-151.
- 39. Landim, P. 2003. Analise estatística de dados geológicos. 2 ed. Paulista, UE (ed.). São Paulo, UNESP. 253 p.
- 40. Landim, PMB; Sturaro, JR. 2002. Krigagem indicativa aplicada à elaboração de mapas probabilísticos de riscos. São Paulo, UNESP, Departamento de Geologia Aplicada. v. 06, 19 p.
- 41. Lemon, ER; Erickson, AE. 1952. The measurement of oxygen diffusion in the soil with a platinum microelectrode (en línea). Soil Science Society of America Journal 16(d):160. DOI: https://doi.org/10.2136/sssaj1952.03615995001600020013x
- 42. Ligges, U; Maechler, M; Schnackenberg, S. 2018. Package scatterplot3d. Recuperado de https://cran.rproject.org/web/packages/scatterplot3d/scatterplot3d.pdf
- 43. Longley, PA; Sue, MB; Rachael, M; Bill, M. 1998. Geocomputation: A Primer. New York, Wiley.
- 44. López, E; Gonzáles, B. 2015. Estadistica, fundamentos y aplicaciones en agronomía y ciencias afines. Guatemala, Unversidad de San Carlos de Guatemala, Facultad de Agronomía. 269 p.
- 45. Lovelace, R; Nowosad, J; Muenchow, J. 2018. Geocomputation with R (en línea, sitio web). Consultado 14 feb. 2018. Disponible en https://geocompr.robinlovelace.net/index.html
- 46. Low, AJ. 1954. The study of soil structure in the field and the laboratory (en línea). Journal of Soil Science 5(1):57-74. DOI: https://doi.org/10.1111/j.1365- 2389.1954.tb02176.x
- 47. MAGA (Ministerio de Agricultura, Ganaderia y Alimentación, Guatemala). 2002. Mapas de zonas de vida. Guatemala. Esc 1:500,000. Color.
- 48. MAGA (Ministerio de Agricultura, Ganadería y Alimentación, Guatemala). 2006. Ortofotos de la Republica de Guatemala. Guatemala. Esc. 1:5000. Color.
- 49. Maptek. 1981. Vulcan (en línea, sitio web). Consultado 18 feb. 2018. Disponible en http://www.maptek.com/cl/productos/vulcan/index.html
- 50. Mata, J. 1997. Variabilidade espacial de indicadores da compactação de terra roxa estruturada, sob dois sistemas de preparo, cultivada com feijão (Phaseolus vulgaris L.). Piracicaba, Brasil, Universidade de São Paulo. 73 p.
- 51. Materechera, SA; Dexter, AR; Alston, AM. 1991. Penetration of very strong soils by seedling roots of different plant species (en línea). Plant and Soil 135(1):31-41. DOI: https://doi.org/10.1007/BF00014776
- 52. Matheron, G. 1963. Principles of geostatistics. Economic Geology 58:11246-11266.
- 53. Matheron, G. 1971. The theory of regionalized variables and its applications. France, École National Supérieure des Mines. 211 p.
- 54. McBratney, AB; Webster, R; Burgess, TM. 1981. The design of optimal sampling schemes for local estimation and mapping of of regionalized variables I: Theory and method (en línea). Computers & Geosciences 7(4):331-334. DOI: https://doi.org/10.1016/0098-3004(81)90077-7
- 55. Microsoft Corporation. 2017. Exel Office 365. Washington, EE.UU.
- 56. Micucci, FG; Taboada, MA. 2006. Soil physical properties and soybean (*Glycine max,*  Merrill) root abundance in conventionally- and zero-tilled soils in the humid Pampas of Argentina (en línea). Soil and Tillage Research 86(2):152-162. DOI: https://doi.org/10.1016/j.still.2005.02.004
- 57. Morales Cayax, MA. 2002. Determinación de parámetros de aplicación del agua por el equipo de riego a presión del Centro Experimental Docente de Agronomía. Facultad de Agronomía, USAC. Tesis MSc. Guatemala, Universidad de San Carlos de Guatemala, Facultad de Ingenieria, Escuela Regional de Ingeniería Sanitaria y Recursos Hidráulicos (Eris). 52 p. Recuperado de http://www.bvsde.paho.org/bvsatesis/miguel.pdf
- 58. Murillo, AU. 2010. Tecnología de suelo: estudio de casos. Zaragoza, España. : Universidad de Zaragoza, Prensas Universitarias de Zaragoza : Universitat de Lleida, Servei de Publicacions. 515 p.
- 59. Nacci, S; Sentis, IP. 1991. Estudio de la resistencia a la penetración de los suelos con equipos de penetrometria desarrollados en el país (en línea). Venezuela, Universidad Rómulo Gallegos, Centro Nacional de Investigaciones Agropecuarias. 42:12. Disponible en http://sian.inia.gob.ve/revistas\_ci/Agronomia Tropical/at4212/Arti/nacci\_s2.htm
- 60. Nanos, N. 2001. Variabilidad y modelización geoestadística de producción de resina y madera de (*Pinus pinaster* Ait) en los montes de Segovia. Madrid, España, Universidad Politécnica de Madrid. 118 p.
- 61. Open Source Geospatial Foundation. 2018. Sistema de información geográfica QGIS (en línea). USA. Consultado 14 feb. 2018. Disponible en https://www.qgis.org/es/site/
- 62. Openshaw, S; Abrahart, RJ. 2000. Geocomputation. London, CRC Press. 432 p.
- 63. OSGeo. 2006. Open Source Geospatial Foundation (en línea, sitio web). USA. Consultado 14 feb. 2018. Disponible en https://www.osgeo.org/
- 64. Paradis, E; Ahumada, J A. 2003. R para principiantes (en línea). USA. v. 42, 61 p. Disponible en http://www.et.bs.ehu.es/~etptupaf/pub/R/rdebuts\_es.pdf
- 65. Parker, E; Jenny, H. 1945. Water infiltration and related soil properties as affected by cultivation and organic fertilization. Soil Science 60(5):363-376.
- 66. Pebesma, E; Nüst, D; Bivand, R. 2012. The R software environment in reproducible geoscientific research. Eos 93(16):163. DOI: https://doi.org/10.1029/2012EO160003
- 67. Picharski, GL; Ribeiro, JP; Shimakura, SE; Furlanetto, E. 2009. Casos de câncer de fígado em lós municípios del estado de Paraná, Brasil, Univerdidade Estadual Paulista "Julio de Mesquita Filho".
- 68. Pires, A; Kay, B; Silva, D. 1996. The sensitivity of shoot growth of corn to the least limiting water range of soils (en línea). Plant Soil 184(2):323-329. DOI: https://doi.org/10.1007/BF00010461
- 69. Polo, JRV; García, DB; Flores, JCM. 2010. Variabilidad espacial de propiedades físicas y químicas en suelos de la granja experimental de la Universidad del Magdalena (Santa Marta, Colombia) (en línea). Acta Agronómica 59(4):449-456. Disponible en http://www.revistas.unal.edu.co/index.php/acta\_agronomica/article/view/20129/2 1218
- 70. Porta, JL; Acevedo, MR. 2003. Degradación de la fertilidad física del suelo. *In* Porta, L; Lopez Acevedo, M; Roquero, C. Edafologia para la agricultura y el medio ambiente. España, Mundi Prensa. p. 777-779.
- 71. R Core Team. 2017. R: A language and environment for statistical computing (en línea). Vienna, Austria. Disponible en https://www.r-project.org/
- 72. Raney, WA. 1950. Field measurement of oxygen diffusion through soil (en línea). Soil Science Society of America Journal 14(C):61. DOI: https://doi.org/10.2136/sssaj1950.036159950014000C0014x
- 73. Reichardt, K. 1985. Processos de transferências no sistema solo-planta-atmosfera. Cargill, F (ed.). Brasil, Campinas, EMBRAPA. 445 p.
- 74. Ribeiro, PJJ; Diggle, PJ. 2006. GeoR : package for geostatistical data analysis an illustrative session (en línea). Artificial intelligence 1(2):1-24. Disponible en http://wiki.leg.ufpr.br/lib/exe/fetch.php/pessoais:thaine:georintro.pdf
- 75. Richmond, P; Rillo, S. 2006. Evaluación del efecto de la compactación por el rodado de maquinarias sobre algunas propiedades físicas del suelo y el cultivo de trigo en siempra directa (en línea). Informaciones Agronómicas de Hispanoamérica no. 32:22-25. Disponible en http://www.ipni.net/publication/ia-lacs.nsf/issue/IA-LACS-2006-4
- 76. Rivera, OM; Vargas, TB; Ciro, LL. 2007. Aplicación de técnicas geoestadísticas en la hidrogeología del Bajo Cauca Antioqueño. Dyna Rev. Fac. Nac. Minas 74(152):137-149. Recuperado de [http://www.scielo.org.co/scielo.php?script=sci\\_arttext&pid=S0012-](http://www.scielo.org.co/scielo.php?script=sci_arttext&pid=S0012-73532007000200012) [73532007000200012](http://www.scielo.org.co/scielo.php?script=sci_arttext&pid=S0012-73532007000200012)
- 77. Rodríguez Santos, JM. 2000. Aplicación de métodos de interpolación para el cálculo de precipitación por modelamiento geoestadístico y análisis espacial para el departamento de Cundinamarca (en línea). Tesis Ing. Bogotá, Colombia, Universidad Militar Nueva Granada. 16 p. DOI: https://doi.org/10.1017/CBO9781107415324.004
- 78. Roncallo, B; Murillo, J; Bonilla, R; Barros, J. 2012. Evolución de las propiedades del suelo en un arreglo agrosilvopastoril basado en ceiba roja (*Pachira quinata* (Jacq.) W.S. Alverson) Belisario. Revista Corpoica - Ciencia y Tecnología Agropecuaria 13:167-178.
- 79. RStudio Team. 2016. RStudio: Integrated development environment for R (en línea). Boston, USA. Disponible en http://www.rstudio.com/
- 80. Russell, MB. 1949. Methods of measuring soil structure and aeration (en línea). Soil Science 68:38-75. Disponible https://journals.lww.com/soilsci/Fulltext/1949/07000/METHODS\_OF\_MEASURI NG\_SOIL\_STRUCTURE\_AND\_AERATION.4.aspx
- 81. Silva, AP. 1998. Variabilidade especial da salinidade de um solo. Piracicaba, Brasil, Universidade de São Paulo. .
- 82. Sociedad Española de la Ciencia del Suelo. 1981. Clave para clasificación del suelo, utilizada en el mapa de suelos del mundo de la FAO-UNESCO. España. 78 p.
- 83. Spectrum Technologies. 2008. Soil Compaction Tester Manual. USA. 8 p.
- 84. Standford University. 2017. The Stanford geostatistical modeling software (SGeMS) (en línea, sitio web). Consultado 18 dic. 2017. Disponible en http://sgems.sourceforge.net/
- 85. Stone, W. 1939. Measurement of soil hardness. Agricultural Engineering. Soil Science 6:19.
- 86. Tannure, CL; Mazza, SM. 1995. Caracterización geoestadística de la distribución espacial de *Alabama argillacea* Hübner (*Lepidoptera noctuidae*) en el cultivo del algodonero. Universidad Nacional del Nordeste, Comunicaciones Científicas y Tecnológicas, Resumen A-017:1-4. Recuperado de http://www.unne.edu.ar/unnevieja/Web/cyt/com2004/5-Agrarias/A-017.pdf
- 87. Taylor, HM; Gardner, HR. 1963. Penetration of cotton seedling taproots of influenced by bulk density, moisture contents and strength of soil. Soil Science 96:153-156. Recuperado de https://doi.org/10.1097/00010694-196309000-00001
- 88. Taylor, SA. 1949. Oxygen diffusion in porous media as a measure of soil aeration (en línea). Soil Sci. Soc. Am. Proc. 14(C):55-61. DOI: https://doi.org/10.2136/sssaj1950.036159950014000C0013x
- 89. The R Fundation. 1993. R: ¿Qué es R? (en línea, sitio web). Consultado 18 feb. 2018. Disponible en https://www.r-project.org/about.html
- 90. Trangmar, B; Yost, R; Wade, M; Uehara, G. 1985. Applications of geostatistics to spatial studies of soil properties. Advances in Agronomy 38:45-94.
- 91. Universidade Estatal Paulista "Júlio de Mesquita Filho". 2009. Simpósio de geoestatística aplicada em ciências agrárias. Sao Pablo, Brasil.
- 92. USDA (United States Department of Agriculture, USA). 1990. Keys to soil taxonomy. Virginia, USA, State University Virginia Politechnic Institute SMSS Techn:253.
- 93. Valera, FB; Torrens, OF; Peña, A; Faccin, E. 2011. Evaluación agronómica con técnicas de agricultura de precisión en parcelas de café (*Coffea arabica*) en la cuenca del Río Castán. Estado Trujillo (19):48-69.
- 94. Vauclin, M; Vieira, SR; Vauchaud, G; Nielsen, DR. 1983. The use of cokriging with limited field observations. Soil Science Society of America Journal 47:175-184.
- 95. Vieira, SR; Nielsen, DR; Biggar, JW. 1981. Spatial variability of field measured infiltration rate. Soil Science Society of American Journal 45:1040-1048.
- 96. Wackernagel, H. 1995. Multivariate geostatistics: An introduction with applications. Berlin, Alemania, Springer-Verlag. 654 p.
- 97. Wickham, H. 2014. Advanced R (en línea, sitio web). Consultado 14 feb. 2018. Disponible en http://www.crcpress.com/product/isbn/9781466586963
- 98. Wickham, H; Chang, W. 2016. Package 'ggplot2'. R topics documented. 222 p. Recuperado de https://cran.r-project.org/web/packages/ggplot2/ggplot2.pdf
- 99. Wiersum, LK. 1957. The relationship of the size and structural rigidity of pores to their penetration by roots (en línea). Plant and Soil 9(1):75-85. DOI: https://doi.org/10.1007/BF01343483
- 100. Wilson, M; Paparotti, O; González, AP; Díaz, E. 2006. Ecuación de ajuste entre la resistencia a la penetración y el contenido hídrico en un lote en siembra directa (en línea). *In* XX Congreso Argentino de la Ciencia del Suelo. Salta 2006 :5. Disponible en de la contradiction de la contradiction de la contradiction de la contradiction de la contradiction de la contradiction de la contradiction de la contradiction de la contradiction de la contradiction de la co http://anterior.inta.gov.ar/parana/info/documentos/suelos/indicadores\_cal/30222 \_060927\_ecua.htm
- 101. Zerega, L; Hernández, T; Valladares, J. 1998. Efectos de la labranza sobre el suelo y en el cultivo de la caña de azúcar a corto plazo. Agronomía Tropical 48:9.

Vo.Box FAUSTER de / Samos

## **10. ANEXOS**

## **1. Datos utilizados en el análisis geoestadístico**

Datos de compactación de suelo (Com\_Mpa) obtenidos con el penetrómetro y su coordenada en GTM

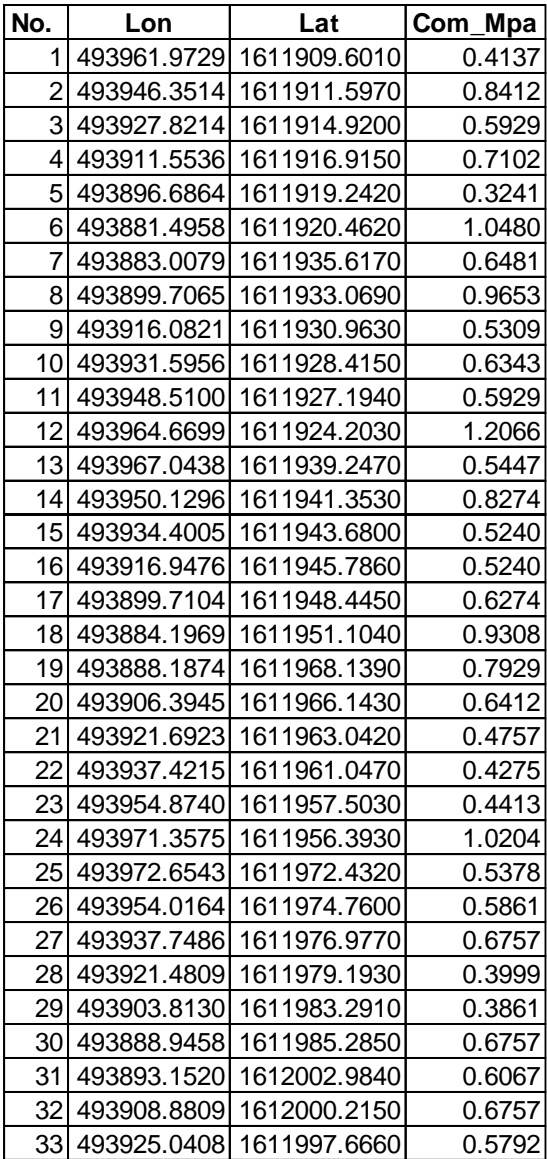

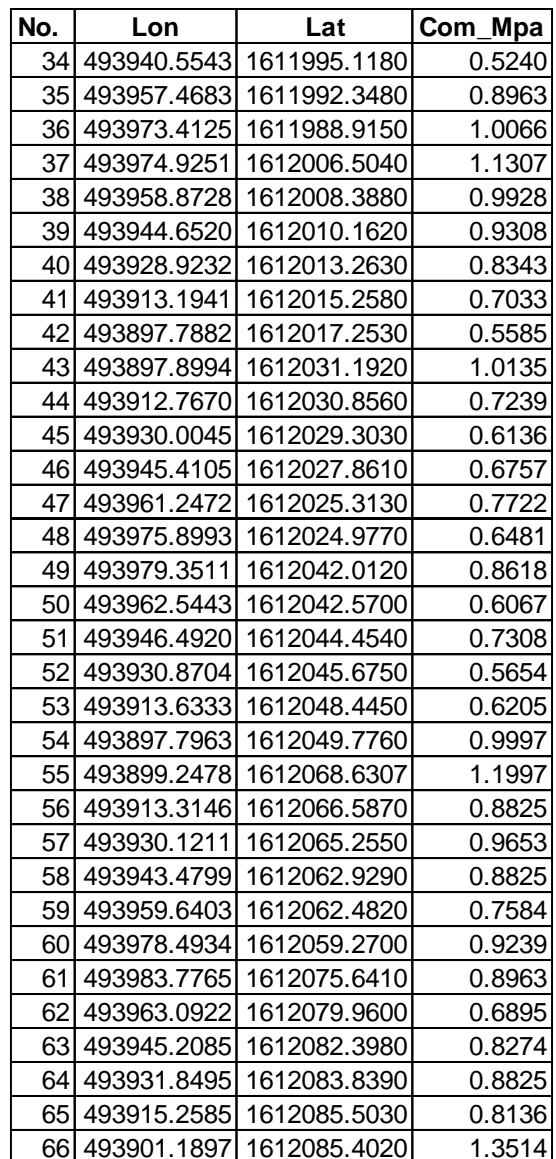

Coordenadas de las esquinas del área de estudio en GTM

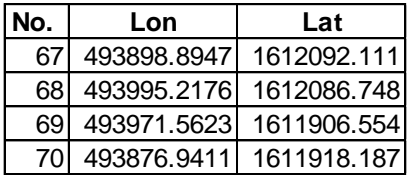

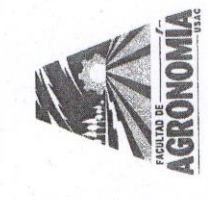

LABORATORIO DE SUELO-PLANTA-AGUA "SALVADOR CASTILLO ORELLANA" UNIVERSIDAD DE SAN CARLOS DE GUATEMALA FACULTAD DE AGRONOMÍA

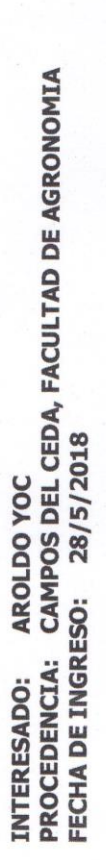

## **ANALISIS FISICO DE SUELOS**

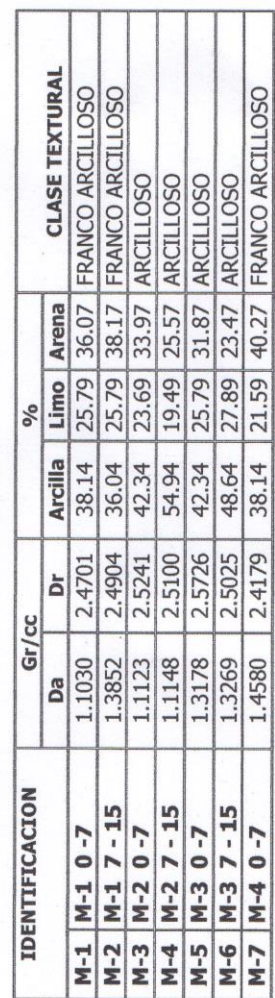

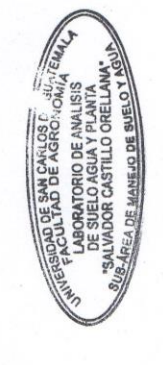

CAMPUS CENTRAL, UNIVERSIDAD DE SAN CARLOS DE GUATEMALA<br>EDIFICIO UVIGER, TERCER NIVEL, CIUDAD UNIVERSITARIA, ZONA 12, GUATEMALA<br>CÓDIGO POSTAL 01012, APARTADO POSTAL 1545, TEL.: (502)24189308, (502)2418800 EXT 1562 Ó 1769

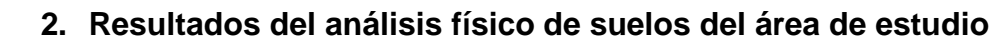